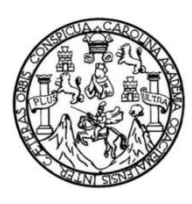

Universidad de San Carlos de Guatemala Facultad de Ingeniería Escuela de Ingeniería en Ciencias y Sistemas

## **DESARROLLO DE APLICACIÓN MÓVIL INTERACTIVA IMPLEMENTANDO REALIDAD AUMENTADA Y GEOLOCALIZACIÓN, COMO HERRAMIENTA DE APOYO PARA LOS USUARIOS DE TRANSPORTE PÚBLICO URBANO DE LA CIUDAD DE GUATEMALA**

# **María Alejandra Alvarez Vásquez Mario Alejandro Morales Enriquez**

Asesorado por el Ing. Sergio Arnaldo Méndez Aguilar

Guatemala, octubre de 2018

#### UNIVERSIDAD DE SAN CARLOS DE GUATEMALA

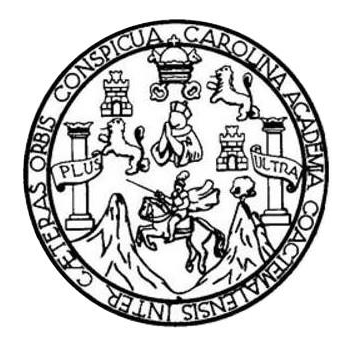

#### FACULTAD DE INGENIERÍA

#### **DESARROLLO DE APLICACIÓN MÓVIL INTERACTIVA IMPLEMENTANDO REALIDAD AUMENTADA Y GEOLOCALIZACIÓN, COMO HERRAMIENTA DE APOYO PARA LOS USUARIOS DE TRANSPORTE PÚBLICO URBANO DE LA CIUDAD DE GUATEMALA**

TRABAJO DE GRADUACIÓN

## PRESENTADO A LA JUNTA DIRECTIVA DE LA FACULTAD DE INGENIERÍA POR

# **MARÍA ALEJANDRA ALVAREZ VÁSQUEZ MARIO ALEJANDRO MORALES ENRIQUEZ** ASESORADO POR EL ING. SERGIO ARNALDO MÉNDEZ AGUILAR

AL CONFERÍRSELES EL TÍTULO DE

#### **INGENIEROS EN CIENCIAS Y SISTEMAS**

GUATEMALA, OCTUBRE DE 2018

# UNIVERSIDAD DE SAN CARLOS DE GUATEMALA FACULTAD DE INGENIERÍA

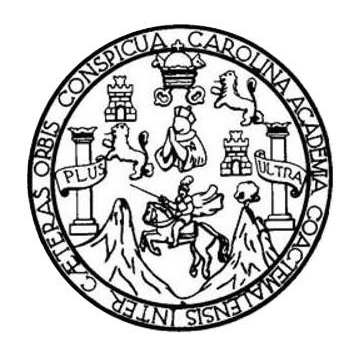

#### **NÓMINA DE JUNTA DIRECTIVA**

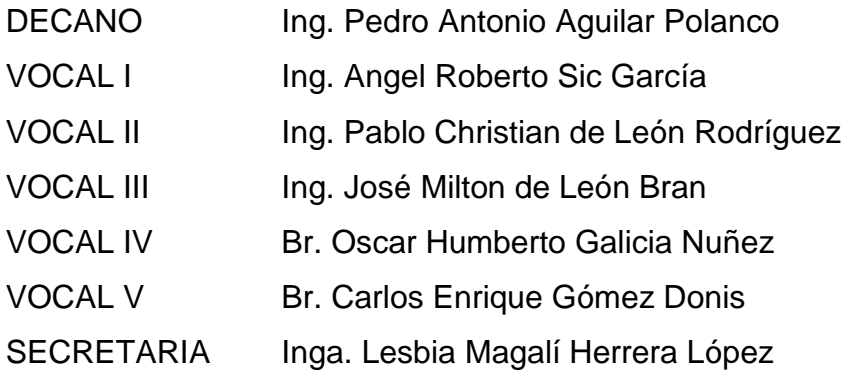

#### **TRIBUNAL QUE PRACTICÓ EL EXAMEN GENERAL PRIVADO**

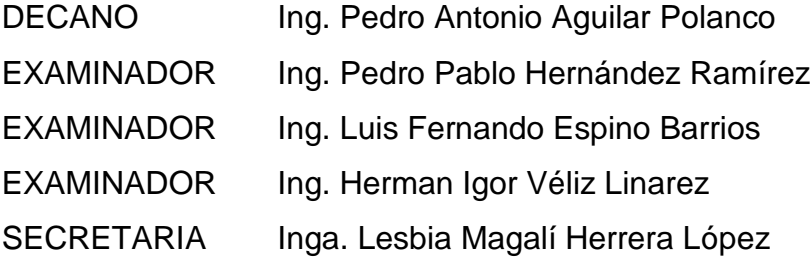

#### **HONORABLE TRIBUNAL EXAMINADOR**

En cumplimiento con los preceptos que establece la ley de la Universidad de San Carlos de Guatemala, presentamos a su consideración nuestro trabajo de graduación titulado:

**DESARROLLO DE APLICACIÓN MÓVIL INTERACTIVA IMPLEMENTANDO REALIDAD AUMENTADA Y GEOLOCALIZACIÓN, COMO HERRAMIENTA DE APOYO PARA LOS USUARIOS DE TRANSPORTE PÚBLICO URBANO DE LA CIUDAD DE GUATEMALA**

Tema que nos fuera asignado por la Dirección de la Escuela de Ingeniería en Ciencias y Sistemas, con fecha 16 octubre de 2017.

**María Alejandra Alvarez Vásquez Mario Alejandro Morales Enriquez**

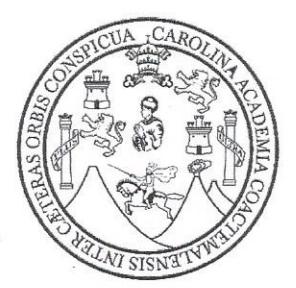

Universidad de San Carlos de Guatemala Facultad de Ingeniería Escuela de Ingeniería en Ciencias y Sistemas

Guatemala, 13 de agosto de 2018

Ingeniero Carlos Alfredo Azurdia Morales Facultad de Ingeniería Universidad de San Carlos de Guatemala

Respetable Ing. Azurdia:

Me complace saludarle y hacer por este medio de su conocimiento, que he revisado el trabajo de graduación titulado: "DESARROLLO DE APLICACIÓN MÒVIL INTERACTIVA **IMPLEMENTANDO REALIDAD AUMENTADA** Y **GEOLOCALIZACION.** COMO HERRAMIENTA DE APOYO PARA LOS USUARIOS DE TRANSPORTE PÙBLICO URBANO DE LA CIUDAD DE GUATEMALA", elaborado por los estudiantes María Alejandra Álvarez Vásquez quien se identifica con el registro académico 201114313 y Mario Alejandro Morales Enriquez quien se identifican con el registro académico 201122911.

En calidad de asesor y a mi criterio, el mismo cumple con los objetivos propuestos para su desarrollo.

Agradeciendo su atención a la presente, me suscribo.

Atentamente,

Sergio Arnaldo Méndez Aguilar Ingeniero en Ciencias y Sistemas Colegiado No. 10958

Ing. Sergio Arnaldo Méndez Aguilar Asesor de Trabajo de Graduación

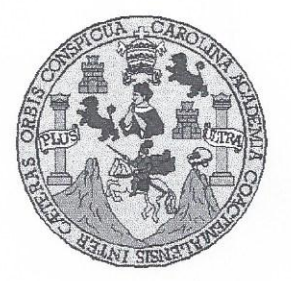

Universidad San Carlos de Guatemala Facultad de Ingeniería Escuela de Ingeniería en Ciencias y Sistemas

Guatemala, 5 de septiembre del 2018

Ingeniero Marlon Antonio Pérez Türk Director de la Escuela de Ingeniería **En Ciencias y Sistemas** 

Respetable Ingeniero Pérez:

Por este medio hago de su conocimiento que he revisado el trabajo de graduación de los estudiantes MARÍA ALEJANDRA ÁLVAREZ VÁSQUEZ con carné 1591 15736 0101, y MARIO ALEJANDRO MORALES 201114313 y CUI ENRIQUEZ con carné 201122911 y CUI 2163 31870 0101, titulado: "DESARROLLO DE APLICACIÓN MÓVIL INTERACTIVA IMPLEMENTANDO REALIDAD AUMENTADA Y GEOLOCALIZACIÓN, COMO HERRAMIENTA DE APOYO PARA LOS USUARIOS DE TRANSPORTE PÚBLICO URBANO DE LA CIUDAD DE GUATEMALA", y a mi criterio el mismo cumple con los objetivos propuestos para su desarrollo, según el protocolo.

Al agradecer su atención a la presente, aprovecho la oportunidad para suscribirme.

Atentamente,

OINACION

Ing. Carlos edo Azurdia Coordinador/de\Privados y Revisión de Vrabajos de Graduación

#### UNIVERSIDAD DE SAN CARLOS DE GUATEMALA

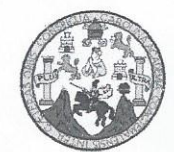

**FACULTAD DE INGENIERIA** ESCUELA DE INGENIERÍA EN **CIENCIAS Y SISTEMAS** TEL. 24767644

El Director de la Escuela de Ingeniería en Ciencias y Sistemas de la Facultad de Ingeniería de la Universidad de San Carlos de Guatemala, luego de conocer el dictamen del asesor con el visto bueno del revisor y del Licenciado en Letras, del trabajo de graduación "DESARROLLO DE APLICACIÓN MÓVIL IMPLEMENTANDO REALIDAD **INTERACTIVA AUMENTDA** Y GEOLOCALIZACIÓN. COMO HERRAMIENTA DE APOYO PARA LOS USUARIOS DE TRANSPORTE PÚBLICO URBANO DE LA CIUDAD DE **GUATEMALA**", realizado por los estudiantes, MARÍA ALEJANDRA ALVAREZ VÁSOUEZ y MARIO ALEJANDRO MORALES ENRIOUEZ aprueba el presente trabajo y solicita la autorización del mismo.

"ID Y ENSEÑAD A TODOS"

DE SAN CARLOS DE GUA DIRECCION DE **GENIERIA EN CIENCIAS Y SISTEMAS** mio Pérez Türk Director Escuela de Ingeniería en Ciencias y Sistemas

Guatemala, 17 de octubre de 2018

Universidad de San Carlos de Guatemala

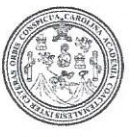

Facultad de Ingeniería Decanato

DTG. 417.2018

El Decano de la Facultad de Ingeniería de la Universidad de San Carlos de Guatemala, luego de conocer la aprobación por parte del Director de la Escuela de Ingeniería en Ciencias y Sistemas, al Trabajo de Graduación titulado: "DESARROLLO DE APLICACIÓN **MÓVIL INTERACTIVA** IMPLEMENTANDO REALIDAD AUMENTADA Y GEOLOCALIZACIÓN, COMO HERRAMIENTA DE APOYO PARA LOS USUARIOS DE TRANSPORTE URBANO DE LA CIUDAD DE GUATEMALA", presentado por los estudiantes universitarios: María Alejandra Álvarez Vásquez y Mario Alejandro Morales Enriquez, y después de haber culminado las revisiones previas bajo la responsabilidad de las instancias correspondientes, autoriza la impresión del mismo.

UA.CARA

IMPRÍMASE:

Ing. Pedro Antonio vguilar Poland Decano

**DECANO** FACULTAD DE INGENIERIA

Guatemala octubre de 2018.

/echm

Escuelas: Ingenieria Civil, Ingenieria Mecánica Industrial, Ingenieria Química, Ingenieria Mecánica Eléctrica, - Escuela de Ciencias, Regional de Ingenieria Sanitaria y Recursos Hidráulicos (ERIS). Post-Grado Maestria en Sistemas Mención Ingenieria Vial. Carreras: Ingenieria Mecánica, Ingenieria electrónica, Ingenieria en Ciencias y Sistemas. Licenciatura en Matemática, Licenciatura en Física. Centro de Estudios Superiores de Energía y Minas (CESEM). Guatemala, Ciudad Universitaria, Zona 12. Guatemala, Centroamérica.

#### **ACTO QUE DEDICO A:**

**Dios Mis padres Mis hermanas Mi abuela Mis abuelos** Por sus infinitas bendiciones, por acompañarme en este camino y darme la fortaleza para seguir adelante a pesar de las adversidades. Carmen Vásquez y Salvador Alvarez, por su apoyo incondicional y acompañarme en cada paso que doy. Por enseñarme que con paciencia, trabajo y perseverancia se obtienen los triunfos. Karla, Karen y Mónica Alvarez, por cada desvelo que les hice pasar. Por ser mi inspiración y alentarme siempre a seguir adelante. Marta Hernández (q. e. p. d.), por haber estado siempre pendiente de mi carrera, por sus consejos y su cariño que ahora me acompaña desde el cielo. Felipa Chamalé y Francisco Vásquez, por ser el más grande ejemplo de trabajo y esfuerzo, por

el cariño que siempre me han brindado.

**Mario Morales** Por confiar siempre en mí y nunca dejar que me rindiera, por ser incondicional y haber sido mi apoyo y mi ejemplo. Por la gran bendición que ha sido en mi vida.

**María Alejandra Alvarez Vásquez**

## **AGRADECIMIENTOS A:**

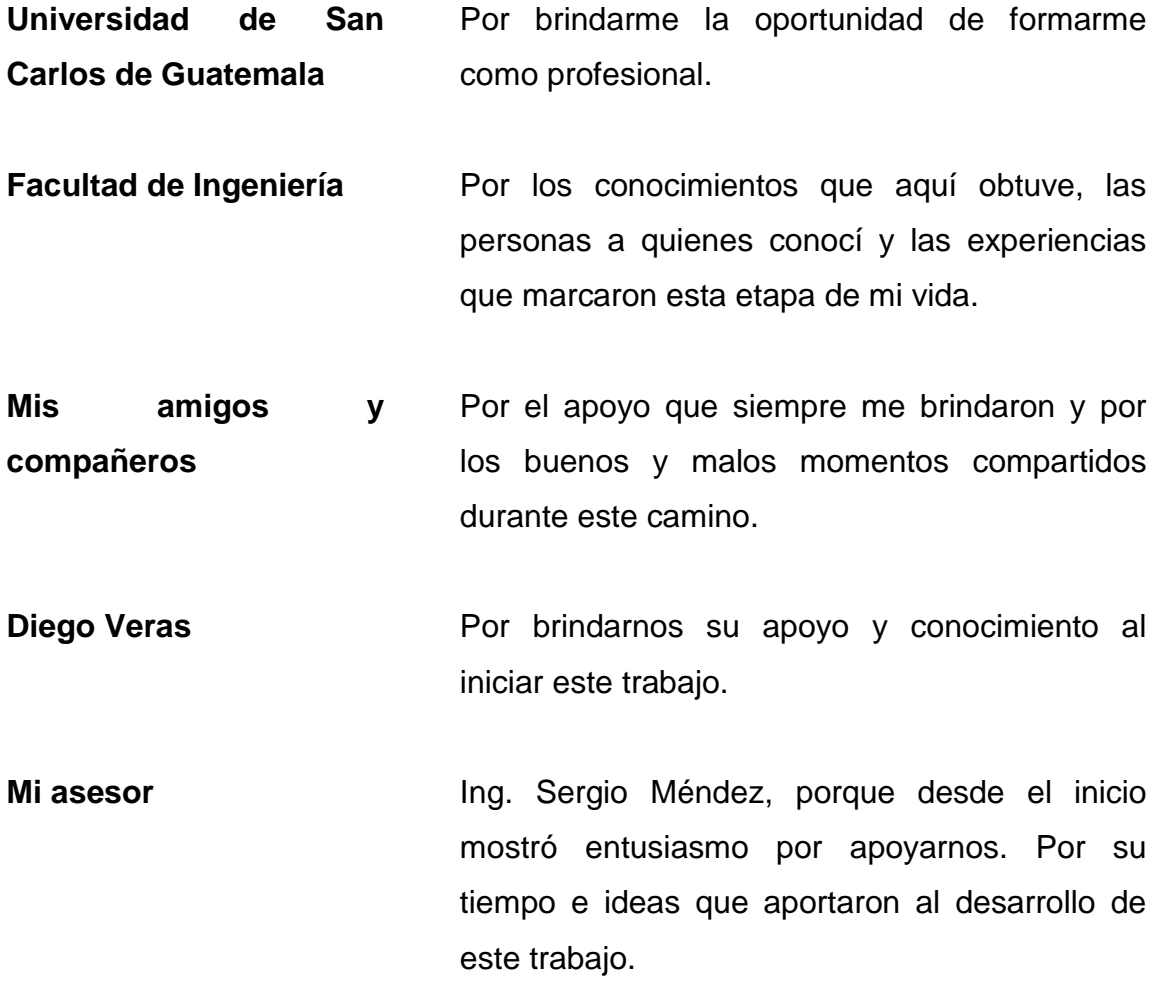

**María Alejandra Alvarez Vásquez**

#### **ACTO QUE DEDICO A:**

- **Dios y la Virgen María** Por darme el regalo de la vida y por brindarme sus bendiciones; dándome fuerzas para seguir adelante.
- **Mis padres** Ester Enriquez y Mario Morales, por creer siempre en mí y brindarme su apoyo y amor incondicional a base de sacrificio, entrega y dedicación en cada etapa de mi vida. Este también es su triunfo.
- **Mis hermanos** Rodrigo y Esteban Morales, por su apoyo, compañía y cariño durante todos estos años.
- **Mis abuelos** Juana Calderón, Santiago Enriquez, Amanda Barrera y Mario Morales, porque siempre se enorgullecieron de mis logros, por estar presentes a lo largo de mi carrera y por su gran ejemplo y amor.
- **Alejandra Álvarez** Por todos estos años en los que me has brindado tu apoyo, paciencia, compresión y amor incondicional; pero sobre todo por vencer juntos cada obstáculo y alcanzar esta meta.

**Mi familia** Por alentarme a seguir superando cada una de mis metas propuestas.

**Mario Alejandro Morales Enriquez**

## **AGRADECIMIENTOS A:**

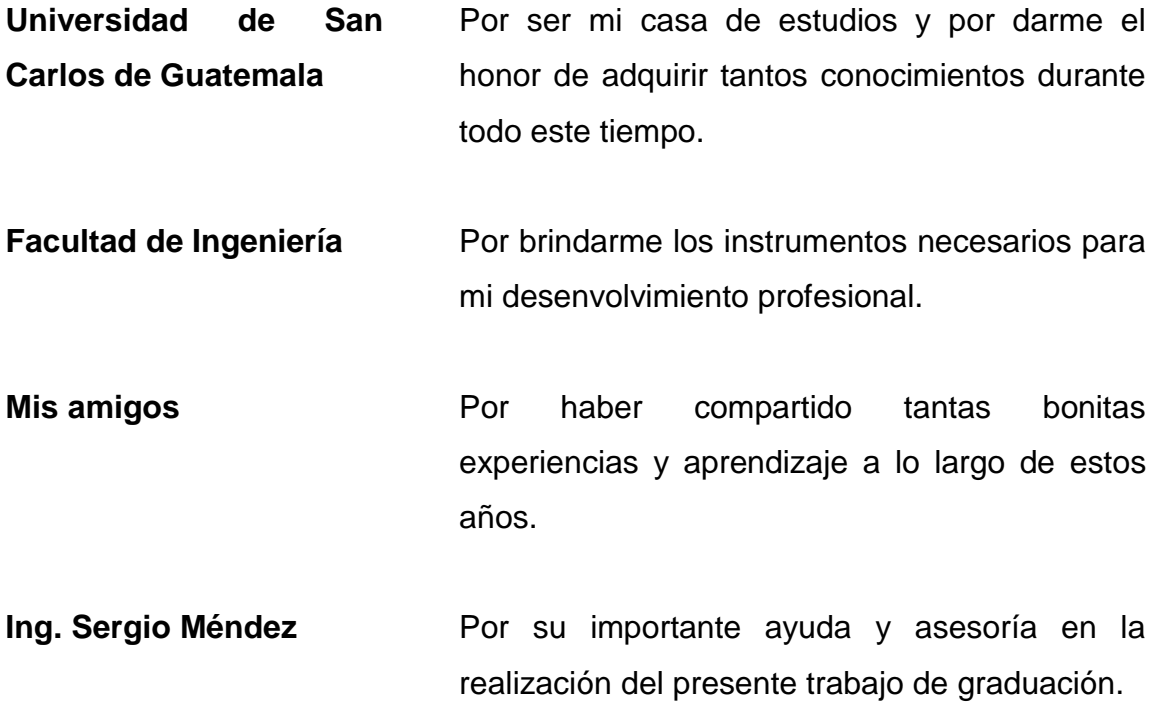

**Mario Alejandro Morales Enriquez**

# ÍNDICE GENERAL

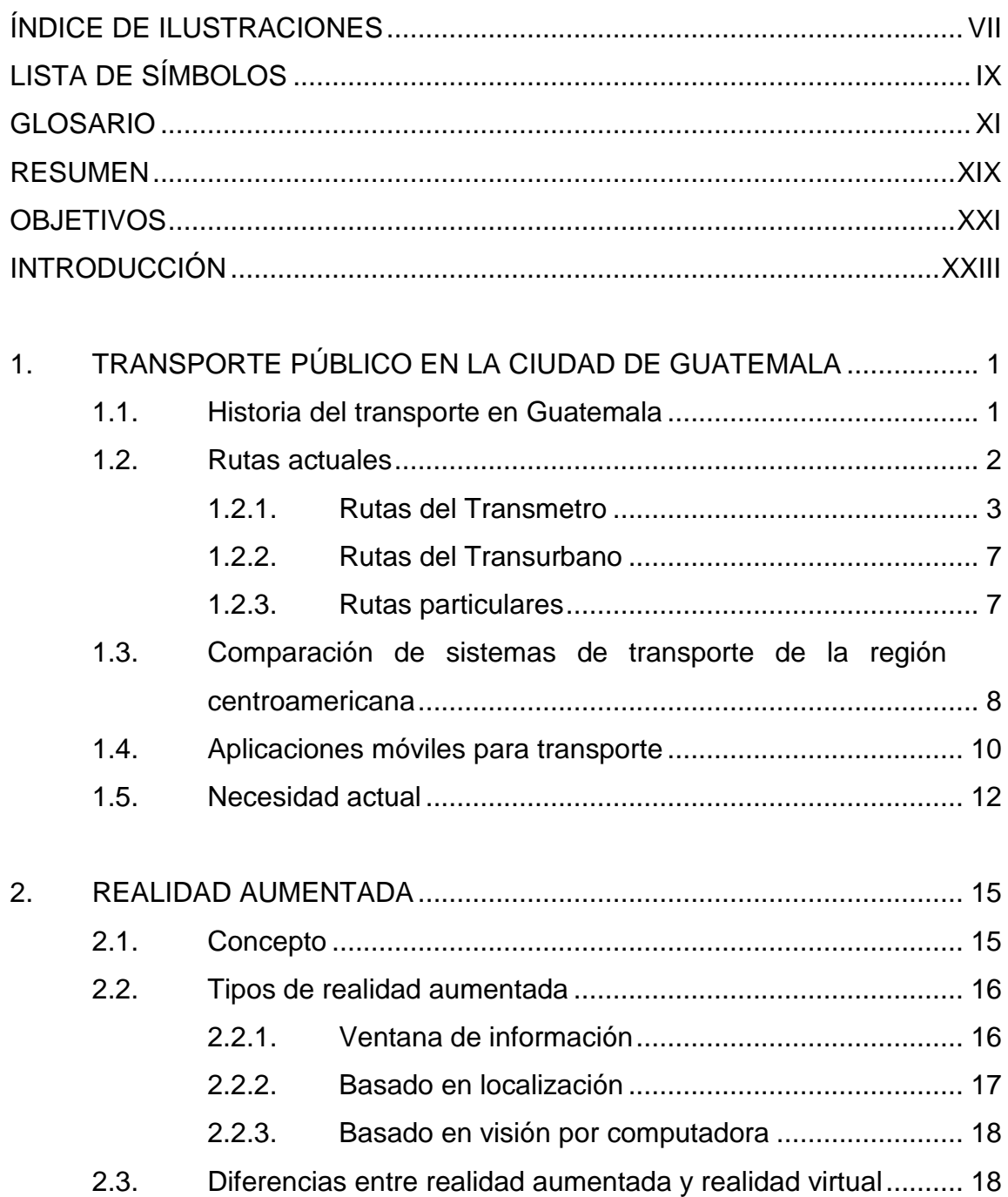

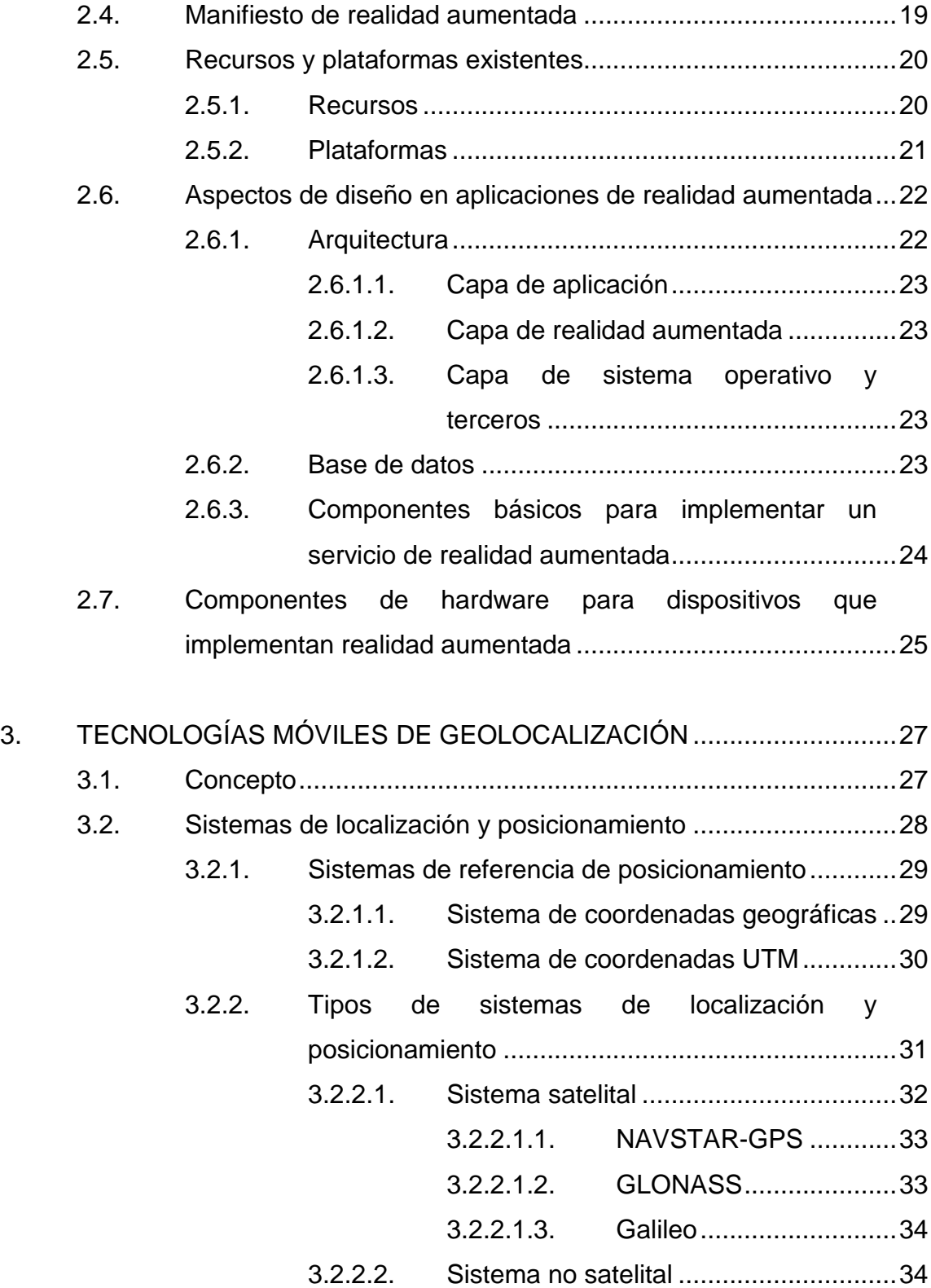

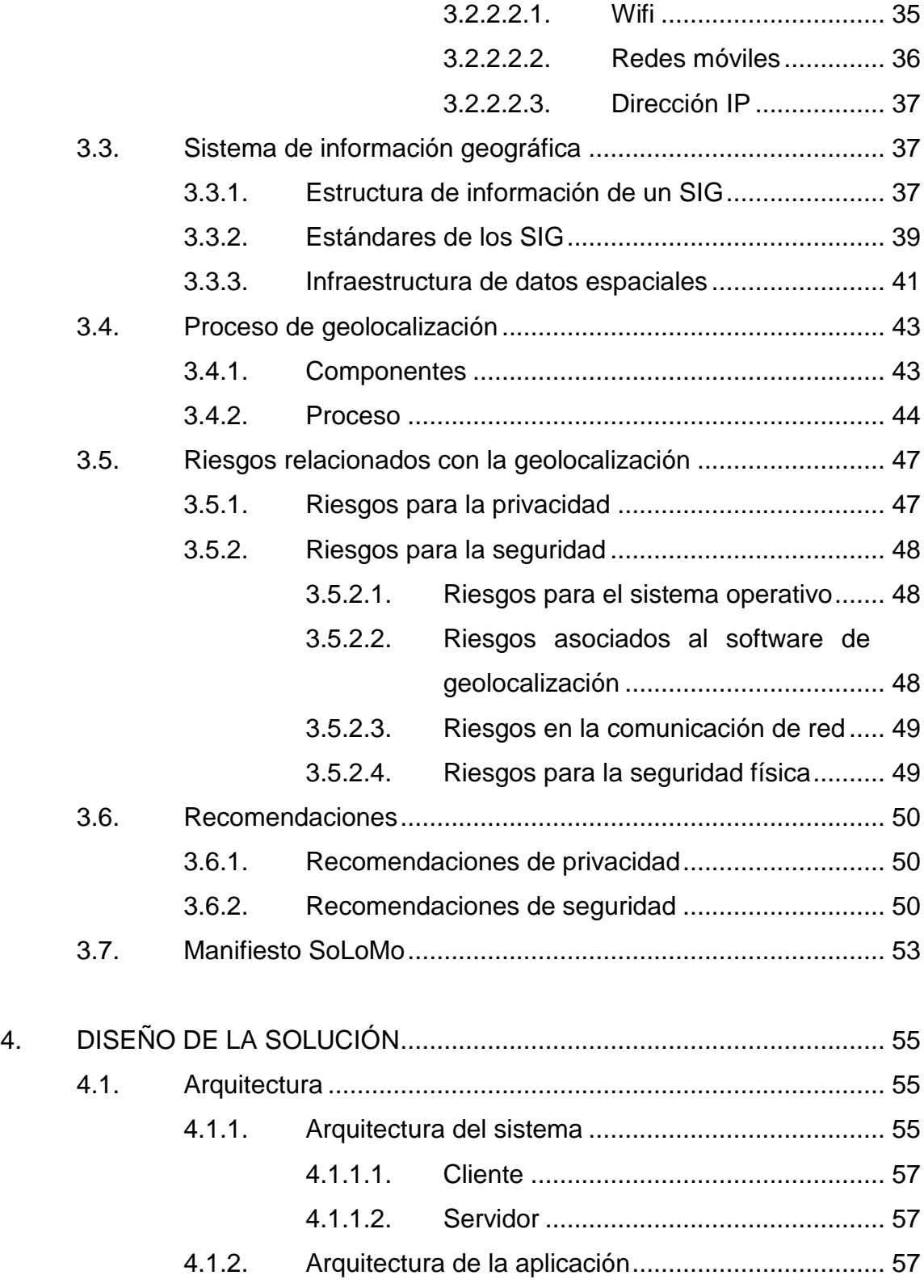

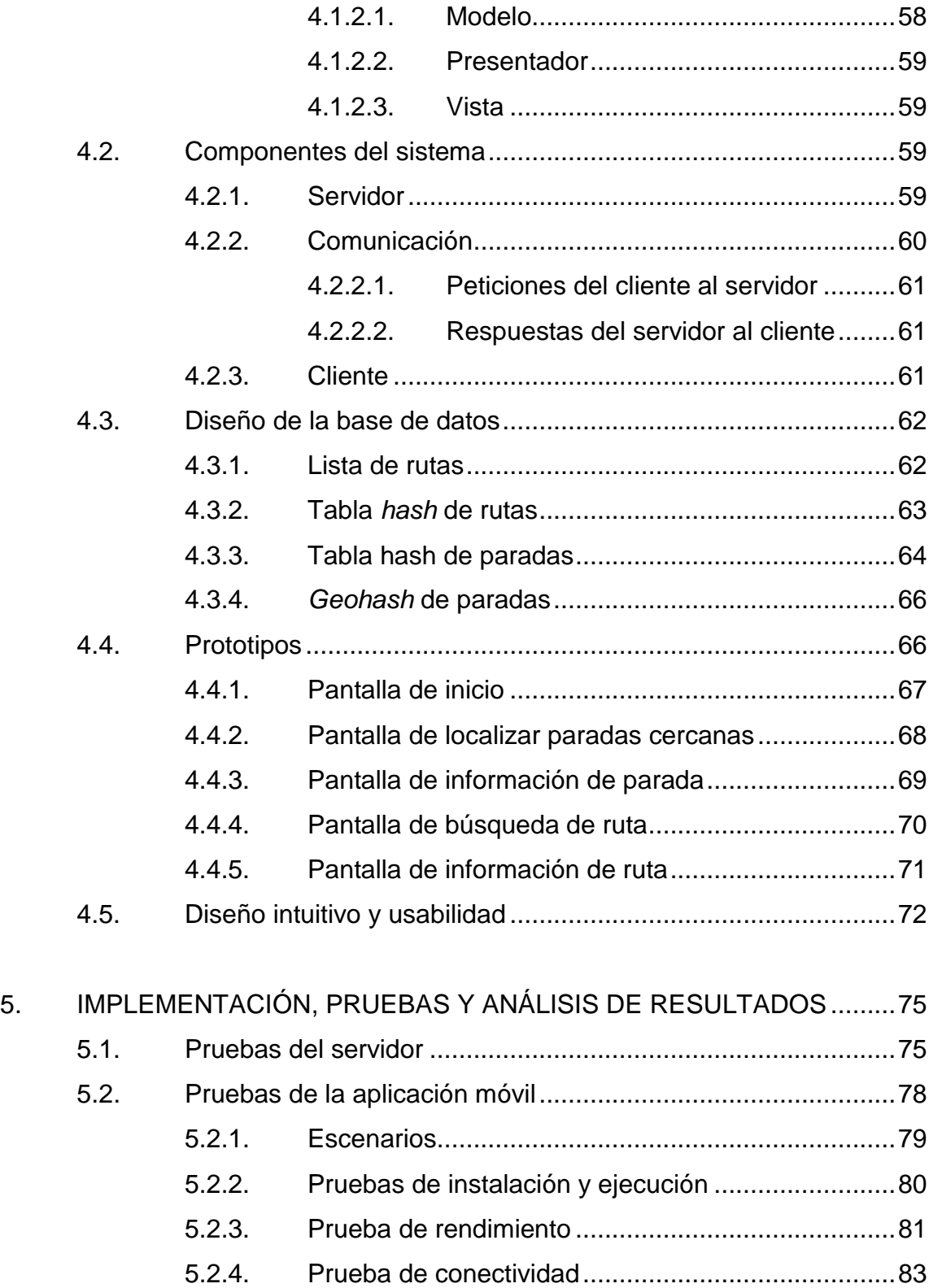

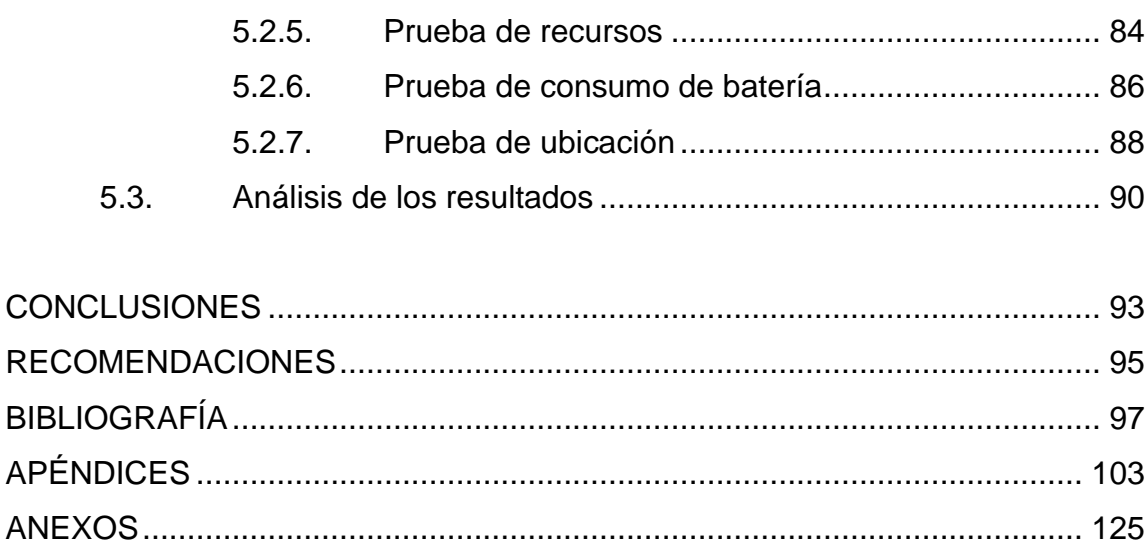

VI

# <span id="page-20-0"></span>ÍNDICE DE ILUSTRACIONES

#### **FIGURAS**

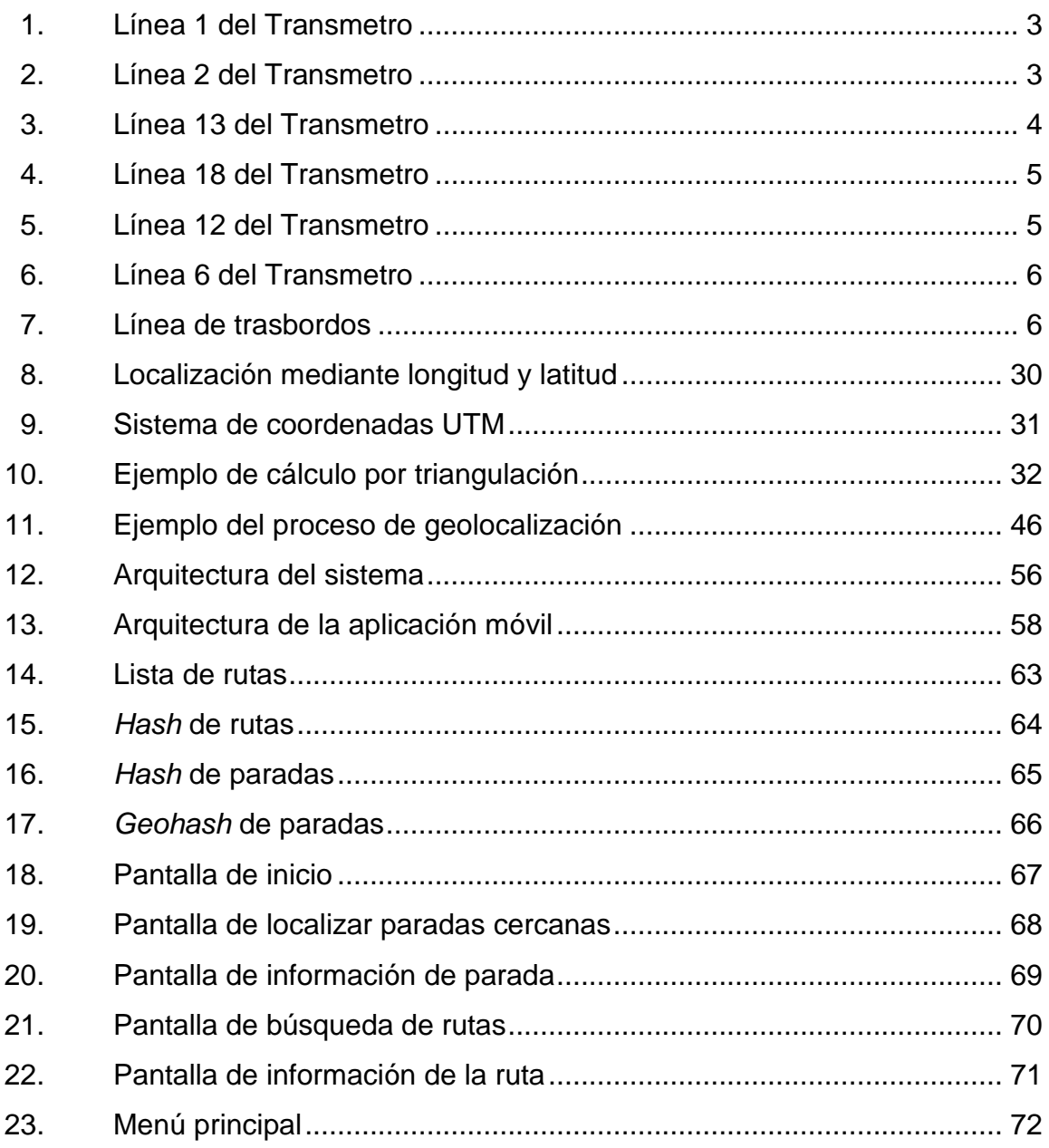

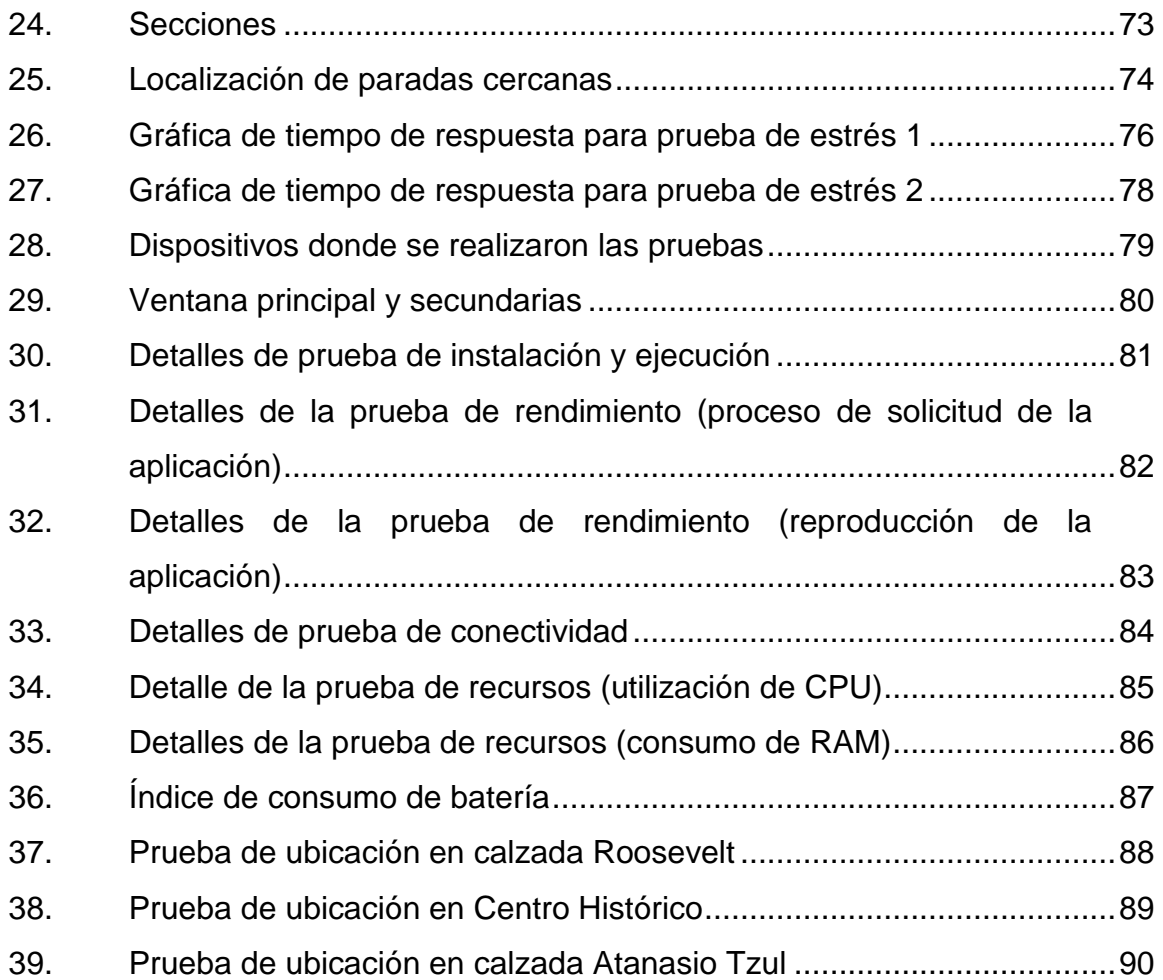

## **TABLAS**

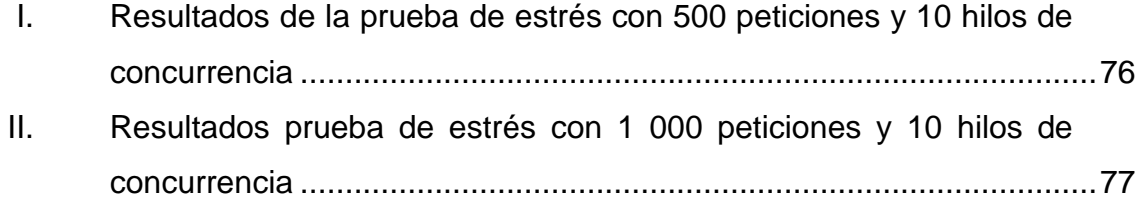

# **LISTA DE SÍMBOLOS**

<span id="page-22-0"></span>**Símbolo Significado**

Gb Gigabyte

**Kb** Kilobyte

**Mb** Megabyte

X

#### **GLOSARIO**

- <span id="page-24-0"></span>Android **Sistema operativo basado en Linux, diseñado para** dispositivos móviles con pantalla táctil, como teléfonos inteligentes o tabletas**.**
- **Arquitectura** Conjunto de patrones que proporcionan un marco de **de software** referencia necesario para guiar la construcción de un sistema de software.
- **Base de datos** Colección de datos interrelacionados que contiene información. Su objetivo principal es almacenar y recuperar la información de manera práctica y eficiente.
- **Cartografía Ciencia** que estudia los mapas y las cartas geográficas y cómo realizarlos.
- **Dispositivo móvil** Aparato tecnológico de tamaño pequeño con capacidades de procesamiento de información y conexión a una red de internet.
- **Facebook** Red social que permite a los usuarios interconectarse para interactuar y compartir contenidos a través de internet.
- **Foursquare** Servicio basado en localización web aplicada a las redes sociales, que permite localizar un objeto o lugar en una ubicación geográfica.
- **Framework** Entorno que facilita el desarrollo de aplicaciones; proporciona un conjunto de librerías, bibliotecas, plantillas entre otras herramientas.
- **Geohash** Estructura de datos proveída por Redis. Se utiliza para almacenar coordenadas geográficas.
- Google **Empresa multinacional especializada en servicios y** productos relacionados con software, cuyo principal producto es el motor de búsquedas en internet.
- Google Earth **Programa informático que muestra un globo** virtual que permite visualizar múltiple cartografía, con base en la fotografía satelital.
- **Google Maps** Servidor de aplicaciones de mapas por internet.

**GPS** *Global* positioning system, es un sistema de posicionamiento global que permite determinar en todo el mundo la posición de un objeto.

Hardware **Example 20 Conjunto de componentes físicos o materiales de un** sistema tecnológico o informático.

**Hipervínculo** Es un elemento de un documento electrónico que hace referencia a un recurso**.**

**HTTP** *Hypertext transfer protocol*, es el protocolo de comunicación que permite las transferencias de información en la web.

**Interoperabilidad** Habilidad de dos o más sistemas o componentes para intercambiar información y utilizar la información intercambiada.

**Ionic Es un** *framework* **gratuito que se utiliza para** desarrollar aplicaciones híbridas multiplataforma basadas en desarrollo web.

**IOS** Sistema operativo diseñado por Apple Inc. para dispositivos móviles**.**

**JSON** *Javascript object notation*, es un formato de texto ligero para el intercambio de datos.

**Manifest.AR** Es un grupo internacional de artistas que trabajan con realidad aumentada como una forma de arte público.

**MapQuest** Programa estadounidense de mapeo web.

- **Marketing** Conjunto de técnicas y estudios que tienen como objetivo mejorar la comercialización de un producto o servicio.
- **Microsoft MapPoint** Software con funcionalidades, tiene la capacidad de mostrar, editar e integrar mapas un servicio.
- **Monkop** Es una herramienta web que permite realizar pruebas de rendimiento de una aplicación móvil en varios tipos de dispositivos y se obtiene como resultado un reporte con varios aspectos relevantes en su ejecución.
- **MVC** Modelo-vista-controlador.

**MVP** Modelo-vista-presentador.

- **NASA World Wind** Programa de código abierto que actúa como globo terráqueo; permite crear visualizaciones interactivas de información geográfica.
- **NoSQL** Es un tipo de sistema de bases de datos que no siguen el esquema relacional de las bases de datos tradicionales.
- **Nube** Conjunto de servicios que funcionan a través de internet y permite a los usuarios almacenar información de cualquier tipo.
- **Open Street Maps** Es un proyecto colaborativo para crear mapas libres y editables, utilizando información geográfica capturada con dispositivos GPS y otras fuentes.
- **Plataforma de software** Entorno de software común, en el cual se ejecuta la programación de un grupo definido de aplicaciones.
- **RAM** *Random access memory*, se utiliza como memoria de trabajo de computadoras para el sistema operativo, los programas y la mayor parte del software.
- **Realidad virtual** Tipo de tecnología que genera un entorno virtual en el que el usuario tiene la sensación de estar en el mundo virtual.
- **REST** *Representational state transfer*, es un estilo de arquitectura de software basado en el protocolo HTTP.
- **Sensor Dispositivo que captura magnitudes físicas u otras** alteraciones del entorno.
- Servicio web **Es un sistema de software diseñado para soportar** comunicación interoperable entre dispositivos a través de una red.
- **Servidor Componente de software que se encarga de recibir** peticiones de un cliente y retornar una respuesta en concordancia.

XV

- Sistema operativo <br>Software básico que provee una interfaz entre el usuario, programas y hardware. Administra los recursos de software y hardware.
- **Sistema POS** Tipo de sistema que es utilizado para administrar un punto de venta.
- **SITRAMSS** Sistema integrado de transporte del área metropolitana de San Salvador.
- **Software Conjunto de programas y rutinas que permiten a la** computadora realizar determinadas tareas.
- **Tabla hash** Estructura de datos que permite la recuperación de elementos por medio claves.

**TRANS 450** Metrobús Tegucigalpa.

- **Tweet Publicación de estado realizada dentro de la red** social Twitter.
- **Twitter Red social cuyo principal objetivo es compartir** mensajes no mayores a 140 caracteres entre usuarios.
- **Walk Store** Sistema web que analiza la facilidad de movimiento en transporte y a pie en una ciudad.
- Wifi **Wifi** Tecnología de comunicación inalámbrica que permite la conexión de dispositivos a una red.
- **Windows Phone** Sistema operativo diseñado por Microsoft para teléfonos inteligentes y otros dispositivos móviles.
- Yahoo Maps **Es un servicio gratuito que solicita información sobre** direcciones, con el propósito de hacer un mapa de una ubicación.

#### **RESUMEN**

<span id="page-32-0"></span>En el siguiente trabajo se presenta el desarrollo de una aplicación móvil para dispositivos inteligentes, la cual tiene por objetivo centralizar y unificar la información del recorrido de las rutas de transporte público que transitan en la ciudad de Guatemala.

La poca difusión de esta información causa problemas a los usuarios del transporte colectivo; por esta razón, se busca aportar una herramienta que, por medio de la implementación de diferentes tecnologías, permita para construir un sistema que maneje los datos y una aplicación que permita mostrar y consultar de forma rápida y eficaz la información de las rutas y paradas más cercanas al usuario; aprovecha así la popularización de los dispositivos inteligentes, el internet y las redes sociales.

En la actualidad, los constantes desarrollos tecnológicos han motivado la generación y el almacenamiento de todo tipo de datos relativos a las actividades que realiza el usuario; uno de ellos es la localización geográfica mediante el GPS que está integrado en el dispositivo. Esta información es el punto de inicio para el funcionamiento de la aplicación que, en conjunción con un sistema de mapas de las calles de la ciudad, implementa un sistema móvil que aumenta la realidad con información útil para la correcta elección de la ruta que llevará al usuario a su destino.

XIX

XX

## **OBJETIVOS**

#### <span id="page-34-0"></span>**General**

Desarrollar una aplicación móvil interactiva que, con la implementación de realidad aumentada y geolocalización, pueda servir como herramienta de apoyo para los usuarios de transporte público urbano de la ciudad de Guatemala.

#### **Específicos**

- 1. Centralizar información de las rutas de transporte público que transitan en la ciudad de Guatemala.
- 2. Facilitar el acceso a la información de rutas de transporte cercanas a la ubicación del usuario.
- 3. Aprovechar el uso de dispositivos móviles para difundir la información recopilada de las distintas empresas e instituciones que prestan el servicio de transporte público.
- 4. Permitir el acceso, según la ubicación del usuario, a noticias relacionadas con el transporte, obtenidas desde redes sociales.

XXII
## **INTRODUCCIÓN**

El uso de la tecnología facilita la realización de muchas tareas en la vida diaria; actualmente, los dispositivos móviles inteligentes se han posicionado como una de las herramientas más indispensables para las personas, debido a que pueden realizar una infinidad de tareas y optimizar los procedimientos tradicionales. El presente trabajo comprende parte del proceso necesario para el desarrollo de una aplicación que tiene por objeto ser una herramienta para los usuarios del transporte público de la ciudad de Guatemala.

Uno de los objetivos de este trabajo es la centralización de la información de las diferentes rutas que transitan en la ciudad de Guatemala, para lo cual es necesario conocer y entender el funcionamiento de cada sistema de transporte para entregar información correcta.

La entrega de la información de las rutas al usuario es uno de los mayores retos; el uso de los dispositivos móviles por parte de los usuarios del transporte colectivo abre una ventana que se debe aprovechar para la difusión de la información del transporte. Por medio de una implementación de realidad aumentada basada en geolocalización, se pretende explotar las capacidades de los dispositivos de los usuarios; se hace uso del módulo de posicionamiento global para identificar la ubicación exacta del usuario y brindarle una guía de la ruta que lo lleve a su destino.

# **1. TRANSPORTE PÚBLICO EN LA CIUDAD DE GUATEMALA**

A continuación, se presentan algunos hechos de la historia del transporte público en Guatemala que fueron el origen de las estructuras de transporte público que operan actualmente.

#### **1.1. Historia del transporte en Guatemala**

Los inicios del transporte público se remontan a la Época Colonial, donde se utilizaban animales para trasladar personas y carga, así como carruajes halados por animales.

En 1828, a causa de daños en las calles por el uso de carretas y carruajes, se crean los primeros impuestos al transporte. Luego de algunas pausas, en 1839 se retomó el cobro de impuestos de una manera más estricta, utilizando tablas con el nombre del carruaje y el impuesto que debía cancelar.

La Reforma Liberal dio origen a los principales medios de transporte; Mario Arriaza en su libro indica: Uno de los principales medios de locomoción era el carruaje de punto, también llamado "realeros", no se supo de qué forma, ni cómo estos carruajes tomaron posesión de los lugares y se inicia así la creación de las actuales terminales de buses urbanos. A finales de 1896, debido a la falta de una reglamentación que regulara el tránsito de los carruajes, existía desorden y deterioro de las calles. Lo anterior provocó la intervención de la Municipalidad, destinando la primera ruta autorizada al Señor Pepe Camas. 1

En 1871, el General Justo Rufino Barrios autoriza la primera empresa de transporte público llamada Ferrocarril Urbano de Guatemala. Para 1918, luego de protestas por parte de los trabajadores de los tranvías, el terremoto que afectó el país y el mal servicio prestado a la población se pone fin al uso del ferrocarril urbano.

En 1927 comienza el servicio de buses el cual estuvo a cargo de la Empresa Guatemalteca de Autobuses (EGA). Poco tiempo después, la empresa Autobuses de Guatemala (AUPACO) inicia en el transporte público. "En 1931 la EGA y la AUPACO se fusionan, creando así la AURACO, que cubrían casi todas las rutas del área central de la ciudad.<sup>2</sup>

l

<sup>1</sup> ARRIAZA, Mario. *Causas desde el punto de vista económico de las deficiencias del transporte colectivo urbano en el área metropolitana de la ciudad de Guatemala*. p. 7.

<sup>2</sup> MARTÍNEZ, Francisco Mauricio. *Viaje al pasado en carruaje y autobús.* p. 49.

En 1994, la municipalidad de Guatemala inicia un servicio de transporte público que funcionó aproximadamente un año. Este transporte fue conocido como Munitrans.

En 1996 se crea la Empresa Metropolitana Reguladora de Transporte y Tránsito (EMETRA). En 1997, la Municipalidad de Guatemala reestructura las 155 rutas que hasta esa fecha se habían establecido, lo que resultó en la disminución a 122 rutas en 21 sectores. En el 2000 empieza a funcionar la Empresa Municipal de Transporte (EMT).

En el 2007, el Transmetro inicia labores únicamente con el eje sur, que va desde la estación Centra Sur hasta la estación Trébol. En el 2010 inicia el Corredor Central y en el 2012 se amplía el recorrido hasta el Centro Histórico y la Plaza Berlín, que comprende así el eje nororiente. En 2015 se comienza a trabajar en el eje norte y para el 2016 inicia el recorrido al Hipódromo del Norte.

En 2010, paralelo a la creación de nuevas rutas del Transmetro, se crea el sistema de transporte público llamado Transurbano. Este sistema consiste en cuatro fases y se inauguró con la fase 1 en funcionamiento; posteriormente, han ido entrando en operaciones las demás fases.

### **1.2. Rutas actuales**

Para llegar al transporte público, como se conoce hoy en día, se recorrió un largo camino. A continuación, se describen las principales rutas cubiertas por los tres entes que coordinan el transporte público en la ciudad capital actualmente.

## **1.2.1. Rutas del Transmetro**

El Transmetro tiene a su cargo la operación de 6 líneas. A continuación, se describen cada una de las líneas del Transmetro y sus paradas.

Figura 1. **Línea 1 del Transmetro**

## LÍNEA 1

- 1. Gómez Carrillo: 5<sup>ª</sup> avenida y 14 calle, zona 1
- 2. San Agustín: 5<sup>°</sup> avenida y 11 calle, zona 1
- 3. Parque Centenario: 5<sup>°</sup> avenida y 8<sup>ª</sup> calle, zona 1
- 4. Mercado Central: 8ª avenida y 6ª calle, zona 1
- 5. Correos: 8ª avenida y 12 calle, zona 1

Fuente: Municipalidad de Guatemala. *Transmetro*. [http://www.muniguate.com/muni/transmetro/.](http://www.muniguate.com/muni/transmetro/) Consulta: 12 de marzo de 2017

Figura 2. **Línea 2 del Transmetro**

## LÍNEA 2

- 1. Asunción: 7º avenida y 7º calle, zona 2
- 2. Hipódromo del Norte: Avenida Simeón Cañas y 11 calle, zona
- 3. Simeón Cañas: Avenida Simeón Cañas y 6º calle, zona 2
- 4. Jocotenango: 6º avenida y 4ta calle, zona 2

Fuente: Municipalidad de Guatemala. *Transmetro*. [http://www.muniguate.com/muni/transmetro/.](http://www.muniguate.com/muni/transmetro/) Consulta: 12 de marzo de 2017.

### Figura 3. **Línea 13 del Transmetro**

#### LÍNEA 13

1.4 Grados Sur: 6<sup>a</sup> avenida y 24 calle, zona 1

2. Exposición: 6º avenida y ruta 6, zona 4

3. Terminal: 6<sup>a</sup> avenida y 2<sup>ª</sup> calle, zona 9

4. Industria:6° avenida y 6° calle, zona 9

5. Tívoli: 6<sup>a</sup> avenida y 10<sup>a</sup> calle, zona 9

6. Montúfar: 6<sup>°</sup> avenida y 13 calle, zona 9

7. Acueducto: Avenida Hincapié y 4º calle, zona 13

8. Fuerza Aérea: Avenida Hincapié y 11 calle, zona 13

9. Hangares: 15 avenida y 18° calle, zona 13

10. Plaza Berlín: Frente a Plaza Berlín, zona 13

11. Juan Pablo II: Avenida Las Américas y 21 calle, zona 14

12. Plaza Argentina: 15 avenida y 11 calle, zona 13

13. Los Arcos: 15 avenida y 4º calle, zona 13

14. Plaza España: 7º avenida y 13 calle, zona 9

15.IGSS Zona 9:7<sup>a</sup> avenida y 10<sup>a</sup> calle, zona 9

16. Seis 26: 7º avenida y 5º calle, zona 9

17. Torre del Reformador: 7º avenida y 1º calle, zona 9

18. Plaza de La República: 7º avenida y ruta 4, zona 4

19. Banco de Guatemala: 7ª avenida y 22 calle, zona 1

Fuente: Municipalidad de Guatemala. *Transmetro*. [http://www.muniguate.com/muni/transmetro/.](http://www.muniguate.com/muni/transmetro/)

Consulta: 12 de marzo de 2017.

#### Figura 4. **Línea 18 del Transmetro**

#### LÍNEA 18

- 1. San Martín (Dirección Atlántida): 1º calle y 19 avenida, zona 6
- 2. Victorias (Dirección Atlántida): Avenida Las Victorias y 3ª calle, zona 6
- 3. Atlántida: 11 avenida (Bulevar Álvaro Arzú), zona 18
- 4. Victorias (Dirección Plaza Barrios): Avenida Las Victorias y 3ª calle, zona 6
- 5. San Martín (Dirección Plaza Barrios): 20 avenida y lº calle, zona 6

Fuente: Municipalidad de Guatemala. *Transmetro*. [http://www.muniguate.com/muni/transmetro/.](http://www.muniguate.com/muni/transmetro/) Consulta: 12 de marzo de 2017.

#### Figura 5. **Línea 12 del Transmetro**

#### LÍNEA 12

- 1. Plaza Municipal: 6<sup>a</sup> avenida y 21 calle, zona 1
- 2. Plaza El Amate: 18 calle y 4<sup>ª</sup> avenida, zona 1
- 3. Don Bosco: 1º avenida y 26 calle, zona 1
- 4. Bolívar (Dirección Centra Sur): Avenida Bolívar y 32 calle, zona 8
- 5. Bolívar (Dirección Plaza Barrios): Avenida Bolívar y 31 calle, zona 8
- 6. Santa Cecilia: Avenida Bolívar y 40 calle, zona 8
- 7. Trébol: Calzada Aguilar Batres y Bulevar Liberación, zona 12
- 8. Mariscal (Dirección Centra Sur): Calzada Aguilar Batres y 13 calle, zona 12.
- 9. Mariscal (Dirección Plaza Barrios): Calzada Aguilar Batres y 15 calle, zona 12
- 10. Reformita (Dirección Centra Sur): Calzada Aguilar Batres y 19 calle, zona 12
- 11. Reformita (Dirección Plaza Barrios): Calzada Aquilar Batres y 21 calle, zona 12
- 12. El Carmen: Calzada Aguilar Batres y 30 calle, zona 12
- 13. Las Charcas (Dirección Centra Sur): Calzada Aguilar Batres y 33 calle, zona 12
- 14. Las Charcas (Dirección Plaza Barrios): Calzada Aguilar Batres y 34 calle, zona 12
- 15. Javier: Calzada Aguilar Batres y 38 calle, zona 12
- 16. Monte María: Calzada Aguilar Batres y 46 calle, zona 12
- 17. Centra Sur: 22 calle final, zona 12 Villa Nueva

Fuente: Municipalidad de Guatemala. *Transmetro*. [http://www.muniguate.com/muni/transmetro/.](http://www.muniguate.com/muni/transmetro/) Consulta: 12 de marzo de 2017.

## Figura 6. **Línea 6 del Transmetro**

## LÍNEA 6

- 1. Parroquia: 15 avenida y 3<sup>e</sup> calle, zona 6
- 2. IGSS Zona 6: 16 avenida y 6<sup>a</sup> calle, zona 6
- 3. Centro Zona 6: 16 avenida y 10° calle, zona 6
- 4. Academia: 16 avenida y 15 calle, zona 6
- 5. Cipresales: Avenida La Pedrera y 18 calle, zona 6
- 6. Proyectos 4-4: Avenida La Pedrera y 20 calle, zonaó
- 7. Proyectos: Avenida La Pedrera, 25 calle, zona 6
- 8. Quintanal: 15 avenida y 13 calle, zona 6
- 9. Corpus Christi: 15 avenida y 10° calle, zona 6
- 10. José Martí: 14 avenida y 7ª calle, zona 6
- 11. Cerro del Carmen (Dirección Plaza Barrios): l<sup>a</sup> calle y 13 avenida, zona 2

Fuente: Municipalidad de Guatemala. *Transmetro*. [http://www.muniguate.com/muni/transmetro/.](http://www.muniguate.com/muni/transmetro/) Consulta: 12 de marzo de 2017.

#### Figura 7. **Línea de trasbordos**

#### **TRASBORDOS**

- 1. Plaza Barrios FEGUA: 18 calle y 10<sup>a</sup> avenida, zona 1
- 2. Plaza Barrios: 9ª avenida y 18 calle, zona 1
- 3. Tipografía: 18 calle y 7º avenida, zona 1
- 4. El Calvario: 6<sup>ª</sup> avenida y 20 calle, zona 1
- 5. Beatas de Belén: 8ª avenida y 15 calle, zona 1
- 6. Capuchinas: 10<sup>a</sup> avenida y 10<sup>a</sup> calle, zona 1
- 7. Santa Clara: 11 avenida y 15 calle, zona 1
- 8. Colón: 11 avenida y 8° calle, zona 1
- 9. Cerro del Carmen: (Dirección Atlántida o Proyectos) 1º calle y 13 avenida, zona 1
- 10. San Sebastián: 3º calle y 6º avenida, zona 1

Fuente: Municipalidad de Guatemala. *Transmetro*. [http://www.muniguate.com/muni/transmetro/.](http://www.muniguate.com/muni/transmetro/)

Consulta: 12 de marzo de 2017.

### **1.2.2. Rutas del Transurbano**

El Transurbano es una propuesta al sistema de transporte creado durante el Gobierno de Álvaro Colom. "Este proyecto está compuesto por el servicio colectivo de autobuses y Transmetro; es un programa impulsado por la Asociación de Empresarios de Autobuses Urbanos y el Gobierno de Guatemala."<sup>3</sup>

El sistema consta de cuatro fases: la fase 1, con rutas que recorren las zonas 12 y 21; la fase 2, incluye rutas que recorren la zona 6, zona 17 y zona 18; la fase 3, se extiende hasta el municipio de Mixco; y la fase 4, que llega hasta las zonas 5, 13 y 15 y al municipio de Santa Catarina Pinula.

A partir de la creación de este transporte se da inicio al sistema prepago de autobuses a cargo del Sistema Integrado Guatemalteco de Autobuses (SIGA), utilizando tarjetas que descuentan el valor del pasaje en cada viaje.

### **1.2.3. Rutas particulares**

l

Este transporte colectivo es supervisado y coordinado por la Superintendencia de Transporte Público Colectivo Urbano (STP).

En el artículo 3 del *Reglamento para la operación y prestación de servicios en el sistema integrado de transporte público colectivo del municipio de Guatemala y sus áreas de influencia*, se describe lo siguiente sobre la STP:

 $3$  Transurbano. [http://www.transurbano.com.gt/transurbano/content/transurbano.](http://www.transurbano.com.gt/transurbano/content/transurbano) Consulta: 12 de marzo de 2017.

"Es la dependencia creada por la Junta Directiva de la Empresa Municipal de Transporte de la Ciudad de Guatemala y sus Áreas de Influencia Urbana - EMT-, encargada de controlar, supervisar, administrar, planificar y fiscalizar los servicios contemplados en el sistema integrado de transporte en el Municipio de Guatemala y sus áreas de influencia urbana".<sup>4</sup>

A continuación, se describen las principales rutas que trabajan bajo la supervisión de la Superintendencia de Transporte Público Colectivo Urbano.

# **1.3. Comparación de sistemas de transporte de la región centroamericana**

La situación actual del transporte colectivo del área centroamericana es resultado de la falta de regulación del sistema y de las empresas poco organizadas comenzando desde su administración.

El mal funcionamiento del transporte público es tendencia en toda Latinoamérica. El crecimiento poblacional en el área metropolitana cambia la demanda del servicio constantemente, pero los operadores siguen ofreciendo el mismo sistema, rutas y unidades. Muchas de las unidades actualmente son obsoletas, pero siguen circulando por las calles de las ciudades de Centroamérica. Están en malas condiciones, son modelos muy antiguos, que forman parte del deterioro del medio ambiente con el excesivo humo que despiden.

Los autobuses son la razón de congestión vial por el hecho de compartir carriles con los automovilistas que causa que el tránsito sea lento y muchas

l

<sup>4</sup> Concejo municipal de la ciudad de Guatemala. *Reglamento para la operación y representación de servicios en el sistema integrado de transporte público colectivo del municipio de Guatemala y sus áreas de influencia. Acuerdo COM-42-2019.* p. 3.

veces sobrecargado de pasajeros. Debido a los altos índices de delincuencia, además de los maltratos a los usuarios, especialmente a ciudadanos de la tercera edad, se genera el mal servicio.

Los constantes ataques por parte de las pandillas hacen que las rutas de transporte dejen de circular con regularidad; afectan a miles de usuarios económica y laboralmente, pues se les imposibilita llegar a tiempo a su trabajo y se ven obligados a buscar un medio de transporte alternativo con un precio excesivamente alto.

Un análisis realizado por el programa Walk Store en el año 2014, dio como resultado que Tegucigalpa (Honduras) posee el peor sistema de transporte de la región, seguidos por ciudad de Guatemala (Guatemala) y Belmopán (Belice). La ciudad mejor calificada fue San José (Costa Rica).

Todos estos problemas han motivado a la evolución del transporte público, creando nuevos proyectos que principalmente están enfocados a garantizar la seguridad del usuario. En Guatemala, la creación del sistema Transmetro solucionó muchos de estos problemas para los usuarios del sur de la ciudad, en su primera etapa; aumentó las rutas progresivamente para llegar a varios puntos de la ciudad.

Los países vecinos de Honduras y El Salvador han tratado de mitigar todos los problemas de transporte implantando los sistemas Trans450 (finalizó sus servicios en abril del 2017) y SITRAMSS, respectivamente. Estos sistemas están basados en el éxito que ha tenido el Transmetro en Guatemala. Ambos proyectos están financiados por el Banco Interamericano de Desarrollo (BID).

Pero estas medidas son solo un paso de los muchos que la región centroamericana debe dar para ofrecer un servicio satisfactorio a los usuarios y garantizar su seguridad e integridad.

#### **1.4. Aplicaciones móviles para transporte**

En la actualidad, se ha desarrollado una gran cantidad de aplicaciones que pretenden resolver, o bien, ayudar al usuario con sus diversas actividades diarias. Entre las tendencias de los últimos años, ha surgido en el usuario la necesidad de dar a conocer su ubicación en redes sociales, así como conocer la ubicación geográfica de sus contactos.

Sumado a esta situación, el usuario muchas veces se encuentra en la difícil situación de tener que trasladarse de un lugar a otro sin conocer el camino que lo dirija a su destino. Por tal razón, se ha generado, entre los desarrolladores de aplicaciones móviles, la idea de crear una solución que ayude al usuario.

Las primeras empresas en proveer servicios de cartografía aparecieron aproximadamente después del año 2005. Algunos de los servicios más utilizados son Google Earth y Google Maps, Open Street Map, NASA World Wind, Yahoo Maps, MapQuest y Microsoft MapPoint, entre otros.

Sin embargo, los servicios anteriores proveen muy poca información sobre el sistema de transporte que cada ciudad utiliza. Es posible visualizar información específica solamente de ciudades importantes, que a pesar de todo puede no ser información exacta.

Esta situación se ha ido resolviendo al desarrollar aplicaciones, basadas en los servicios de cartografía mencionados, que contengan información relacionada al transporte específico de cada ciudad o país. Muchas de estas aplicaciones son alimentadas con datos de los mismos usuarios del transporte público. Dado al éxito de varias aplicaciones, algunas han ido escalando y proveyendo del servicio a ciudades extranjeras.

Existen en el mercado gran cantidad de aplicaciones con esta temática; entre las más utilizadas es posible mencionar las siguientes: Maps, Waze, Transit, Moovit y Citymapper. La mayoría de estas aplicaciones se pueden obtener de forma gratuita para cualquier plataforma móvil. A continuación, se describe cada una:

- Maps: es una aplicación de la empresa Google, derivada de Google Earth, ofrece información sobre el tráfico y el transporte público. Cuenta con mapas detallados y precisos de más de 200 países, información sobre empresas de más de 100 millones de lugares, además de mapas y horarios de transporte público de más de 15 mil ciudades. A pesar de ser una de las aplicaciones más populares, la información del transporte público no está disponible en todas las ciudades. Con respecto al transporte público, en Guatemala es posible visualizar únicamente paradas importantes del servicio de transporte prestado por el Transmetro.
- Waze: es una aplicación gratuita, disponible en más de 60 países, que brinda información de tráfico y navegación. Se alimenta con información de sus usuarios, por ejemplo, información vial y tráfico. Contiene información de lugares y empresas locales. Esta aplicación no brinda

información sobre el transporte público, pero es una herramienta útil con respecto a información de tránsito y vías alternas.

- Transit: contiene información de metro, bus y tren en más de 80 ciudades alrededor del mundo, no incluye Guatemala. Brinda información de transportes cercanos, así como sus horarios. Está disponible en grandes ciudades de América como México y varias ciudades de Europa.
- Moovit: es una aplicación que se especializa en brindar información sobre el transporte público en más de 70 países, en su mayoría europeos. Entre los países de América Latina que cuentan con información en esta aplicación están: Brasil, Chile, Colombia y México. Mantiene su información actualizada y es capaz de notificar cuando el usuario se encuentre en el destino al que se dirige.
- Citymapper: esta aplicación comparada con las anteriores es la que se encuentra disponible en menos países; cubre aproximadamente 30 ciudades en todo el mundo. Sin embargo, su función de proveer información engloba todos los medios de transporte público de ciudades como Madrid y Barcelona. Permite la combinación de transportes (bus, trenes, taxis, bicicletas), para darle al usuario la mejor opción que lo dirija a su destino. Tiene a disposición horarios y mapas de las rutas de cada transporte.

### **1.5. Necesidad actual**

La mayoría de los países latinoamericanos, en especial Guatemala, no cuenta con un servicio que centralice información de rutas, horarios, paradas y mapas, de los medios de transporte público. Las aplicaciones utilizadas en esta

región se basan únicamente en brindar información sobre el estado del tránsito y alertar algún incidente; deja de lado a los usuarios del transporte público.

Debido a la lo anterior se tiene la necesidad de implementar un sistema que unifique toda la información sobre el recorrido de las rutas que transitan en la ciudad. Este sistema, además de centralizar la información de las rutas, se desarrolla para aportar una herramienta a los usuarios que sea capaz de determinar las paradas cercanas a su posición y presentarle una guía de paradas y rutas que puedan llevarlo a su destino.

La ubicación del usuario será utilizada principalmente para indicarle paradas y rutas cercanas; también, se utilizará para mostrar noticias relacionadas con el transporte cerca de su ubicación; la idea principal es aprovechar que la mayoría de las personas que utilizan este servicio poseen un dispositivo móvil en el que pueden tener acceso al servicio y difundir la información.

## **2. REALIDAD AUMENTADA**

El surgimiento de los teléfonos inteligentes ha transformado totalmente la forma de comunicación de las personas. La proliferación de este tipo de dispositivos ha expandido las fronteras de la experiencia del usuario; permite la integración de diferentes tecnologías como la realidad aumentada.

Esta tecnología, junto con la realidad virtual, abre un nuevo campo de aplicaciones en la que nuevos desarrolladores incursionan; incrementa el número de herramientas tecnológicas que permiten expandir la experiencia del usuario en tareas de la vida cotidiana.

### **2.1. Concepto**

Realidad aumentada es una tecnología que ofrece una nueva forma de interactuar con el entorno físico o real. Provee una nueva versión de la realidad, enriquecida con información digital en la pantalla de un dispositivo móvil o computadora. La combinación del entorno real y virtual abre un nuevo mercado de usuarios con nuevas necesidades, que no pueden satisfacerse con aplicaciones tradicionales.

No es más que una realidad vista con más medios que los que se percibe con los sentidos que poseen los seres humanos. Por ejemplo, las personas al observar un edificio pueden percibir el color y una aproximación de la altura que posee; pero si lo observan por medio de una aplicación con realidad aumentada pueden ver el nombre del edificio, la dirección en la que se encuentra, la altura exacta que tiene, etc. Esta es la nueva virtud que brinda la realidad aumentada.

En el libro *Realidad aumentada: una nueva lente para ver el mundo*, se define la realidad aumentada como:

"Bajo el paraguas de realidad aumentada (en inglés *augmented reality* o AR) se agrupan aquellas tecnologías que permiten la superposición, en tiempo real, de imágenes, marcadores o información generados virtualmente, sobre imágenes del mundo real"<sup>5</sup>.

De esta manera se crea un nuevo entorno en el que la información real y los objetos virtuales se combinan, incrementando la experiencia del usuario de tal manera que puede cambiar su forma de ver el mundo.

#### **2.2. Tipos de realidad aumentada**

l

La realidad aumentada depende de la clase de información que consume para ser clasificada; esto determina el grado de percepción que se tendrá de la realidad. A continuación, se presentan los diferentes tipos de realidad aumentada que existen y que son utilizados en las aplicaciones móviles.

## **2.2.1. Ventana de información**

Es la forma más simple de realidad aumentada. Esta solución provee al usuario mecanismos para acceder a la información de determinado tema, comúnmente mediante un teléfono inteligente. Este mecanismo no aumenta la realidad automáticamente, sino que brinda al usuario una oportunidad de desplegar información.

<sup>5</sup> Fundación Telefónica. *Realidad aumentada: una nueva lente para ver el mundo.* p. 7.

Las ventanas de información más comunes son: códigos Datamatrix y códigos QR *(quick response code)*.

Los códigos Datamatrix son utilizados para propósitos de logística e identificación. Pueden encontrarse en cajas de medicamento para brindar información del producto y del laboratorio que lo fabricó. La principal ventaja de los Datamatrix es que, con hardware especializado, pueden ser leídos en tamaños extremadamente pequeños; por lo que es también utilizado para identificar componentes electrónicos.

Por otro lado, están los códigos QR, que son utilizados para propósitos de *marketing*; poseen una licencia gratuita, y son capaces de almacenar una mayor cantidad de tipos de dato, como: texto simple (caracteres alfanuméricos), hipervínculos, mensajes de texto, tarjetas de negocio, acceso a red Wi-Fi, dirección de Google Maps. La información contenida dentro de un código QR puede ser escaneada mediante un programa que reconozca esos patrones.

#### **2.2.2. Basado en localización**

Este tipo de realidad aumentada se consolidó cuando los dispositivos inteligentes convirtieron en estándar las funciones de brújula y GPS *(global positioning system)*. Con estas funciones, se puede obtener: localización del usuario y en qué dirección está mirando; esta información permite la creación de una aplicación de realidad aumentada básica. Un tercer sensor, que poseen algunos dispositivos inteligentes, es el giroscopio, el cual permite obtener la información del ángulo en el que está posicionado el dispositivo; este componente permitió extender las capacidades de las aplicaciones de realidad aumentada, al admitir el uso de la cámara para lanzar imágenes en pantalla que representan información de algún punto en el mapa.

El enfoque basado en la localización es una gran plataforma de *marketing* para muchas compañías, debido a que proveen valor agregado a los clientes simplemente facilitando el acceso a la información y publicándola en el mapa.

#### **2.2.3. Basado en visión por computadora**

La idea principal es explotar las capacidades de la cámara del dispositivo para capturar y desplegar el mundo físico, con el objetivo de analizar la imagen. Este enfoque opera procesando la imagen capturada, detectando e identificando la posición de diferentes objetos para desplegar información relacionada.

#### **2.3. Diferencias entre realidad aumentada y realidad virtual**

Muchas veces los términos: realidad aumentada y realidad virtual,} se utilizan indiscriminadamente para referirse al mismo tipo de tecnología. La diferencia entre los dos conceptos es que, la realidad aumentada no necesita actuar como parte de la realidad real; únicamente, complementa la realidad utilizando símbolos bien conocidos, texto y contenido audiovisual para brindar una mejor experiencia e información al usuario.

La realidad virtual cruza esta la línea de la realidad real. Añade objetos a los alrededores, que no solo complementan los sentidos, sino que de algún modo los altera. Esto señala que es una tecnología tridimensional, con animaciones en la mayoría de los casos. A menudo, su principal objetivo es el entretenimiento.

La clave está en que mientras la realidad aumentada pretende añadir elementos digitales a la realidad real, la realidad virtual busca directamente sustituirla a través de diferentes dispositivos.

#### **2.4. Manifiesto de realidad aumentada**

En 2011, se estableció un documento que expone los principios, intenciones y propósitos de la investigación y la implementación de las nuevas formas emergentes de realidad aumentada. Fue avalado el 25 de enero de 2011, por la organización Manifest.AR.

El manifiesto define las premisas principales que una aplicación de realidad aumentada debe contener para ser considerada como tal. Define que existe una relación entre el arte y la tecnología, misma que, se ha ido estrechando conforme la tecnología avanza a lo largo de los años.

Muchos artistas se interesan en este tipo de tecnología debido a que son atraídos por la idea de aumentar el espacio físico; implementa una nueva visión donde lo real y lo virtual conviven en un mismo espacio, aumenta el grado de experimentación del espectador al observar cualquier tipo de arte.

Dado el surgimiento de dispositivos móviles con alta capacidad procesamiento, conexión a internet y acceso a los sistemas de posicionamiento global, es que la organización Manifest.AR propuso las principales premisas para considerar el arte con realidad aumentada como otro tipo de arte con conceptos y principios definidos, que puede ser utilizada y transmitida por medio de aplicaciones móviles, con el objetivo de ser útil y brindar información adicional a los usuarios a través de las pantallas de sus dispositivos.

En el anexo 1 se presenta la traducción al español del manifiesto de realidad aumentada, avalado por Manifest.AR*.*

## **2.5. Recursos y plataformas existentes**

A continuación, se describen los recursos de software y hardware necesarios para iniciar el desarrollo de aplicaciones de realidad aumentada, y recomendaciones para implementar un ambiente de desarrollo óptimo y que cubre todas las necesidades.

#### **2.5.1. Recursos**

Los recursos necesarios para implementar una aplicación de realidad aumentada varían dependiendo del área de aplicación a la que está enfocada; los aspectos de hardware y software para el desarrollo y la posterior implementación en el mercado deben ser seleccionados con objetividad para que todos los usuarios puedan beneficiarse.

Los siguientes son los pasos necesarios para seleccionar los recursos de desarrollo e implementación de una aplicación de realidad aumentada.

 Definir qué tipo de realidad se aumentará: se refiere al área de estudio a la va dirigida la aplicación de realidad aumentada; por ejemplo: educación, comercio o entretenimiento. Es fundamental entender el por qué se debe lanzar una aplicación para ese tipo de mercado; identificar los usuarios, su entorno y su nivel económico, son otros aspectos muy importantes que no se pueden omitir.

- Determinar el tipo de hardware: se refiere a identificar el tipo de dispositivos en el que funcionará la aplicación de realidad aumentada. Los dispositivos más comunes para este tipo de aplicación son los teléfonos inteligentes, pero también es posible utilizar computadoras y televisiones inteligentes. La elección de un dispositivo específico está dada por la capacidad de almacenamiento y procesamiento que permiten.
- Determinar el tipo de software: dependiendo del tipo de realidad que se va a aumentar, se define el tipo de software que se utilizará para desarrollar cada aplicación. Existen diferentes tipos de software que se utilizan para satisfacer cada necesidad, como, por ejemplo: aplicaciones de entretenimiento que necesitan gran cantidad de gráficos de alta calidad; aplicaciones de turismo que necesitan mostrar información; o aplicaciones de tránsito que necesitan mostrar información relacionada con la ubicación del usuario.

Una consideración fundamental e indispensable en el desarrollo de aplicaciones de realidad aumentada es la facilidad de uso para el usuario final; la aplicación debe ser totalmente intuitiva y no debe existir la necesidad de una explicación para que el usuario pueda utilizarla.

## **2.5.2. Plataformas**

Existe una gran cantidad de plataformas de desarrollo de aplicaciones de realidad aumentada, cada una satisface una necesidad diferente, y de igual forma, está enfocada a un tipo de dispositivo.

Algunas plataformas importantes son:

- Qualcomm® Vuforia: es una plataforma orientada a reconocer y rastrear una amplia gama de objetos; incluye marcadores de referencia, imágenes y objetos 3D. Esta plataforma es muy conveniente para el tipo de aplicaciones basadas en visión por computadora.
- Wikitude: es una plataforma orientada a la facilidad de uso de las aplicaciones. También, posee las características de reconocer y rastrear imágenes a través de la cámara del dispositivo. Permite el desarrollo de aplicaciones para los sistemas operativos: Android, iOS, Windows Phone. Está orientado al desarrollo basado en la localización y la visión por computadora.

#### **2.6. Aspectos de diseño en aplicaciones de realidad aumentada**

A continuación, se abordan únicamente los temas de diseño de aplicaciones de realidad aumentada orientada a la localización, debido a que el desarrollo de la aplicación está enfocada a este tipo de realidad aumentada.

## **2.6.1. Arquitectura**

Una aplicación de realidad aumentada puede estructurarse en tres capas: capa de aplicación, capa de realidad aumentada y capa de sistema operativo y terceros.

A continuación, se describe cada una de las capas.

#### **2.6.1.1. Capa de aplicación**

Corresponde al dominio lógico de la aplicación. Por ejemplo, si se quiere desarrollar un juego, el dominio lógico serían: los personajes, las escenas y los objetos que participan en el juego.

#### **2.6.1.2. Capa de realidad aumentada**

Corresponde a la implementación de los conceptos de realidad aumentada. Es un elemento de la arquitectura que incluye la información espacial y el servicio de registro y consulta de los datos, como un servicio. La creación de este servicio es un proceso fundamental en el desarrollo de estas aplicaciones.

#### **2.6.1.3. Capa de sistema operativo y terceros**

Corresponde a las herramientas y librerías que no proveen alguna funcionalidad de realidad aumentada, pero que permiten la comunicación con la capa de realidad aumentada. Por ejemplo, el módulo de desplegar de la capa de realidad aumentada se comunica con la capa de sistema operativo para pedir acceso a la cámara y obtener una vista del mundo real.

## **2.6.2. Base de datos**

La base de datos de una aplicación de realidad aumentada orientada a la localización debe almacenar una gran cantidad de puntos de interés.

Aquí se detallan los más importantes:

- Nombre: debe ser corto y que identifique un punto.
- Descripción: debe ser breve y concisa, como máximo dos líneas.
- Coordenadas: localización del punto de interés a través del GPS, puede ser obtenido de Google Maps.

# **2.6.3. Componentes básicos para implementar un servicio de realidad aumentada**

Un servicio de realidad aumentada debe contar con cuatro componentes básicos para dar un servicio a los usuarios. Los componentes son:

- Elemento de captura de imágenes de la realidad: es el primer elemento que actúa dentro del servicio de realidad aumentada; provee la información verídica del entorno real del usuario. Puede utilizarse una cámara que guarde capturas del ambiente o un servidor de mapas de la web.
- Elemento para proyectar imágenes: se refiere al componente en el que el usuario podrá visualizar la fusión entre la información real y la información virtual que presenta el servicio de realidad virtual. Puede utilizarse la pantalla de una computadora, un televisor o la pantalla de un dispositivo móvil.
- Elemento de procesamiento: este componente se encarga de procesar e interpretar la información real, y generar información virtual que será combinada con información real para luego presentarla al usuario.

 Elemento activador de realidad aumentada: se refiere a todos aquellos elementos que disparan la captura de información real, y posteriormente, el procesamiento y generación de información virtual. En otras palabras, es cualquier elemento que sea capaz de suministrar información equivalente a la que el usuario percibe de su entorno. Por ejemplo, los dispositivos de GPS, brújula o acelerómetro que posee un teléfono inteligente.

## **2.7. Componentes de hardware para dispositivos que implementan realidad aumentada**

Como se explicó anteriormente, una aplicación de realidad aumentada debe contar con cuatro elementos básicos para funcionar: elemento de captura de imágenes, elemento de proyección de imágenes, elemento de procesamiento y elementos activadores de la realidad aumentada.

Los elementos activadores no son más que los sensores con los que cuenta un dispositivo móvil. Estos componentes deben considerarse cuidadosamente para implementar algún tipo de realidad aumentada porque son los encargados de alimentar a la aplicación con información del entorno del usuario. Los sensores principales son:

 Magnetómetro: es un componente electrónico que se utiliza para medir y cuantificar la fuerza magnética de un objeto. Es utilizado en los dispositivos inteligentes como brújula, debido a que puede detectar el polo norte magnético de la Tierra, tal y como lo hace una brújula convencional.

- Acelerómetro: es el componente responsable de detectar los cambios de orientación del dispositivo móvil, detecta cuando se mueve la pantalla de posición vertical a horizontal y viceversa. También, es utilizado para calcular distancia, velocidad o calorías quemadas por el usuario, cuando este utiliza una aplicación que apoya al entrenamiento físico, con el objetivo de no confundir los movimientos del cuerpo.
- Giroscopio: es un componente que está presente en los teléfonos inteligentes de gama media y alta. Sirve para detectar los movimientos del dispositivo, específicamente para detectar cuando se rota sobre un eje; hace que sea posible el registro de gestos y desplazamientos que se realizan.
- Barómetro: es un componente que se utiliza específicamente para medir la presión atmosférica. Se incluye en algunos teléfonos inteligentes con el objetivo de detectar, en base a la presión, la altura a la que el usuario se encuentra.

El desarrollo de aplicaciones de realidad aumentada puede ser un reto para el procesamiento de información, debido a que los sensores integrados deben mantenerse activos durante el funcionamiento, porque se ejecutan algoritmos computacionales bastante exigentes. Por lo tanto, se recomienda implementar las soluciones en un procesador de doble núcleo o superior para que la experiencia de realidad aumentada sea satisfactoria para el usuario.

## **3. TECNOLOGÍAS MÓVILES DE GEOLOCALIZACIÓN**

La localización nace como una herramienta militar para conocer la ubicación y posibles movimientos que el ejército enemigo pudiera realizar. En la actualidad, gracias a los avances de la tecnología, esta herramienta ha traspasado los límites del sector militar, dando oportunidad al desarrollo de aplicaciones; utiliza referencias de coordenadas geográficas. De lo anterior, resulta el término geolocalización.

Las aplicaciones de localización son resultado de la integración de dos conceptos: sistemas de localización y sistemas de información geográfica.

#### **3.1. Concepto**

"Según el escritor Gerson Beltrán, la geolocalización es un concepto que hace referencia a la situación que ocupa un objeto en el espacio y que se mide en coordenadas de latitud (x), longitud (y) y altura (z)".<sup>6</sup>

"El término geolocalización comprende la conjunción de una serie de tecnologías que tienen como fin la utilización de información vinculada a una localización geográfica del mundo real"<sup>7</sup>; lo anterior, es lo que define INTECO, como geolocalización.

 6 BELTRÁN, Gerson. *Geolocalización y redes sociales. Un mundo social, local y móvil.* p. 25.

<sup>7</sup> INTECO. *Guía sobre seguridad y privacidad de las herramientas de geolocalización*. p. 6.

El término de geolocalización ha adquirido gran popularidad en el medio durante la última década. El concepto de geolocalización aún no se encuentra definido por la RAE; sin embargo, es posible tomar una idea partiendo de la composición de la palabra: geo y localizar. Por lo que, geo se refiere a algo perteneciente a la tierra; y localizar, es "determinar o señalar el emplazamiento que debe tener alguien o algo"<sup>8</sup>.

De lo anterior se concluye que geolocalización, consiste en determinar o señalar la ubicación o colocación, referente a la superficie terrestre, que debe tener un objeto; utiliza una serie de herramientas tecnológicas de información.

## **3.2. Sistemas de localización y posicionamiento**

Anteriormente, se definió el concepto de geolocalización, donde se encuentra que se conforma y utiliza un conjunto de tecnologías y herramientas para su desarrollo; ahora se definirán los procesos y los sistemas involucrados en esas tecnologías, así como las herramientas.

El Observatorio Regional de la Sociedad de la Información (ORSI) define los sistemas de localización como "una combinación de tecnologías de posicionamiento que permiten la localización geográfica en unidades móviles o inmóviles".<sup>9</sup>

l

<sup>8</sup> Real Academia Española. *Diccionario de la lengua española*. Consulta: 31 de mayo de 2017.

<sup>9</sup> ORSI. *Sistemas de localización e información geográfica*. p. 15.

## **3.2.1. Sistemas de referencia de posicionamiento**

Anteriormente se mencionó, en el concepto de localización y geolocalización, que para determinar o medir una posición se utilizan referencias geográficas o bien coordenadas como latitud, longitud y altura. Sin embargo, este no es el único sistema de referencia. A continuación, se describen los sistemas de referencia utilizados para el posicionamiento.

#### **3.2.1.1. Sistema de coordenadas geográficas**

Este sistema de referencia se basa en la utilización de las coordenadas esféricas: latitud y longitud.

La latitud consiste en una distancia angular medida desde el Ecuador, con magnitudes de 0° a 90°, cuya dirección puede ser norte o sur. "La distancia angular en este caso no es más que el ángulo en el centro de la Tierra entre el punto y la intersección con el Ecuador del meridiano que pasa por dicho punto".<sup>10</sup>

La longitud, en cambio, es la distancia angular medida desde el meridiano de Greenwich, con magnitudes de 0° a 180°; la dirección de esta distancia puede ser este u oeste. "La longitud de un punto es la distancia angular medida sobre el Ecuador, entre el pie del meridiano que pasa por el punto y la intersección del meridiano de Greenwich con el Ecuador".<sup>11</sup>

En la definición anterior, punto hace referencia al lugar donde se encuentra el objeto del cual se requiere obtener la latitud y la longitud.

l

<sup>10</sup> Tecnología educativa capacitación. *Sistemas de coordenadas*. p. 4.

 $11$  Ibid.

#### Figura 8. **Localización mediante longitud y latitud**

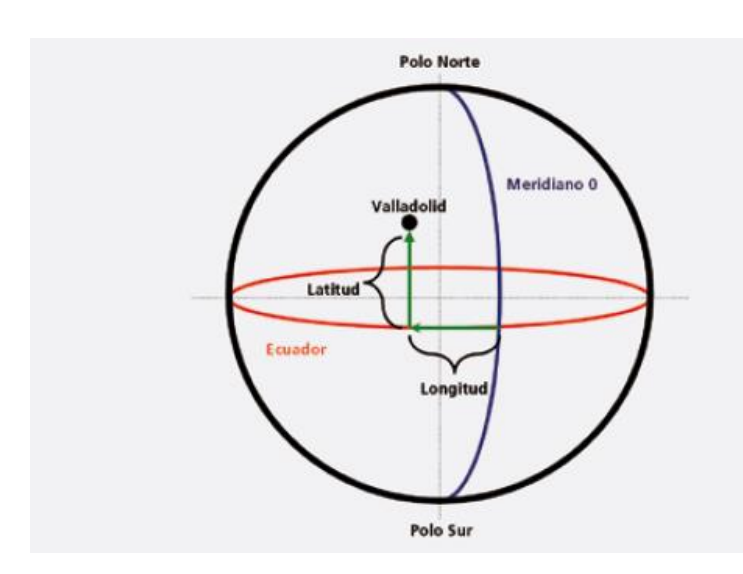

Fuente: ORSI. *Sistemas de localización e información geográfica*. p. 18.

## **3.2.1.2. Sistema de coordenadas UTM**

El sistema de coordenadas UTM (*universal transverse mercator*) representa sus magnitudes en metros al nivel del mar. Este sistema se basa en la proyección del globo terráqueo en un cilindro que luego se proyecta sobre un plano. Las coordenadas que este sistema utiliza son: huso, zona y datum.

El plano obtenido de la proyección se divide en 60 secciones con un tamaño de 6° de longitud entre ellas; a esta división se le denomina huso. Esta segmentación se realiza sobre el eje horizontal.

Las zonas, son los segmentos proyectados sobre el eje vertical del plano a una distancia de 8° de latitud entre ellos. Son nombrados por las letras del alfabeto y en total suman 20 zonas.

El dátum, se refiere al punto de partida de un sistema de medición.

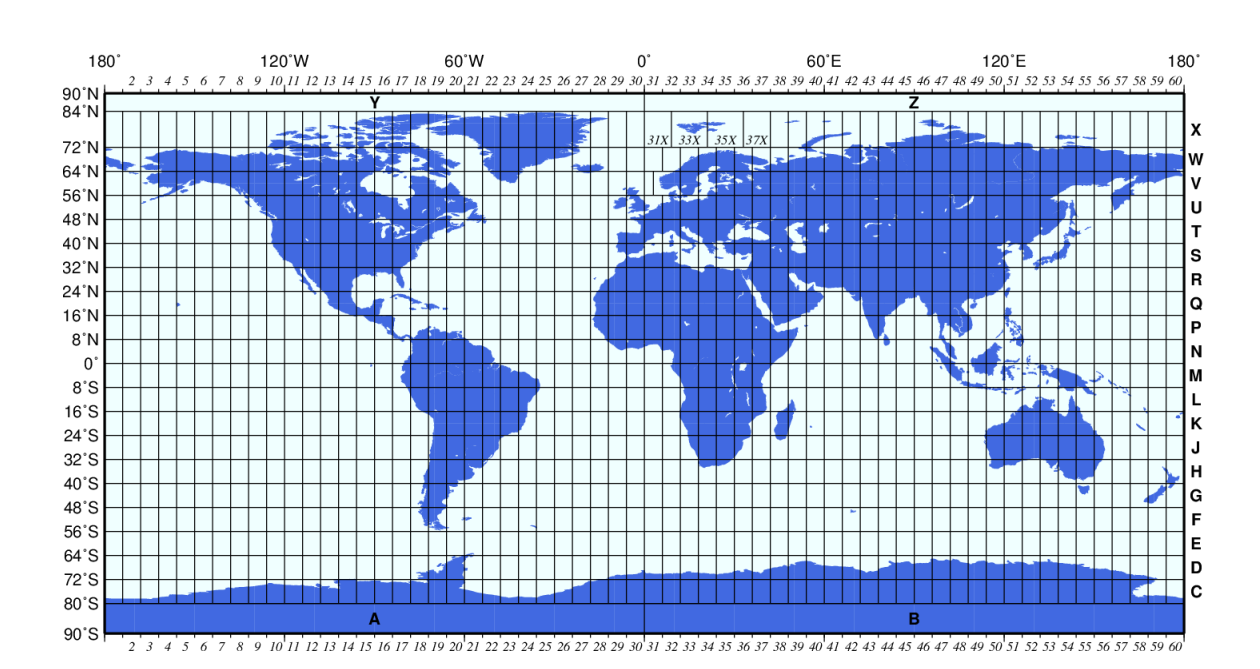

Figura 9. **Sistema de coordenadas UTM** 

Fuente: *Universal Transverse Mercator Application in Directional Drilling.* [http://www.drillingformulas.com/universal-transverse-mercator-application-in-directional-drilling/.](http://www.drillingformulas.com/universal-transverse-mercator-application-in-directional-drilling/) Consultado: 8 de junio de 2017.

## **3.2.2. Tipos de sistemas de localización y posicionamiento**

Los sistemas de localización y posicionamiento se clasifican, según la tecnología que utilizan, en: sistemas de localización y posicionamiento satelital y no satelital. A continuación, se describen cada uno y los sistemas más conocidos de cada tipo.

### **3.2.2.1. Sistema satelital**

Estos sistemas están compuestos por una constelación de satélites y por los artefactos receptores alojados en algún dispositivo.

Los receptores realizan un proceso de triangulación para el cálculo de la posición con la información que el satélite le envía. La triangulación es, según ORSI, "la técnica trigonométrica a través de la cual se hace uso de los triángulos para determinar la posición de puntos, distancias o áreas geográficas".<sup>12</sup> Esta técnica es aplicada al utilizar la distancia que exista entre el receptor a localizar y por lo menos tres satélites.

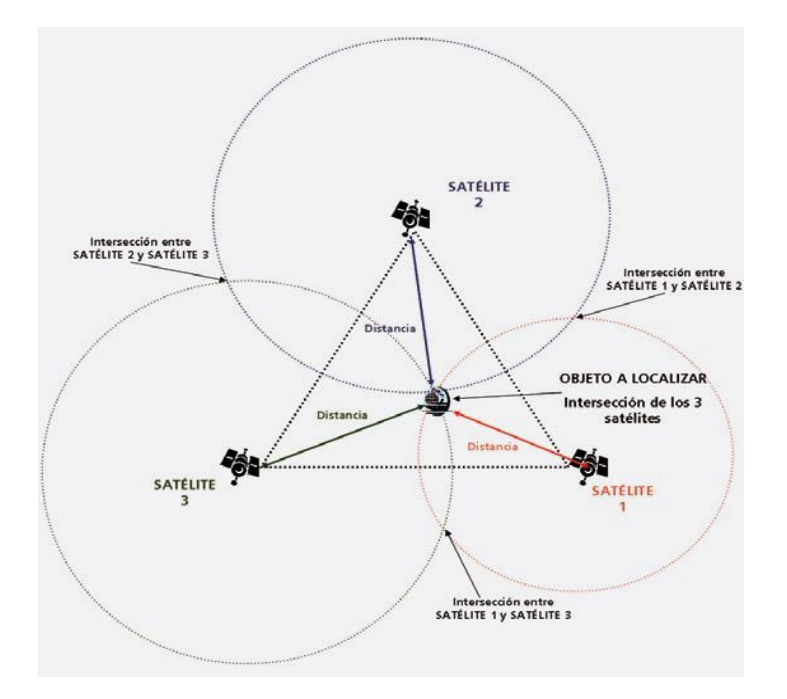

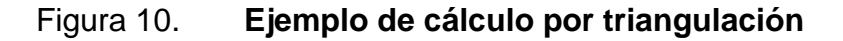

Fuente: ORSI. *Sistemas de localización e información geográfica*. p. 23.

 $\overline{\phantom{a}}$ 

<sup>12</sup> ORSI. *Sistemas de localización e información geográfica*. p. 24.

A continuación, se describen los principales sistemas de localización y posicionamiento satelitales.

#### **3.2.2.1.1. NAVSTAR-GPS**

El sistema NAVSTAR-GPS (*NAVigation satellite timming and ranging global positioning system*) cuenta con una red de satélites que actúan como emisores de señal, segmento espacial; por lo tanto, es necesario poseer un dispositivo con un receptor GPS incluido, segmento de usuario; existe, además, una estación maestra y un conjunto de estaciones de monitorización que proporcionan información de esta y de antenas que están enlazadas con los satélites, esto conforma el segmento de control. El sistema proporciona a los receptores, su localización y hora exacta sin importan las condiciones.

Entonces los elementos que componen el sistema son: los satélites alrededor de la Tierra, las estaciones terrestres de seguimiento y control y, por último, los receptores de GPS alojados en los dispositivos de los usuarios.

Este sistema posee un rango de error de entre 1 y 15 metros para referenciar un dispositivo. En el 95 % de los casos los datos se presentan alrededor de los 3 metros de exactitud.

#### **3.2.2.1.2. GLONASS**

El acrónimo proviene del idioma ruso y su significado es sistema global de navegación por satélite. El propósito de este sistema es dotar de posicionamiento espacial y temporal, y medida de velocidad, a usuarios de forma ilimitada en cualquier circunstancia.

Al igual que el sistema de geolocalización GPS, GLONASS se divide en tres segmentos. En su mayoría, los segmentos son similares; sin embargo, existen algunas diferencias. En el segmento espacial, los 24 satélites que conforman la red son satélites GLONASS, de origen ruso. Así mismo, las estaciones de control se ubican repartidas en el territorio ruso.

Este sistema brinda dos tipos de servicio: el primero, una señal de precisión estándar que está a disposición de usuarios civiles; y la segunda, una señal de alta precisión que permite obtener información posicional hasta con un 99 % de exactitud.

## **3.2.2.1.3. Galileo**

Se plantea para ser un sistema independiente del GPS y el GLONASS, para Europa; sin embargo, que sea complementario e interoperable con estos.

Es un sistema de navegación de nueva generación cuyas funciones no han comenzado a ejecutarse. Soportará algunos servicios como: servicio abierto, servicio comercial, servicios de seguridad, etc.

#### **3.2.2.2. Sistema no satelital**

Estos sistemas de localización y posicionamiento no utilizan un satélite para conocer la posición de un objeto. En cambio, estos sistemas se clasifican según el tamaño del alcance que la tecnología les proporcione; estos sistemas pueden ser: *outdoor* o *indoor*.
Se denomina *outdoor,* a los sistemas de localización que utilizan redes celulares. Una red celular se divide en celdas de cobertura y cada celda posee un transmisor y un receptor y todas ellas se relacionan entre sí. Esta tecnología es útil para la localización de objetos en áreas geográficas muy amplias.

Ya que los sistemas de localización satelitales, o bien, las redes celulares no proporcionan la precisión adecuada en áreas geográficas pequeñas o dentro de edificios; existen los sistemas de localización que se basan en radiofrecuencia de corto alcance, conocidos como *indoor*. Estos a su vez, presentan dos posibles tipos. Unos utilizan una etiqueta que acompaña al objeto que funciona como un identificador de este. El otro tipo no utiliza etiqueta, sino que es basado en la utilización de sensores ubicados en un área preestablecida.

A continuación, se describen los sistemas de localización y posicionamiento no satelitales más populares.

#### **3.2.2.2.1. Wifi**

Consiste en una red LAN inalámbrica conformada por un punto de acceso, una tarjeta de red *wireless* disponible por cada dispositivo que sea parte de la red y un *router*.

El punto de acceso (AP –*access point*), es un dispositivo que permite la comunicación de todos los dispositivos de la red con el *router*. El punto de acceso tiene alcance hasta 90 metros desde su ubicación. Sin embargo, este alcance se puede maximizar si el punto de acceso se encuentra en un lugar abierto sin obstáculos.

La tarjeta de red *wireless* permite que el dispositivo pueda conectarse al punto de acceso más cercano; por tal razón, es indispensable que cada dispositivo que quiera conectarse a la red posea una tarjeta *wireless*.

El *router* es el medio de conexión entre la red de dispositivos hacia el internet.

El funcionamiento de este sistema depende de la cobertura de internet en el área geográfica y la información almacenada en sus bases de datos. Cabe mencionar que es necesario el envío de información de geolocalización del dispositivo si se quiere consultar información de las bases de datos.

### **3.2.2.2.2. Redes móviles**

Cualquier dispositivo que pertenezca a una red móvil de telefonía puede ser parte de la geolocalización, cuyo alcance dependerá de las características del dispositivo. El alcance varía entre 50 y 500 metros desde la ubicación del dispositivo.

Un ejemplo de las redes móviles es el llamado GMS (*global system for mobile communications*), el sistema global para comunicaciones móviles, que transmite servicios de datos. Los usuarios de este sistema pueden acceder a los mismos servicios en su país de origen o en el extranjero.

# **3.2.2.2.3. Dirección IP**

Es el mecanismo menos popular en el ámbito de la geolocalización, ya que no provee la precisión de ninguno de los sistemas descritos anteriormente. El uso de este mecanismo es muy poco, pues se utiliza en ocasiones donde la precisión de la información de localización no es un factor importante.

Consiste en la utilización de bases de datos que asignan direcciones IP a proveedores y su distribución geográfica.

# **3.3. Sistema de información geográfica**

Un sistema de información geográfica (SIG) consiste en un conjunto de herramientas y recursos que ayudan a la recopilación, manipulación y análisis de datos relacionados a la geografía.

La definición dada por el ORSI dice lo siguiente: "SIG es un conjunto de hardware, software y datos que permite capturar, gestionar, interpretar, visualizar y analizar información relacionada con la geografía".<sup>13</sup>

# **3.3.1. Estructura de información de un SIG**

Para el almacenamiento de datos geográficos de un SIG, existen dos modelos fundamentales: modelo *raster* y modelo vectorial. A continuación, se describe cada uno.

El modelo *raster* divide en celdas un mapa, cada celda cuenta con un valor específico; este valor puede ser numérico, un color, una etiqueta, etc. El

 $\overline{\phantom{a}}$ 

<sup>13</sup> ORSI. *Sistemas de localización e información geográfica*. p. 46.

valor de la celda en particular que se desea localizar es el que se almacena en una base de datos.

El modelo vectorial, codifica la información y la almacena en un sistema de coordenadas, como los vistos en secciones anteriores. Este modelo resulta más preciso pues una coordenada representa un solo punto específico y un área, aunque muy pequeña, como la celda del modelo *raster*.

Al utilizar información en una aplicación móvil, por ejemplo, lo común es utilizar un sistema de gestión de base de datos (SGBD) para el almacenamiento de información general que maneja la aplicación y un modelo de SIG para la información de geolocalización.

El modelo de combinación busca crear un enlace entre los dos tipos de información que se almacenan de forma muy diferente, dándole el nombre de: modelo de datos georelacional.

La estrategia de este modelo está en poder realizar una consulta SQL a la base de datos relacional y obtener una o varias entidades espaciales como respuesta. Por entidad espacial se debe entender el conjunto de coordenadas de geolocalización. Para lograr este resultado es necesario contar con campos, en ambas bases de datos, con el mismo identificador para para referenciarlos.

La mayor parte del trabajo será realizado por el gestor de base de datos, mientras que la función del SIG será únicamente para presentar los resultados. Sin embargo, dado que la información está compartida, es necesario realizar las consultas en dos partes: preproceso y posproceso.

El preprocesamiento consiste en que el módulo encargado de realizar las consultas SQL y enviarlas al servidor de base de datos, debe tener en cuenta una serie de criterios espaciales definidos por el usuario. El posprocesamiento implica filtrar los resultados de la consulta SQL para determinar qué datos cumplen con determinadas condiciones de relación con el espacio.

Existen también otro tipo de modelos útiles para almacenar este tipo de información; por ejemplo, base de datos objeto-relacionales. Plantea el uso de atributos de tipo atómico y tipos más complejos nombrados tipos abstractos de datos (ADT) permitiendo objetos geométricos. Otro concepto que existe en la actualidad es el de *geodatabase,* que consiste en una base de datos que almacena toda la información relativa a un conjunto de entidades espaciales, al hacer uso de un programa externo, resulta muy similar al modelo georelacional.

#### **3.3.2. Estándares de los SIG**

Como anteriormente se describió, existen diversos sistemas de localización y posicionamiento; muchos de ellos creados en distintas partes del mundo, por lo que la representación de información varía, así como la capacidad de los dispositivos de captar información de esas distintas fuentes.

Ya que una de las principales razones de ser, de la localización y geolocalización, es el compartir información, es necesario contar con un estándar que haga compatibles todas las fuentes de información.

Dadas las circunstancias anteriores, se dio inicio a una organización denominada Open Geographic Consortium (OGC), que en el libro *Fundamentos de las infraestructuras de datos espaciales* se define como: "una organización

que tiene como misión promover el uso de estándares y tecnologías abiertas en el área de sistemas y tecnologías de la información geográfica y áreas afines."<sup>14</sup>

Entre los estándares establecidos por la OGC, existen desde los que definen la codificación y manejo de datos geográficos, hasta los que buscan la representación visual por medio de mapas.

A continuación, se describe algunos de los principales estándares.

- GML *geographic markup language*: es un estándar de codificación de datos geográficos cuya base es la gramática de XML. Su función es el almacenamiento y el intercambio de información sobre internet. Una muy importante característica de este estándar es la integración de los dos tipos de datos geográficos, *raster* y vectorial.
- WMS *web map service*: es el estándar de visualización de mapas en Internet a través de un navegador web. No representa en sí los datos geográficos sino imágenes en formatos como gif, ping, svg o jpg.
- WFS *web feature service*: este estándar permite la obtención de datos geográficos interactuando con las capas de las imágenes que se definen con el estándar WMS. Tiene la capacidad de crear, editar y eliminar entidades vectoriales, actualizando la información en internet. Estos datos se obtienen en formato GML.

l

<sup>14</sup> BERNABÉ, Miguel; LÓPEZ, Carlos. *Fundamentos de las infraestructuras de datos espaciales (IDE).* p. 266.

### **3.3.3. Infraestructura de datos espaciales**

Una infraestructura engloba una gran cantidad de recursos o elementos, que son necesarios para el desarrollo y funcionamiento de alguna actividad.

Con respecto a infraestructuras utilizadas para los sistemas de localización y datos espaciales, el Instituto Geográfico Nacional de Madrid da la siguiente definición:

"Una infraestructura de datos espaciales, IDE, es un conjunto de datos, metadatos, tecnologías, políticas, estándares, recursos humanos y usuarios, armonizados e integrados en un sistema virtual para compartir información geográfica en la red."<sup>15</sup>

Varios de los elementos listados en la definición anterior ya han sido descritos, tales como los tipos de datos geográficos y los estándares. Sin embargo, la infraestructura se complementa con otros componentes, como: hardware, software, organización, etc. A continuación, se describen los demás componentes de la infraestructura.

- Datos: estos estarán disponibles al usuario, con las restricciones de uso que el propietario decida. Recordando, estos datos pueden representarse de forma vectorial o de *rasters*.
- Metadatos: información sobre los datos y servicios. Describen características de calidad de los datos, disponibilidad de servicio, etc.

 $\overline{\phantom{a}}$ 

<sup>15</sup> Instituto Geográfico Nacional. *Infraestructura de datos espaciales*. p. 2.

- Servicios: son aplicaciones web alojadas en un servidor, cuyo acceso es posible con una conexión de internet. Los servicios reciben peticiones en un formato especificado, estándar, y proporcionan las respuestas correspondientes. Conforman la funcionalidad que proporciona una entidad.
- Tecnologías: utilizadas para la comunicación a través del internet, además permiten buscar, acceder e indagar los datos geográficos de un sistema de localización.
- Políticas: estas regulan el uso y publicación de información geográfica, normalmente son definidas por los gobiernos.
- Estándares: como se vio anteriormente, estos permiten la interoperabilidad de datos y servicios de los diferentes sistemas de información geográfica.
- Recursos humanos: Este componente incluye a todos los actores interesados en el desarrollo del proceso, cada uno participa con un rol específico. Los roles que comprenden el recurso humano en una infraestructura son: productores de datos, proveedores de servicio, desarrolladores de software, organismos de definición de estándares y normas, intermediarios y los usuarios finales.
- Hardware y software: abarcan desde los dispositivos móviles y las aplicaciones que en ellos se alojan, hasta los servidores físicos o virtuales, bases de datos y servicios web que facilitan el acceso e intercambio de información.

### **3.4. Proceso de geolocalización**

En la definición de geolocalización, se menciona el uso de un conjunto de tecnologías; lo anterior se debe a que el proceso de geolocalización se apoya en tres componentes básicos, además de diversas tecnologías complementarias.

#### **3.4.1. Componentes**

Los componentes que se involucran en el proceso de geolocalización son los siguientes:

- Dispositivos de hardware
- Programas de software
- Conexión a internet

El proceso comienza con la selección de dispositivo de hardware que lo soportará. Hace referencia a toda plataforma con la capacidad de soportar el desarrollo del proceso de geolocalización. Comprende desde equipos de escritorio, portátiles, dispositivos móviles, así como cámaras con conexión Wi-Fi y demás dispositivos tecnológicos. Cada uno de estos dispositivos forma parte fundamental del proceso de geolocalización y toma un papel clave al momento de tener incorporados mecanismos que faciliten la localización, como sensores o bien receptores de señal.

Lo siguiente es el desarrollo y la implementación de un programa de software que ejecutará el proceso de geolocalización. Este programa debe ser capaz de realizar búsquedas de información, determinar localizaciones

geográficas, así como la determinar la relación que tengan los dos elementos anteriores. Esto se alojará en el dispositivo elegido previamente.

El programa de software puede desarrollarse en cualquier lenguaje que permita el uso de librerías especializadas para los datos de geolocalización que se deben utilizar, como lo son las coordenadas de ubicación. Es importante recordar que un proceso de geolocalización puede contar con más de un programa de software, pues puede existir un programa que provea del servicio y otro programa que consuma el servicio.

Por último, en muchos procesos de geolocalización es necesario tener una conexión estable a internet, con el fin de consumir, consultar, almacenar, procesar e intercambiar información. Como se dijo anteriormente es posible que se necesiten realizar las acciones anteriores a un servidor alojado en otra ubicación, fuera del dispositivo. De igual forma, pueden existir programas que no necesiten gran cantidad de espacio para desarrollar sus funciones y almacenar la información y que sea suficiente con el espacio virtual del dispositivo de hardware que lo aloja, lo que provocaría que no sea necesario tener una conexión a internet.

#### **3.4.2. Proceso**

El desarrollo del proceso de geolocalización dependerá de la disponibilidad de sus componentes. Se debe tener en cuenta que no todos los dispositivos disponibles en la actualidad están equipados para hacer uso de la localización o bien no siempre se cuenta con conexión a internet.

El proceso de geolocalización comienza con la ejecución de una aplicación que utiliza el cliente para dar a conocer su ubicación a través de un

dispositivo; estos datos se almacenarán en un servidor de información. En esta etapa se debe considerar, en el desarrollo, qué hacer si alguno de sus componentes no cuenta con las características necesarias de funcionamiento.

Desde la aplicación de alto nivel alojada en el dispositivo del usuario, algunos de los datos que se deben proporcionar son: latitud, longitud y altitud. Estos datos se obtienen de algunas fuentes de información sobre la ubicación, estas fuentes pueden ser los sistemas de posicionamiento global (GPS), WiFi, Bluetooth, etc.

El servidor al recibir esta información, la almacena y espera la siguiente petición de la aplicación del dispositivo; por ejemplo, ejecutar una consulta de lugares cercanos, a lo que el servidor realizará una búsqueda de datos en un radio cercano a las medidas de latitud y longitud que se recibieron previamente para almacenar.

El proceso de geolocalización dependerá, además, de la temática de la aplicación. Es posible que una aplicación sirva únicamente para la recolección y almacenamiento de datos. Como se ve en la actualidad la gran mayoría de aplicaciones desarrolladas, tienen como finalidad proporcionar información a los usuarios a partir de su ubicación actual, proporcionada por el dispositivo con autorización del usuario mismo.

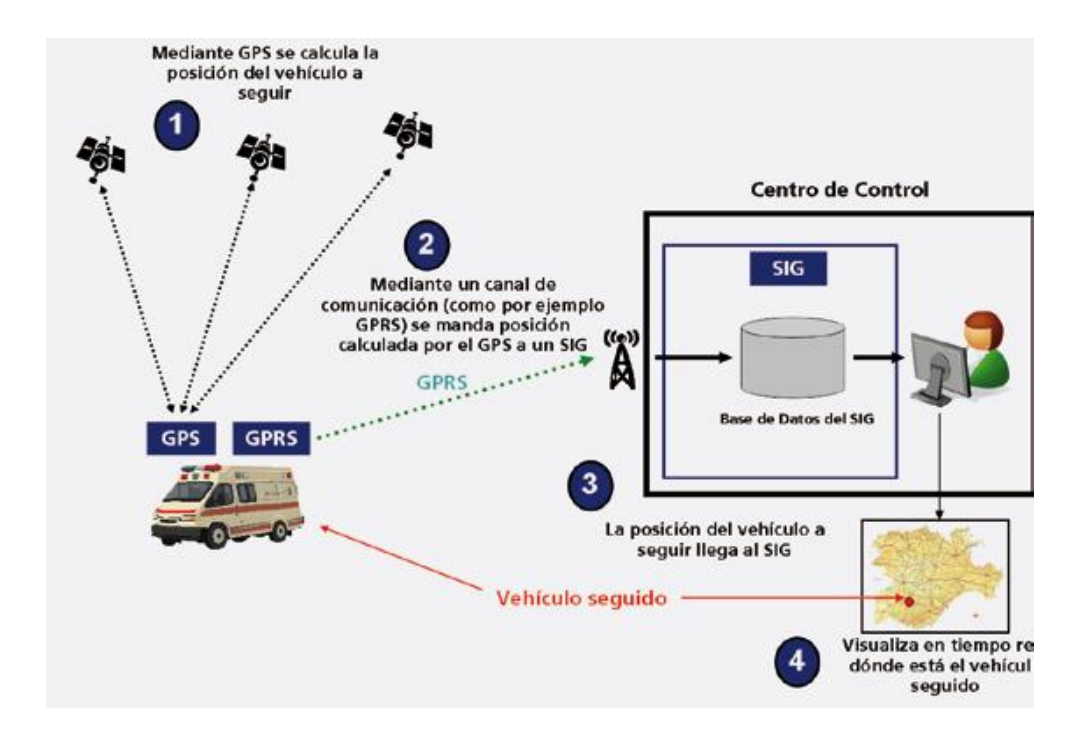

# Figura 11. **Ejemplo del proceso de geolocalización**

Fuente: ORSI. *Sistemas de localización e información geográfica*. p. 65.

El INTECO distingue tres categorías de usos comunes para las tecnologías de geolocalización:

- Proceso de georreferenciación: la localización física de un objeto o individuo en un sistema de coordenadas, para posteriormente acceder a información específica.
- Proceso de geocodificación: la búsqueda de información y su localización física en un sistema de coordenadas. Esto, sin necesidad de proporcionar una ubicación inicial.

 Proceso de geoetiquetado: la adición de información geográfica a un contenido generado, usualmente como paso posterior a un proceso de georreferenciación.

# **3.5. Riesgos relacionados con la geolocalización**

La información que se comparte a través de aplicaciones de geolocalización no está exenta de riesgos que pueden ir desde mal uso de la información o datos en el internet hasta poner en peligro la integridad de quien pertenezca la información. El INTECO plantea dos principales elementos del proceso de geolocalización que son vulnerables a los riesgos, los cuales se describen a continuación.

# **3.5.1. Riesgos para la privacidad**

- La naturaleza de los datos manejados por las aplicaciones de geolocalización resulta sensible; y la integración con el uso de redes sociales agrava el problema.
- El hecho de que cualquier persona pueda conocer la localización de un ciudadano conlleva riesgos que van desde el robo de datos, hasta la agresión contra su persona.
- El dar a conocer la posición de un usuario en todo momento puede provocar la creación de un perfil de este y ser utilizado sin autorización.
- En las redes sociales es muy común que un usuario se haga pasar por otra persona para entablar algún tipo de relación, ocultando un fin malicioso.
- Revelación accidental de información privada.
- Tratamiento irresponsable de los datos llevado a cabo por las empresas.

# **3.5.2. Riesgos para la seguridad**

Los riesgos de seguridad se dividen a su vez en cuatro aspectos, descritos a continuación.

# **3.5.2.1. Riesgos para el sistema operativo**

- Código malicioso o malware, presentado en forma de virus o programas espía, que infecta el sistema operativo del dispositivo.
- En el caso de virus, en general, el resultado del daño podría ser desde la inutilización del sistema operativo, hasta el robo de información; así como equipos controlados de forma remota.
- El sistema operativo no está exento de fallos de seguridad que permita la intrusión de algún posible atacante.
- En los dispositivos móviles es común la modificación no autorizada del sistema operativo.

# **3.5.2.2. Riesgos asociados al software de geolocalización**

 En las aplicaciones específicas, los fallos afectarán dependiendo de los privilegios que el usuario que las ejecute posea.

- La información gestionada por la aplicación siempre se encontrará comprometida, ocasionando fallos de privacidad.
- Para los servicios en línea, existen: inyección de código en sitios cruzados, falsificación de petición en sitios cruzados, ataques de inyección de código SQL, falsificación de información en formularios, etc.

# **3.5.2.3. Riesgos en la comunicación de red**

- Existen ataques en los que un atacante puede interponerse en una comunicación e interceptar la información que no está protegida que viaje en la red.
- Las redes inalámbricas son las que tienen alto riesgo de ser afectadas, al exponer el medio físico de la red.
- Las redes sin protección de acceso mantienen sus datos expuestos.
- Las redes móviles de tercera generación poseen seguridad en sus algoritmos de cifrado y protección. Mientras que las redes de segunda generación actualmente no son consideradas como seguras.

# **3.5.2.4. Riesgos para la seguridad física**

Asociados a los dispositivos de hardware, los riesgos más comunes son la pérdida o sustracción del dispositivo. De esta forma se pierden los datos almacenados en los dispositivos, así como cuentas, contraseñas y demás datos que se almacenan en los distintos servicios.

# **3.6. Recomendaciones**

Luego de presentar los riesgos a los que se expone todo un sistema de localización y posicionamiento, incluye hasta las aplicaciones de geolocalización, se presentan las siguientes recomendaciones.

# **3.6.1. Recomendaciones de privacidad**

- Leer y comprender las condiciones de privacidad de los servicios de geolocalización y las redes geosociales.
- Restringir la información que se ofrece de forma pública.
- Adecuar la precisión de las publicaciones sobre geolocalización.
- Restringir las publicaciones de redes sociales a grupos específicos y privados.
- Evitar el envío excesivo de información, vinculando aplicaciones de geolocalización y redes sociales.
- Evitar publicar los desplazamientos habituales, por cualquier medio.

# **3.6.2. Recomendaciones de seguridad**

Las siguientes recomendaciones se aplican al sistema operativo:

 Realizar actualizaciones constantes del sistema operativo y programas instalados.

- Proteger el sistema de conexiones peligrosas.
- Utilizar un sistema de antivirus.
- Utilizar software original.
- Tener manejo de usuarios y regular los privilegios que se le brindan a cada uno.
- Configurar las opciones de localización adecuadamente en los dispositivos móviles.

El software que se utiliza en el proceso de geolocalización manipula, en muchas ocasiones, información privada por lo que se recomienda:

- Utilizar aplicaciones de fuentes oficiales y tiendas de aplicaciones.
- Actualizar constantemente las aplicaciones de geolocalización.
- Prestar atención a los permisos que solicita una aplicación para su instalación en el sistema.
- Configurar la utilización de las funciones de geolocalización.
- En aplicaciones en línea, mantener actualizaciones constantes de complementos y *plugins*.
- Utilizar complementos del navegador web, para aplicaciones en línea, destinados a la prevención de ataques.

Para la comunicación de red confiable y segura se recomienda lo siguiente:

- Evitar el envío de información o documentos sensibles a través de una conexión sin cifrar.
- Procurar conectarse a redes de confianza.
- Verificar, en redes locales, que la conexión con la puerta de enlace es directa y el equipo no está siendo atacado por un ente externo.
- Evitar el uso de redes inalámbricas abiertas, cuyo origen sea desconocido.
- Configurar la seguridad en redes propias de Wi-Fi.
- En los dispositivos móviles, utilizar redes de tercera generación, por sobre las de segunda generación.

Ya que la situación de seguridad en la actualidad presenta altos índices de delincuencia y el crimen cibernético ha obtenido mayor fuerza, se describen algunas medidas de seguridad:

- Instalar programas de borrado remoto que, en caso de pérdida o robo, permita eliminar toda información privada del dispositivo.
- Instalar programas que impidan su utilización en caso de que se cambie la tarjeta SIM instalada.
- Establecer contraseñas de acceso en todos los dispositivos que utilice.
- Establecer contraseñas fuertes, combinando números, letras y símbolos con una longitud mínima de 8 caracteres.
- Procurar realizar cambios periódicos de las contraseñas.

### **3.7. Manifiesto SoLoMo**

El nombre SoLoMo es la abreviatura de estos tres enfoques de *marketing* independientes: social, local, móvil. El manifiesto explora el compromiso basado en la ubicación, LBE por sus siglas en inglés, como un nuevo canal de *marketing*. Incluye las principales plataformas, aplicaciones y capas contextuales de LBE. También, se abarcan desafíos y oportunidades que surgen en el proceso de *marketing*.

El motor principal de SoLoMo es la utilización de teléfonos inteligentes; esto se debe a que los dispositivos se están convirtiendo en el principal medio para almacenar, acceder y aprovechar la información acerca de quiénes somos, qué hacemos y dónde nos ubicamos. Otro gran factor de apoyo es el uso de redes sociales.

El término Social Media 1.0 hace referencia al uso de la web social a través de una computadora con conexión a internet, donde la ubicación física no tiene relevancia. Social Media 2.0 consiste, entonces, en la aparición de una nueva forma de acceder a aplicaciones sin necesidad de utilizar una computadora, sino que todo lo anterior puede realizarse desde un teléfono inteligente; en esta nueva forma, el espacio físico y la ubicación del usuario son fundamentales.

El manifiesto SoLoMo define que, la geolocalización a través de internet se ha consolidado como muy útil estrategia de *marketing*. La combinación de social, a través de las redes sociales; local, a través de la identificación del espacio en el que el usuario se encuentra; y móvil, con el auge de los teléfonos inteligentes y la nueva forma de comunicación de las personas mediante las redes sociales han potenciado la utilización de estos factores para dar a conocer distintos negocios o marcas para usuarios y lugares específicos.

En el anexo 2 se presentan las tendencias que se definen en el manifiesto SoLoMo sobre la geolocalización en conjunción con los factores social, local y móvil.

# **4. DISEÑO DE LA SOLUCIÓN**

#### **4.1. Arquitectura**

Para la construcción de la solución se implementaron dos tipos de arquitectura de software. Debido a la naturaleza de cada componente, el sistema y la aplicación, las arquitecturas se eligieron para maximizar el rendimiento en general, pero principalmente en aspectos de procesamiento y tiempo entre solicitudes.

#### **4.1.1. Arquitectura del sistema**

La solución se implementa sobre una arquitectura de transferencia de estados representacional (REST, por sus siglas en inglés). REST es un estilo de arquitectura cliente/servidor que maneja comunicaciones más ligeras entre proveedor y consumidor; además, son mantenibles y escalables.

Uno de los principios de mayor importancia en este estilo de arquitectura es que la interacción entre el cliente y el servidor no tiene estado entre solicitudes. Es decir, cada solicitud del cliente al servidor debe contener toda la información necesaria para comprender la solicitud.

La comunicación se realiza por medio de peticiones estándar de HTTP (*hypertext transfer protocol*) como GET, PUT, POST y DELETE, que definen de forma única las operaciones sobre un recurso del servidor.

La función de cada petición se describe a continuación:

- GET se utiliza para obtener información de un recurso
- POST se utiliza para crear entidades en un recurso
- PUT se utiliza cambiar el estado de un recurso o actualizarlo
- DELETE se utiliza para eliminar un recurso

En la siguiente figura se muestra la arquitectura del sistema y la forma de comunicación entre los clientes y el servidor.

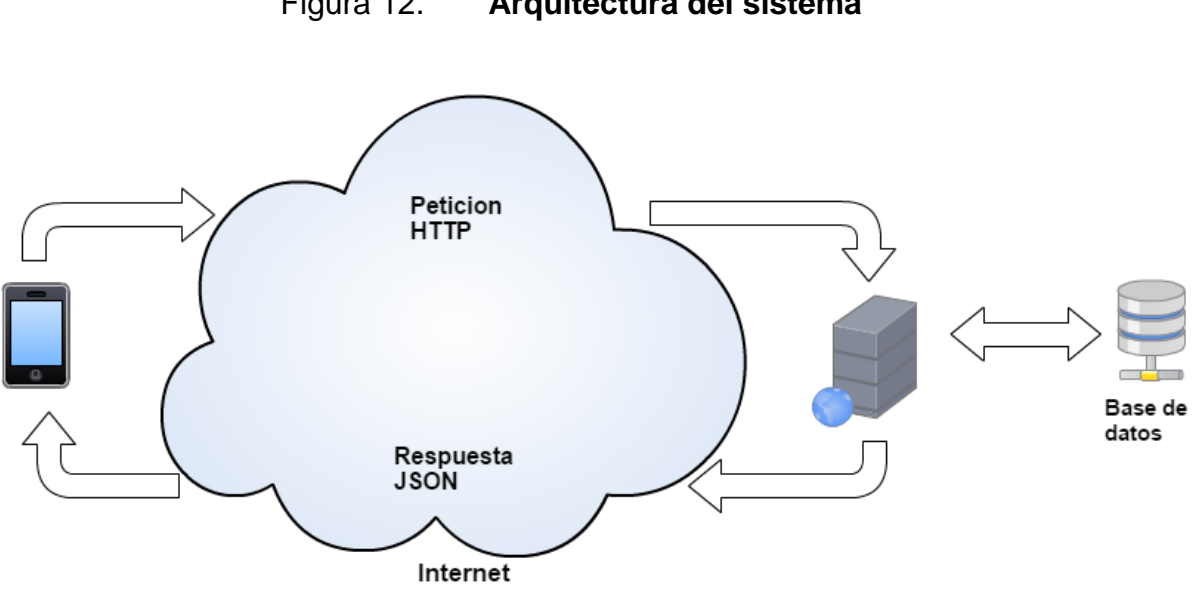

Figura 12. **Arquitectura del sistema**

Fuente: elaboración propia, con datos obtenidos de www.cacoo.com.

#### **4.1.1.1. Cliente**

Es la aplicación móvil que realiza una petición al servidor. La función básica es consultar información que el servidor almacena y presentarla en la pantalla del dispositivo. Las peticiones, como se mencionó anteriormente, se realizarán por medio del protocolo HTTP. El cliente en este sistema estará desarrollado en un sistema operativo Android.

#### **4.1.1.2. Servidor**

Es el recurso de cómputo dedicado a responder las solicitudes los clientes. Es el encargado de realizar las peticiones a la base de datos; también, se encarga de gestionar la información, empaquetarla y enviarla al cliente en formato de notación de objeto de JavaScript (JSON, por sus siglas en inglés).

### **4.1.2. Arquitectura de la aplicación**

La aplicación móvil se implementa sobre una arquitectura modelo vista presentador (MVP, por sus siglas en inglés). Este modelo es una variación al modelo vista controlador (MVC, por sus siglas en inglés), en la que la capa de presentador sirve como intermediario entre las capas de vista y modelo, haciendo que estas últimas no tengan comunicación inmediata.

En la siguiente figura se muestra la arquitectura de desarrollo de la aplicación móvil y la forma de comunicación entre capas.

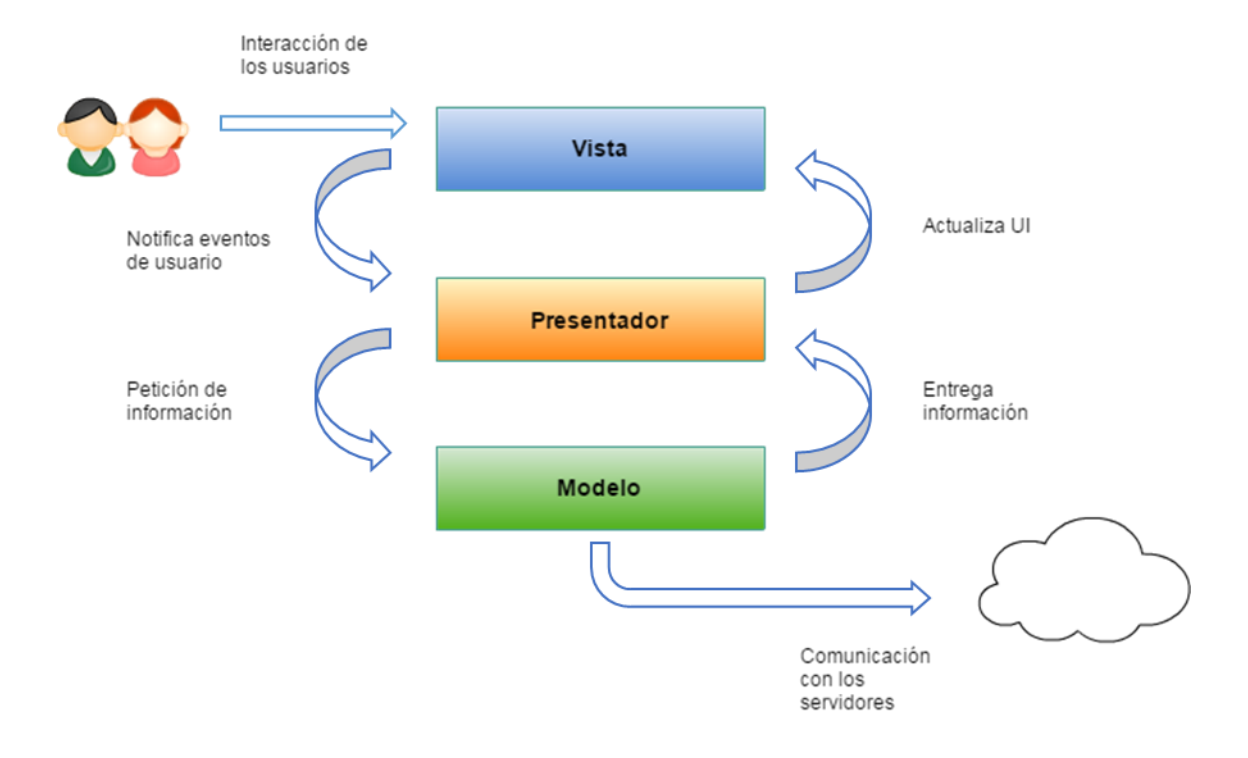

### Figura 13. **Arquitectura de la aplicación móvil**

Fuente: elaboración propia, con datos obtenidos de www.cacoo.com.

# **4.1.2.1. Modelo**

Es la capa más interna de la arquitectura; es la única que tiene acceso a la información de la base de datos, suministrada por el servicio web.

Maneja las solicitudes de acceso a la información que el usuario ejecuta y son transferidas mediante la capa de presentador a la capa de vista. La capa de modelo le da a la capa presentador una representación de los datos de cualquier cosa que el usuario requiera.

#### **4.1.2.2. Presentador**

Es la capa que controla todas las transacciones de información en la aplicación. Contiene clases que enlazan la vista y el modelo y las comunican entre sí. Puede enviar comandos al modelo y actualizar su estado, también, puede enviar comandos a la vista asociada para cambiar la presentación del modelo.

#### **4.1.2.3. Vista**

Esta capa es la responsable de generar la salida de la información que se envía al usuario para su despliegue. Realiza llamadas a la capa modelo para cualquier información que se necesite. Esta capa está conformada por una colección de clases que dibujan y actualizan la interfaz de usuario conforme se necesiten.

# **4.2. Componentes del sistema**

A continuación, se describen los componentes principales del sistema: cliente y el servidor. Además, de los elementos complementarios de cada uno de los componentes.

### **4.2.1. Servidor**

Este componente incluye dos partes fundamentales para el funcionamiento: servicio web REST y servicio de base de datos.

El servicio web trabaja bajo la arquitectura REST; expone los recursos necesarios para la consulta de información de los clientes. Además, se encarga de sincronizar la información que contiene la base de datos, con el fin de que la información de eventos pueda ser consultada por la aplicación móvil.

El servicio web, al implementarse bajo la arquitectura REST, permite trabajar con aplicaciones de software de distintas características, como entornos o plataformas. Este servicio está construido con un *framework* que provee toda la estructura del servicio.

El servidor de base de datos se implementa utilizando una base de datos del tipo NoSQL clave-valor; este tipo de servicio permite almacenar cadenas, listas, conjuntos y objetos haciendo referencia a una única clave formada por una cadena de texto. Son enfocadas al procesamiento de consultas de alta velocidad y permite el escalamiento horizontal de las aplicaciones.

En este proyecto, el servicio de base de datos es accedido por medio de un servidor web que consulta la información y la sirve a los usuarios en formato JSON para una mejor absorción en la aplicación.

### **4.2.2. Comunicación**

La comunicación entre los componentes es una de las partes fundamentales en el desarrollo de un sistema, ya que es uno de los aspectos principales para determinar el rendimiento de este. La definición de la comunicación del cliente con el servidor se muestra a continuación.

### **4.2.2.1. Peticiones del cliente al servidor**

Como se mencionó anteriormente, la comunicación del servidor hacia el cliente será por medio del protocolo HTTP. Cada petición contiene la información necesaria para realizar una acción; además, tanto el cliente como el servidor no almacenan el estado actual de la conexión.

Las operaciones HTTP para realizar las peticiones serán mediante los métodos POST y GET, porque solo se necesitan realizar consultas de información.

# **4.2.2.2. Respuestas del servidor al cliente**

El servidor enviará las respuestas al cliente en formato de notación de objeto JavaScript (JSON, por sus siglas en inglés), que es un formato de intercambio de datos. Su estructura hace que sea fácilmente comprensible a primera vista.

Es capaz de representar todo tipo de datos nativos, objetos y arreglos, organizados en una secuencia de valores y objetos.

#### **4.2.3. Cliente**

Es una aplicación móvil desarrollada bajo un paradigma híbrido utilizando el *framework* de desarrollo Ionic. Esta herramienta permite desarrollar la aplicación en un entorno web, que luego es transformado a un entorno móvil, en los sistemas operativos Android, IOS y WindowsPhone. En este caso solo se desarrollará para la plataforma Android.

Este sistema cliente implementa la arquitectura MVP y se encarga de mostrar la información de los eventos al usuario final de forma clara y atractiva; además, manejar la interacción del usuario.

La aplicación obtendrá la información mediante peticiones HTTP hacia el servicio web que suministra la información. El servicio web enviará una respuesta en formato JSON que la aplicación es capaz de manejar y presentarla al usuario de forma clara.

# **4.3. Diseño de la base de datos**

El servicio de base de datos está compuesto por un sistema NoSQL implementado con Redis. Este software es un motor de base de datos tipo clave-valor que almacena la información en memoria RAM pero que es persistente. Para almacenar la información, Redis permite utilizar varias estructuras de datos: cadenas, listas, tablas *hash*, conjuntos, conjuntos ordenados y *geohash*.

Para el almacenamiento de la información del sistema, se utilizaron varias estructuras que fueron orientadas a los distintos tipos de consultas que la aplicación hará hacia el servidor. A continuación, se describe cada una de ellas.

#### **4.3.1. Lista de rutas**

Almacena la información de cada una de las rutas en forma de objeto JSON. Esta estructura está orientada a la consulta de las rutas almacenadas en el sistema en la aplicación móvil, obteniendo toda la información en una única consulta.

La lista de rutas almacena la siguiente información:

- Nombre de la ruta
- Tipo de ruta
- Valor del pasaje
- Forma de pago

El diagrama de esta estructura es el siguiente.

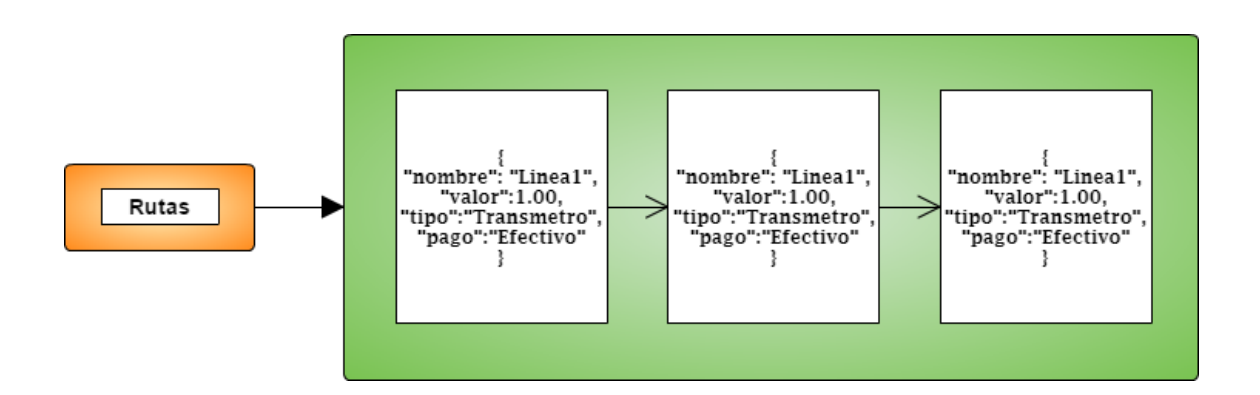

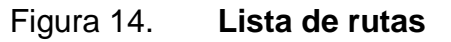

Fuente: elaboración propia, con datos obtenidos de www.cacoo.com.

### **4.3.2. Tabla** *hash* **de rutas**

Almacena la información de cada ruta en una tabla *hash* a la que se puede acceder por medio del identificador, en este caso es el nombre de la ruta. Esta estructura está orientada a las consultas específicas de cada ruta, es decir, a la elección de una ruta después de realizar una búsqueda dentro de la aplicación móvil.

Esta estructura almacena la misma información que la estructura anterior, pero difiere en que almacena la lista de paradas que contiene la ruta.

El diagrama de esta estructura es el siguiente.

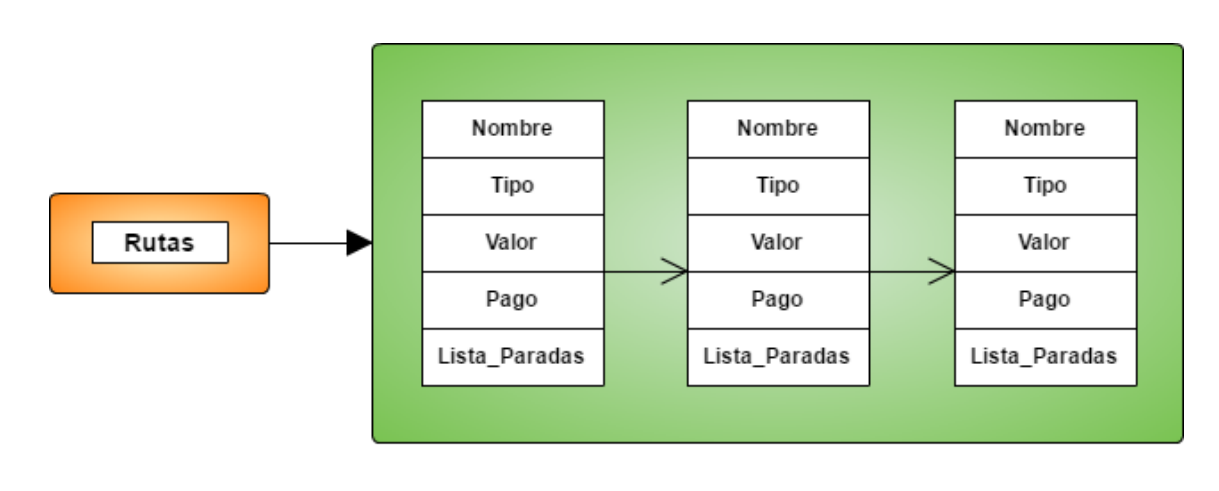

Figura 15. *Hash* **de rutas**

Clave Valores

Fuente: elaboración propia, con datos obtenidos de www.cacoo.com.

### **4.3.3. Tabla hash de paradas**

Almacena la información de cada parada en una tabla hash a la que se accede por medio de un identificador único para cada registro. Esta estructura está orientada a la consulta de una parada que ha sido seleccionada por el usuario en la aplicación móvil, después de mostrar la lista de paradas de cada ruta.

La estructura almacena la siguiente información:

- Identificador de cada parada.
- Nombre de la parada.
- Descripción, este campo almacena la dirección física de la parada. Por ejemplo, 6ta. avenida y 18 calle, zona 1.
- Dirección, este campo almacena la lista de destinos finales a los que un usuario puede llegar si aborda el transporte en esa parada. Por ejemplo, si un usuario aborda el transporte en la estación Las Charcas, este puede llegar hasta la estación Plaza Barrios.
- Ruta, este campo almacena la lista de rutas a las que pertenece una determinada parada. Por ejemplo, la parada número 20 pertenece a la ruta 250 y 256.

El diagrama de esta estructura es el siguiente.

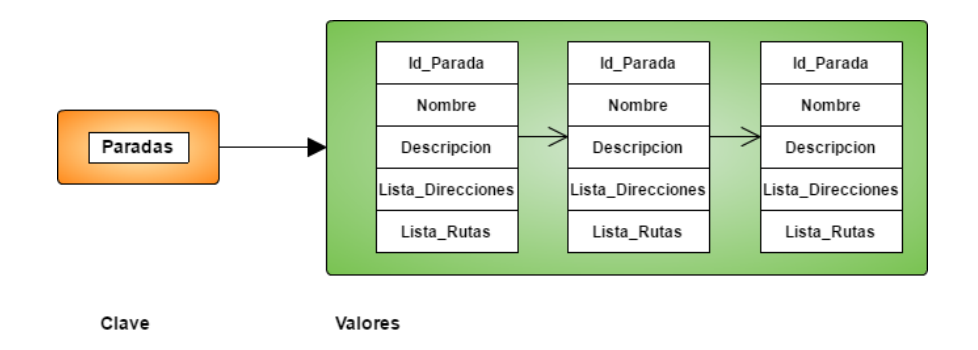

# Figura 16. *Hash* **de paradas**

Fuente: elaboración propia, con datos obtenidos de www.cacoo.com.

#### **4.3.4.** *Geohash* **de paradas**

Almacena la referencia geoespacial de cada una de las paradas registradas en el sistema. Esta estructura de datos almacena la longitud, la latitud y un identificador único de cada parada en una lista enlazada.

Esta estructura permite realizar búsquedas eficientes y rápidas; utiliza las coordenadas geográficas del usuario en un tiempo determinado para filtrar por medio de varios patrones como, por ejemplo, un radio de dos kilómetros.

El diagrama de esta estructura es el siguiente.

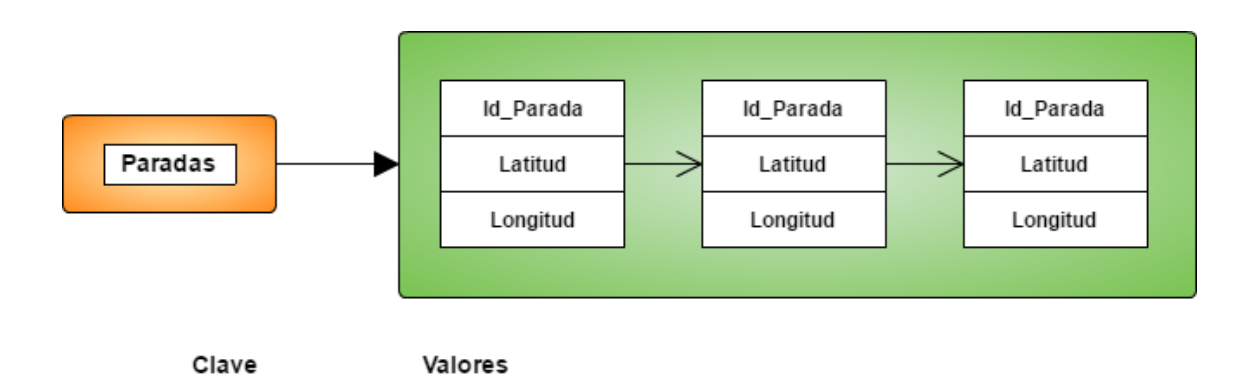

Figura 17. *Geohash* **de paradas**

Fuente: elaboración propia, con datos obtenidos de www.cacoo.com.

### **4.4. Prototipos**

Los prototipos de la aplicación son una serie de pantallas que muestran el funcionamiento que tendrá la aplicación; una guía de construcción y una vista previa de lo que se espera sea el resultado final del desarrollo.

# **4.4.1. Pantalla de inicio**

Esta pantalla es la que se muestra al momento de abrir la aplicación; posee dos componentes: un mapa, proveído por Google Maps y un menú desplegable que es un enlace hacia otras funciones de la aplicación.

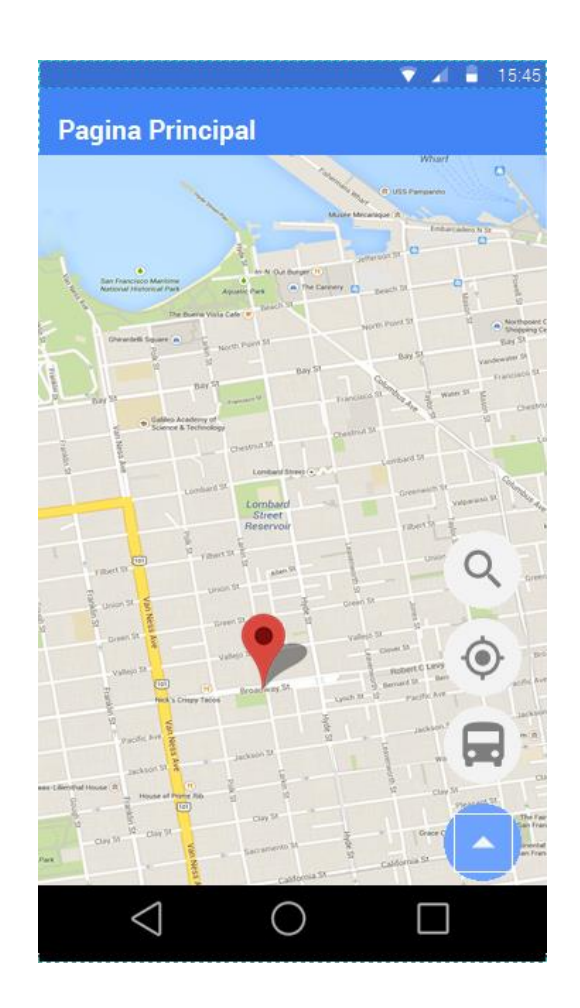

Figura 18. **Pantalla de inicio**

Fuente: elaboración propia, empleando Justinmind Prototype.

El botón de menú posee los enlaces hacia las siguientes funciones: localizar paradas cercanas y búsqueda de una ruta específica.

# **4.4.2. Pantalla de localizar paradas cercanas**

Esta pantalla muestra a los usuarios las paradas localizadas más cercanas a su posición geográfica. Se trata de la pantalla de inicio pero que es modificada con los puntos donde se localiza cada parada. Se utilizan íconos con tres diferentes colores que diferencian los tipos de transporte público que se puede utilizar.

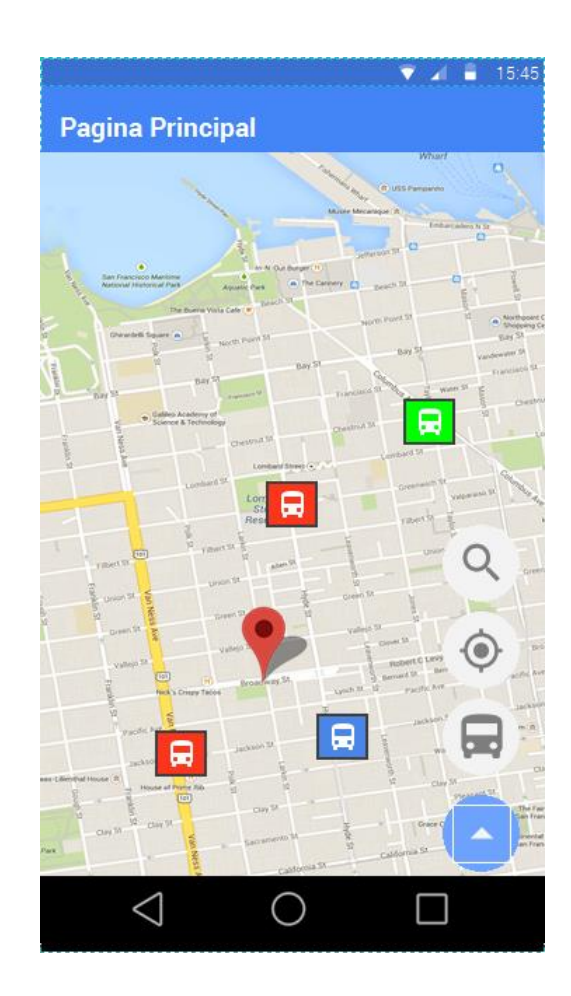

# Figura 19. **Pantalla de localizar paradas cercanas**

Fuente: elaboración propia, empleando Justinmind Prototype*.*

# **4.4.3. Pantalla de información de parada**

Esta pantalla muestra la información de la parada consultada por el usuario. Despliega el nombre, la dirección exacta de la parada, una lista de rutas que transitan por esa parada y la lista de destinos a los que el usuario puede llegar desde esa parada.

Figura 20. **Pantalla de información de parada**

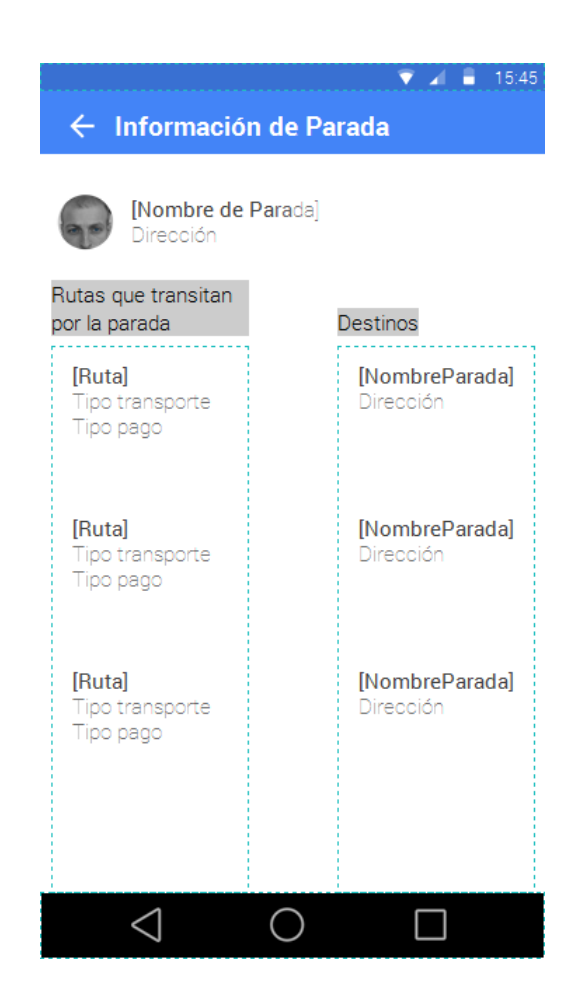

Fuente: elaboración propia, empleando Justinmind Prototype*.*

### **4.4.4. Pantalla de búsqueda de ruta**

Esta pantalla permite al usuario realizar una búsqueda de rutas por nombre y por otros parámetros como: el tipo de transporte o la forma de pago. Debajo del campo de búsqueda se muestra una lista con los resultados de la búsqueda, y permite observar el nombre y la información general de cada ruta.

Figura 21. **Pantalla de búsqueda de rutas**

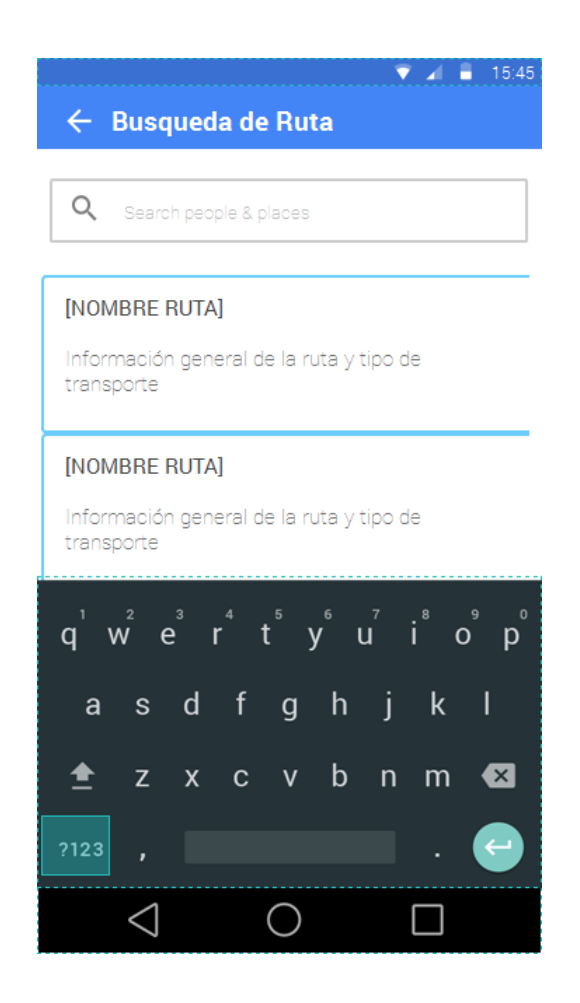

Fuente: elaboración propia, empleando Justinmind Prototype*.*
## **4.4.5. Pantalla de información de ruta**

Esta pantalla muestra la información de la ruta elegida en mediante la búsqueda de rutas. Muestra el nombre, el tipo de transporte al que pertenece, el costo del transporte y la lista de paradas que contiene la ruta.

Figura 22. **Pantalla de información de la ruta**

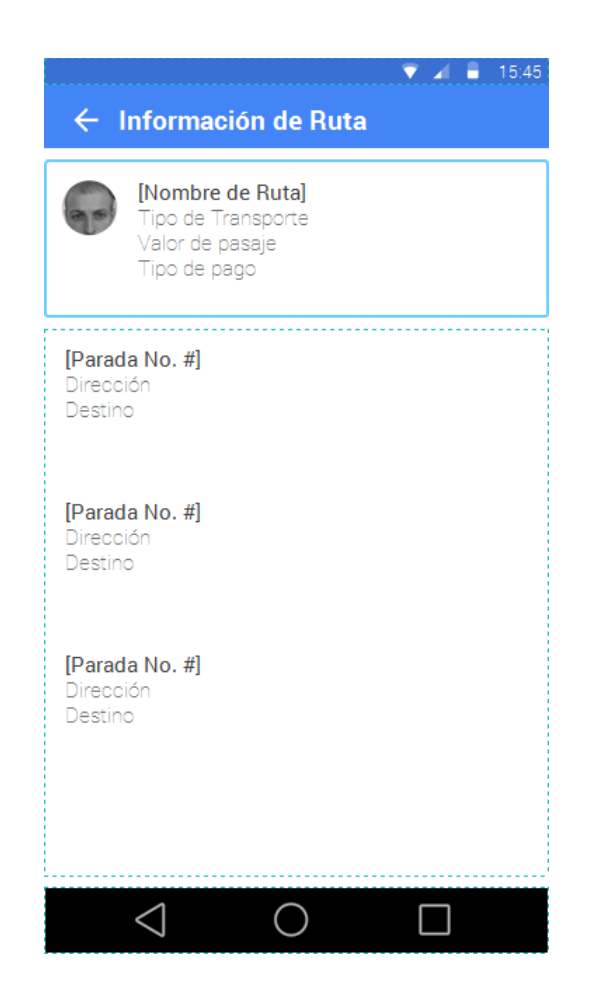

Fuente: elaboración propia, empleando Justinmind Prototype*.*

#### **4.5. Diseño intuitivo y usabilidad**

El diseño de la aplicación está creado con el objetivo de facilitar la usabilidad al usuario y limitarlo a simples clics para desplazarse por cada pantalla.

La pantalla principal contiene un menú que despliega varios botones que sirven de enlace con otras funciones de la aplicación.

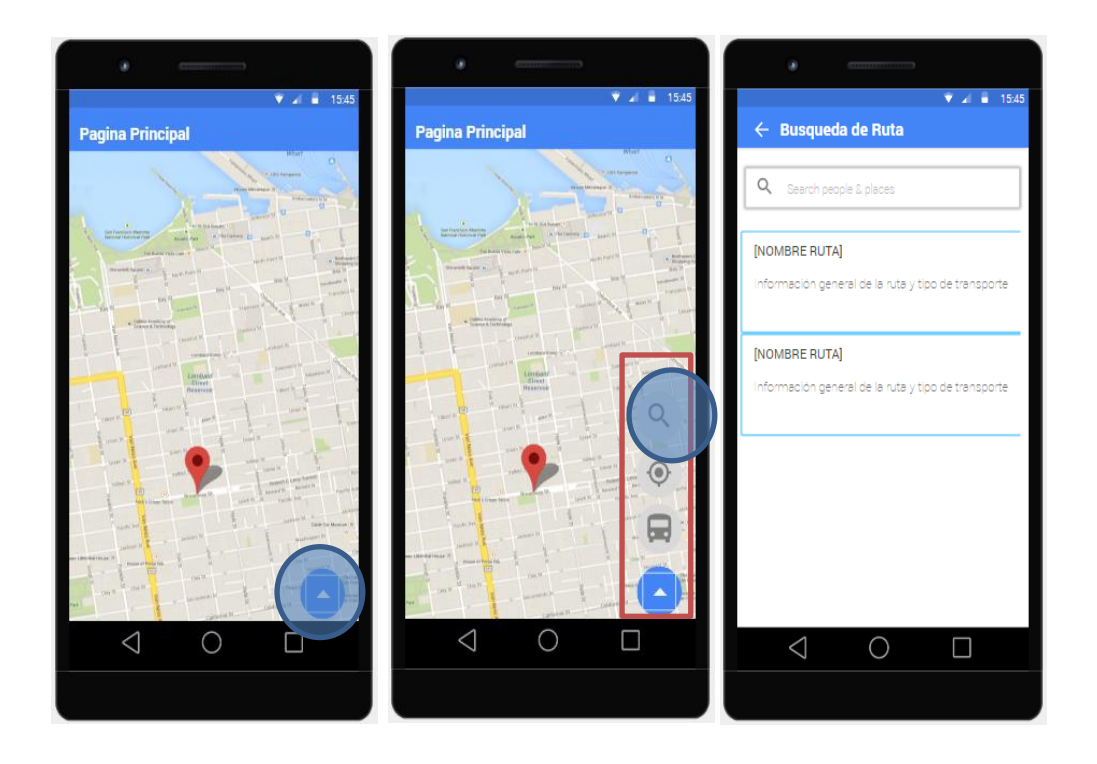

Figura 23. **Menú principal**

Fuente: elaboración propia, empleando Justinmind Prototype*.*

Cada una de las funciones a las que se puede acceder por medio del menú desplegable son sencillas para evitar cualquier complicación de uso. Todas contienen un botón de regresar para volver a la pantalla que les dio acceso.

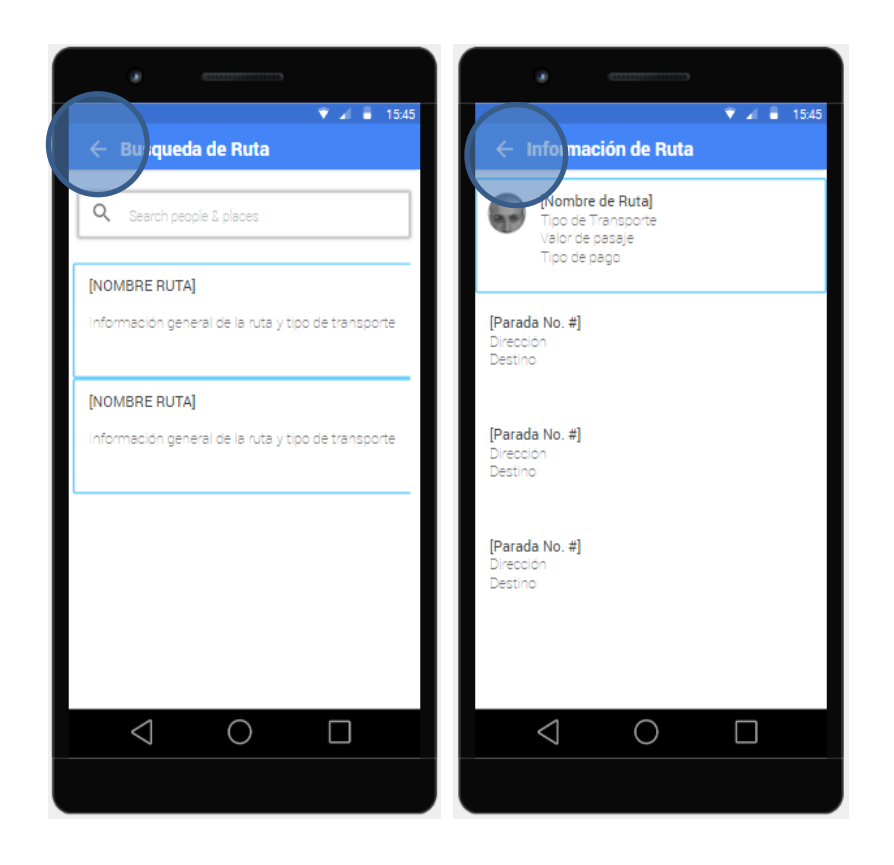

Figura 24. **Secciones**

Fuente: elaboración propia, empleando *Justinmind Prototype.*

La pantalla principal muestra las paradas más cercanas a la posición del usuario mediante íconos: color verde, para identificar Transmetro; azul, para identificar Transurbano; y rojo, para identificar transporte particular. Al hacer clic sobre cualquier parada identificada se muestra una pantalla con toda la información que posee.

## Figura 25. **Localización de paradas cercanas**

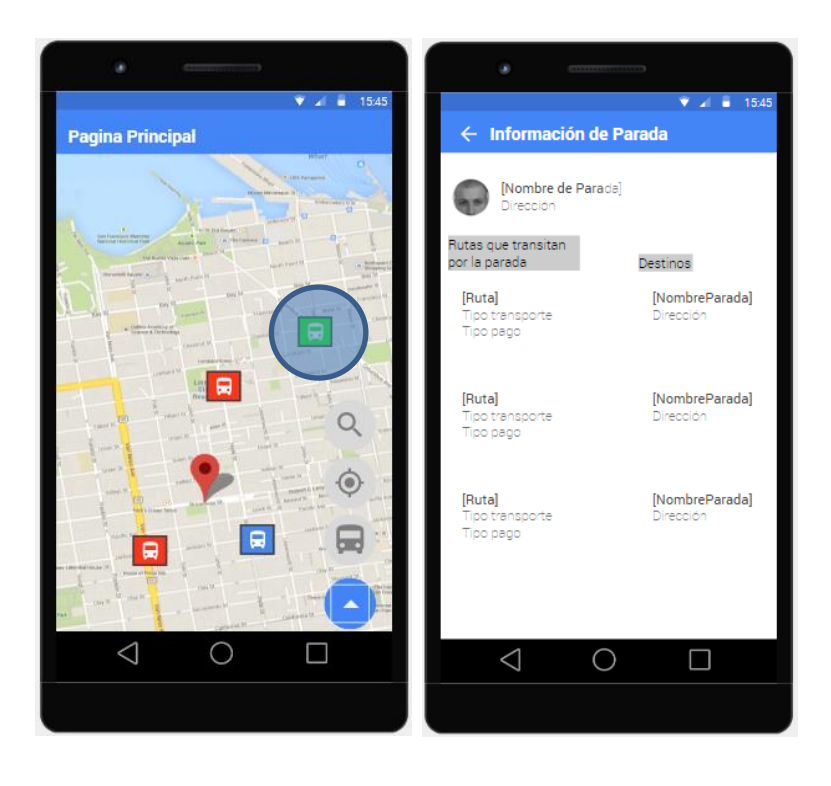

Fuente: elaboración propia, empleando Justinmind Prototype*.*

# **5. IMPLEMENTACIÓN, PRUEBAS Y ANÁLISIS DE RESULTADOS**

#### **5.1. Pruebas del servidor**

El servidor del sistema fue sometido a pruebas de estrés y carga para verificar el comportamiento que posee cuando debe responder a una alta cantidad de peticiones que se realizan desde la aplicación móvil.

El servidor se encuentra alojado en los servicios de la nube de Google (Google Cloud) y está constituido por un clúster de tres máquinas virtuales del tipo f1-micro, cada una posee 1 vCPU (CPU virtual) con procesamiento compartido y 0,6 GB de memoria RAM, que en conjunto tienen 3 núcleos vCPU y un total de memoria RAM de 1,80 GB. Dentro de este clúster se encuentran desplegados dos contenedores de software que contienen el sistema de base de datos de Redis y servicio web proveído por Nginx.

Las pruebas se ejecutaron realizando la petición más común en la aplicación móvil, la petición de paradas cercanas a la ubicación del usuario; utiliza Apache Benchmark que es una herramienta que sirve para realizar pruebas de carga y estrés a servidores web, especifica el número de peticiones, el número de hilos de concurrencia y la dirección del servidor web.

La primera prueba se realizó enviando un total de 500 peticiones a través de 10 hilos de concurrencia, de la cual se obtuvieron los resultados presentados en la tabla I. Los tiempos expuestos son los valores promedio de los resultados.

75

# Tabla I. **Resultados de la prueba de estrés con 500 peticiones y 10 hilos de concurrencia**

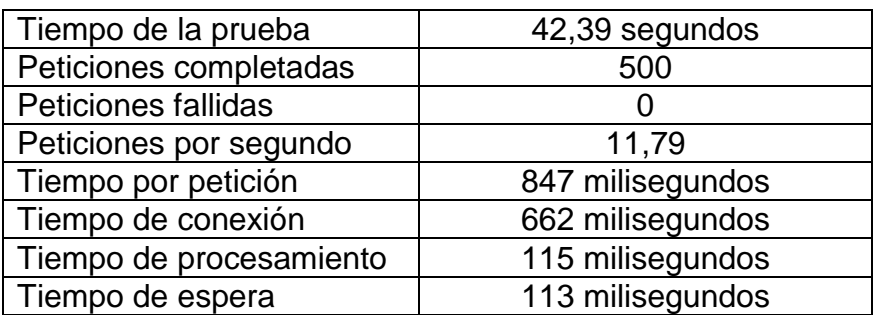

Fuente: elaboración propia.

A continuación, se presenta la gráfica del comportamiento de las peticiones contra el tiempo de respuesta.

## Figura 26. **Gráfica de tiempo de respuesta para prueba de estrés 1**

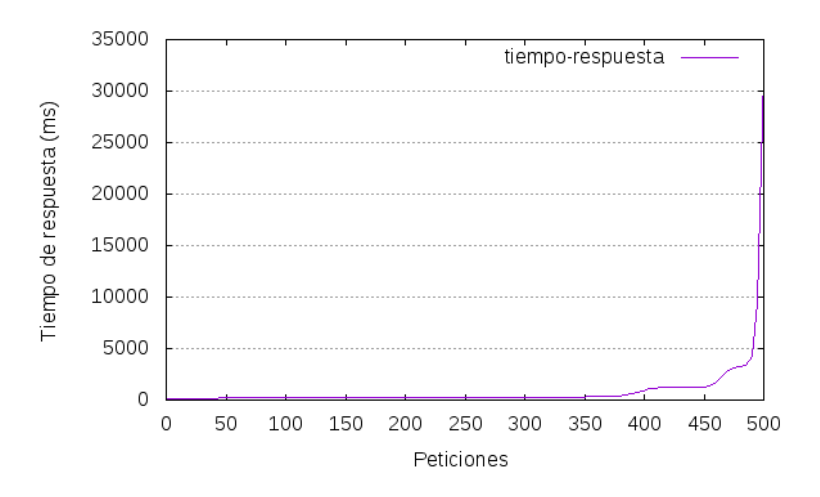

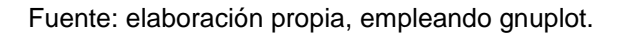

En la gráfica anterior se observa que el tiempo de respuesta se mantuvo constante desde el inicio hasta que el número de peticiones fue mayor a 350; en este punto, el tiempo de respuesta comenzó un crecimiento exponencial hasta tener un valor máximo de 3000 milisegundos.

La segunda prueba se realizó enviando un total de 1 000 peticiones a través de 10 hilos de concurrencia, la cual produjo los siguientes resultados. Los tiempos expuestos en la tabla II son los valores promedio de los resultados de la segunda prueba de estrés.

## Tabla II. **Resultados prueba de estrés con 1 000 peticiones y 10 hilos de concurrencia**

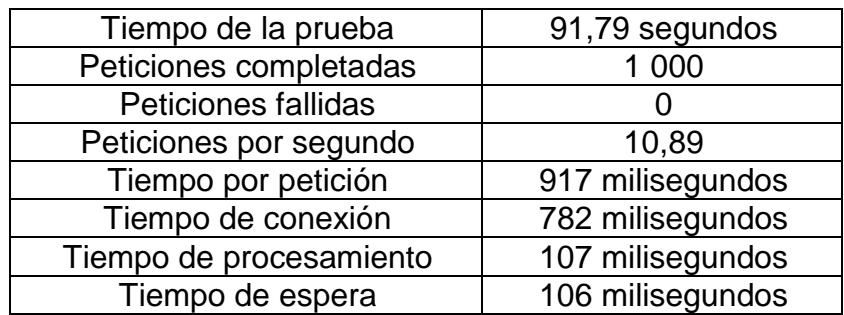

Fuente: elaboración propia.

A continuación, se presenta una gráfica del comportamiento de las peticiones contra el tiempo de respuesta.

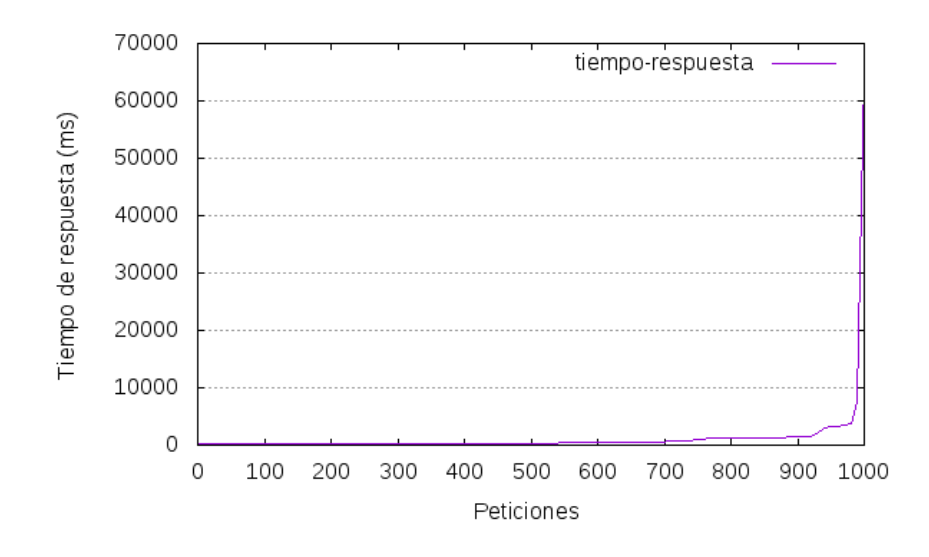

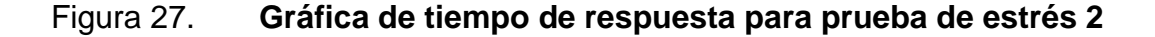

Fuente: elaboración propia, empleando gnuplot.

En la gráfica anterior, al igual que en la primera prueba, se observa que el comportamiento del tiempo de respuesta se mantuvo constante hasta superar las 700 peticiones; a partir de este punto, el tiempo de respuesta comenzó a crecer de manera exponencial hasta llegar a un máximo de 60 000 milisegundos.

#### **5.2. Pruebas de la aplicación móvil**

La aplicación móvil fue sometida a pruebas de rendimiento y utilización, por medio de la herramienta Monkop. Esta herramienta permite realizar pruebas sobre una aplicación Android o IOS, partiendo de un archivo con formato apk o ipa.

78

Monkop despliega la aplicación en varios tipos de dispositivos (teléfonos y tablets); ingresa datos aleatorios en los componentes que los aceptan y realiza clics sobre los botones que encuentra. De esta manera, verifica el comportamiento de la aplicación y obtiene estadísticas que luego muestra en un reporte. En la siguiente figura se muestran algunos de los dispositivos donde fue desplegada la aplicación para realizar las pruebas.

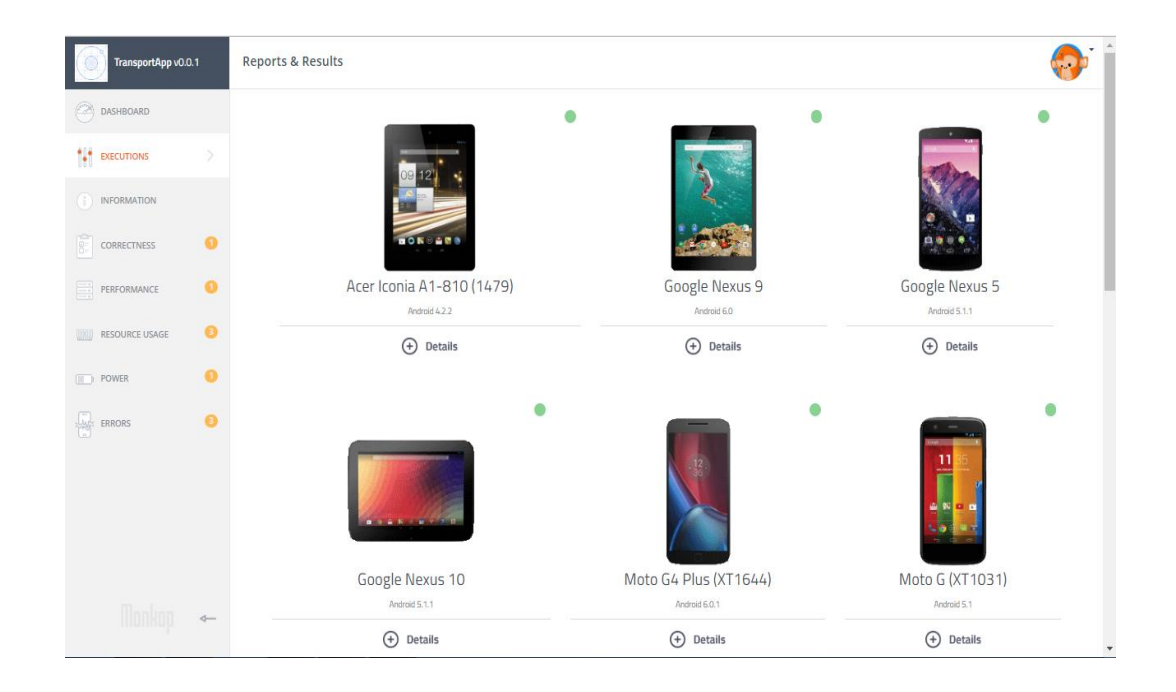

Figura 28. **Dispositivos donde se realizaron las pruebas**

Fuente: elaboración propia, empleando reporte de pruebas de Monkop.

#### **5.2.1. Escenarios**

Las pruebas se realizan sobre la ventana principal de la aplicación y ventanas secundarias.

Las pantallas que utilizó la herramienta Monkop, para ejecutar las pruebas aleatorias, se observan en la siguiente figura.

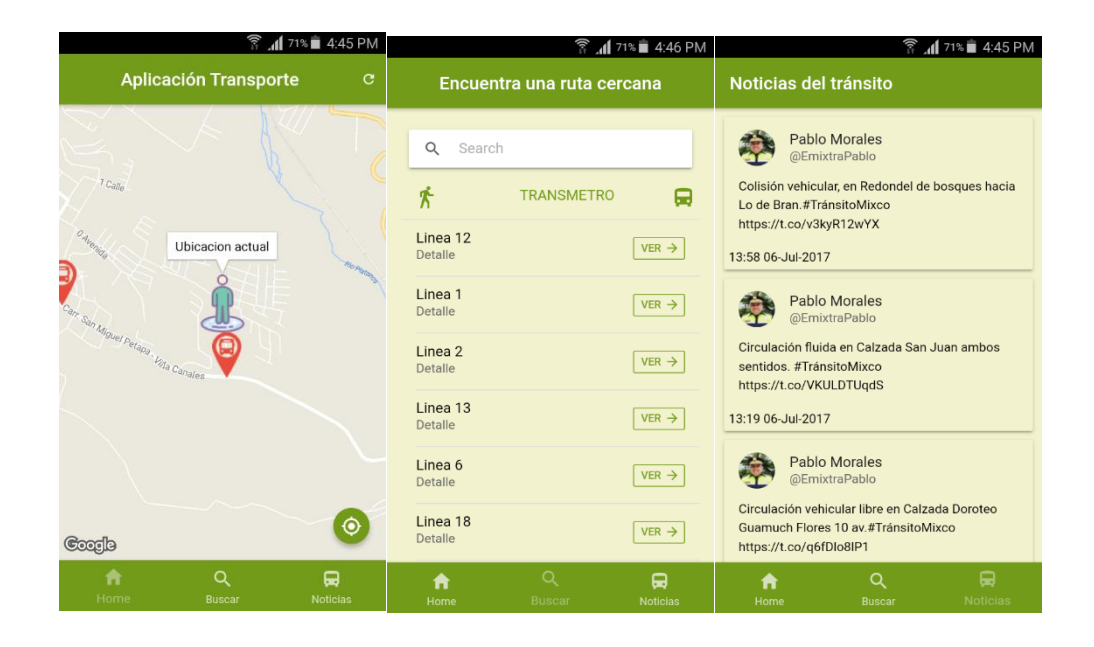

Figura 29. **Ventana principal y secundarias**

Fuente: elaboración propia, empleando reporte de pruebas de Monkop.

Específicamente se evaluaron los aspectos de instalación, ejecución, conectividad, utilización de los recursos del dispositivo y rendimiento. Cada uno de estos aspectos se detalla a continuación.

#### **5.2.2. Pruebas de instalación y ejecución**

La aplicación se instaló y ejecutó en once dispositivos, entre teléfonos y tablets, con sistema operativo Android que va de la versión 4.1 hasta la 6.0. El reporte de la prueba arroja que la ejecución duró un promedio de 10 minutos y una puesta en marcha con un promedio de 1,75 segundos. La prueba fue exitosa en todos los dispositivos en los que se realizó. En la siguiente figura se muestran los detalles de esta prueba.

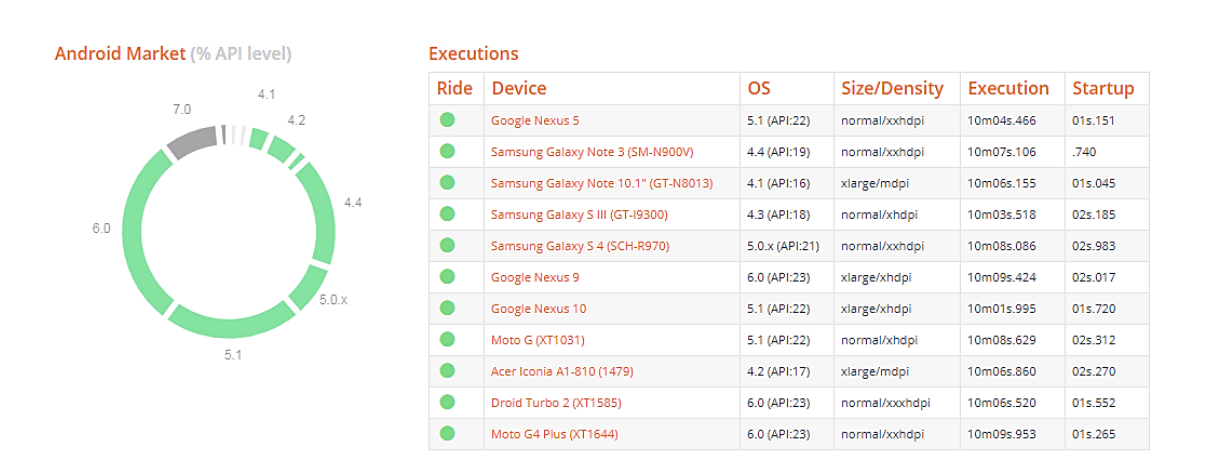

Figura 30. **Detalles de prueba de instalación y ejecución**

Fuente: elaboración propia, empleando reporte de pruebas de Monkop.

#### **5.2.3. Prueba de rendimiento**

La prueba de rendimiento contempla dos aspectos importantes: el proceso de solicitud de la aplicación y la reproducción de la aplicación.

El proceso de aplicación se refiere al despliegue de la aplicación como una única unidad instalable que se puede iniciar independientemente de otras aplicaciones. Los detalles de la prueba indican que el tiempo de puesta en marcha de la aplicación tiene un máximo de 2 983 milisegundos y se encuentra en el rango aceptación que permite el usuario (2 000 – 5 000 milisegundos por aplicación).

# Figura 31. **Detalles de la prueba de rendimiento (proceso de solicitud de la aplicación)**

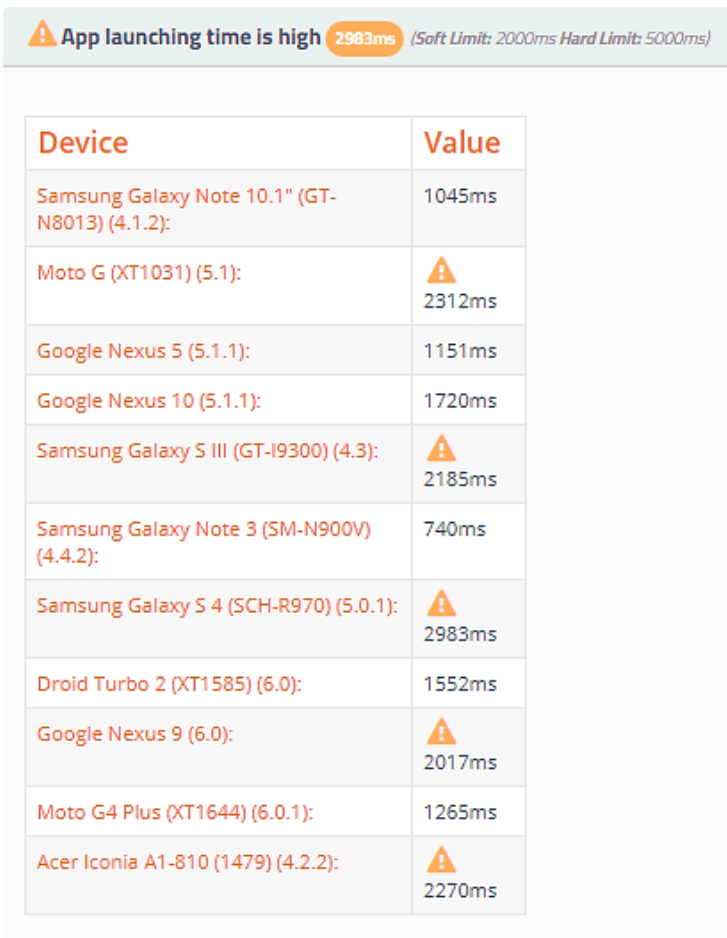

Fuente: elaboración propia, empleando reporte de pruebas de Monkop.

La reproducción de la aplicación se refiere a las demandas gráficas que necesita una aplicación al ejecutarse, por ejemplo, las animaciones que posee y que afectan la experiencia del usuario. Los detalles de la prueba indican la aplicación maneja un máximo de 5 *frames* por ventana con un tiempo máximo de dibujo de 93 milisegundos. En la siguiente figura se muestran los detalles de la prueba.

# Figura 32. **Detalles de la prueba de rendimiento (reproducción de la aplicación)**

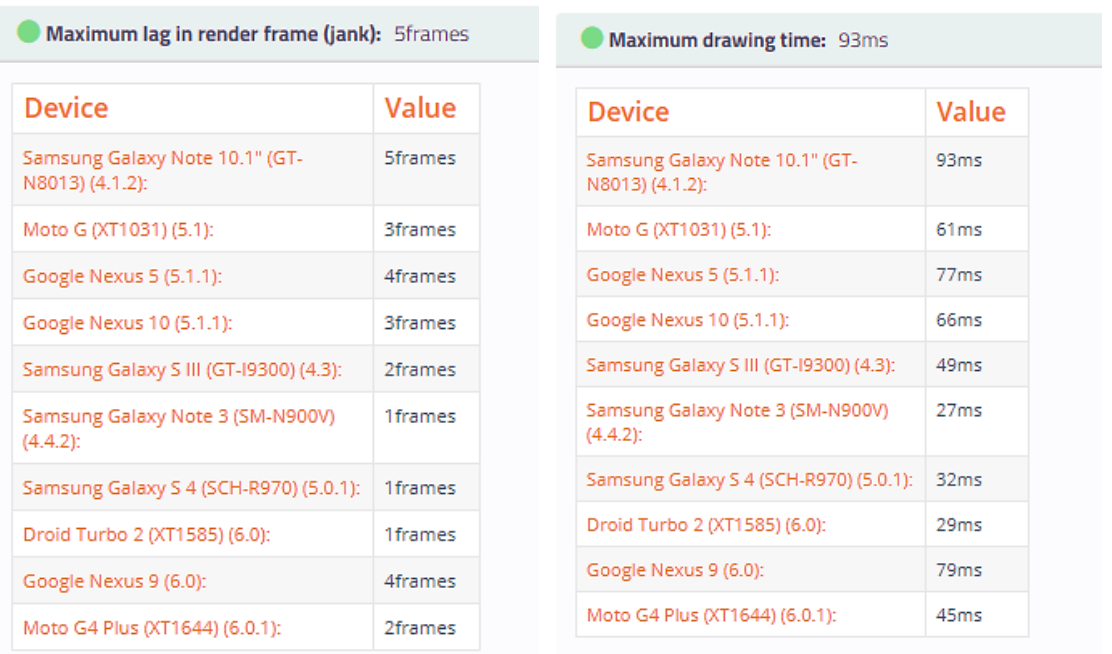

Fuente: elaboración propia, empleando reporte de pruebas de Monkop.

## **5.2.4. Prueba de conectividad**

Esta prueba se refiere a la facilidad de acceso a las fuentes de conectividad con el internet, WiFi y las conexiones con las redes móviles como 3G y 4G.

Específicamente, la prueba se enfocó en la descarga y la carga de información hacia los servidores que utiliza la aplicación. En la descarga de datos, la aplicación se catalogó en un nivel medio, debido a que se descargó un máximo de 5 111 Kb al ejecutar la aplicación. En la carga de datos hacia los

servidores, la prueba indica que fue un máximo de 602 Kb. La siguiente figura muestra los detalles la prueba.

| Total uploaded data: 602kB<br>Medium level of downloaded data [511133] (Soft Limit: 3000kB Hard Limit: 10000kB) |                   |                                                   |                    |
|----------------------------------------------------------------------------------------------------|-------------------|---------------------------------------------------|--------------------|
| In a short period of time, the application downloaded a total of 3kB of data. This car                          |                   | <b>Device</b>                                     | Value              |
| <b>Device</b>                                                                                                   | Value             |                                                   |                    |
| Samsung Galaxy Note 10.1" (GT-<br>N8013) (4.1.2):                                                               | 3kB               | Samsung Galaxy Note 10.1" (GT-<br>N8013) (4.1.2): | 8kB                |
| Moto G (XT1031) (5.1):                                                                                          | 566 <sub>kB</sub> | Moto G (XT1031) (5.1):                            | 138kB              |
| Google Nexus 5 (5.1.1):                                                                                         | А                 | Google Nexus 5 (5.1.1):                           | 237 <sub>k</sub> B |
|                                                                                                    | 3501kB            | Google Nexus 10 (5.1.1):                          | 90kB               |
| Google Nexus 10 (5.1.1):                                                                                        | 442kB             |                                                   |                    |
| Samsung Galaxy S III (GT-19300) (4.3):                                                                          | 46kB              | Samsung Galaxy S III (GT-19300) (4.3):            | 4kB                |
| Samsung Galaxy Note 3 (SM-N900V)<br>(4.4.2):                                                                    | 586 <sub>kB</sub> | Samsung Galaxy Note 3 (SM-N900V)<br>(4.4.2):      | 0 <sub>k</sub> B   |
| Samsung Galaxy S 4 (SCH-R970) (5.0.1):                                                                          | 490 <sub>kB</sub> | Samsung Galaxy S 4 (SCH-R970) (5.0.1):            | 74 <sub>k</sub> B  |
| Droid Turbo 2 (XT1585) (6.0):                                                                                   | А<br>5111kB       | Droid Turbo 2 (XT1585) (6.0):                     | 602kB              |
| Google Nexus 9 (6.0):                                                                                           | 1049kB            | Google Nexus 9 (6.0):                             | 130 <sub>k</sub> B |
| Moto G4 Plus (XT1644) (6.0.1):                                                                                  | 2529kB            | Moto G4 Plus (XT1644) (6.0.1):                    | 176 <sub>k</sub> B |
| Acer Iconia A1-810 (1479) (4.2.2):                                                                              | 2522kB            | Acer Iconia A1-810 (1479) (4.2.2):                | 99 <sub>kB</sub>   |

Figura 33. **Detalles de prueba de conectividad**

Fuente: elaboración propia, empleando reporte de pruebas de Monkop.

#### **5.2.5. Prueba de recursos**

Las pruebas de recursos están comprendidas en pruebas de CPU y pruebas de memoria RAM. Indican el porcentaje de utilización de estos recursos en la ejecución de la aplicación. Estos son los recursos más importantes en los dispositivos; es fundamental que se trate la manera de mantenerlos dentro los niveles de aceptación para no interferir con la experiencia del usuario.

Las pruebas de CPU indican que la aplicación se encuentra en un nivel medio de utilización de este recurso, debido a que, durante la prueba, tuvo un promedio de 20 % de utilización. En la siguiente imagen se muestra los detalles de la prueba de CPU.

## Figura 34. **Detalle de la prueba de recursos (utilización de CPU)**

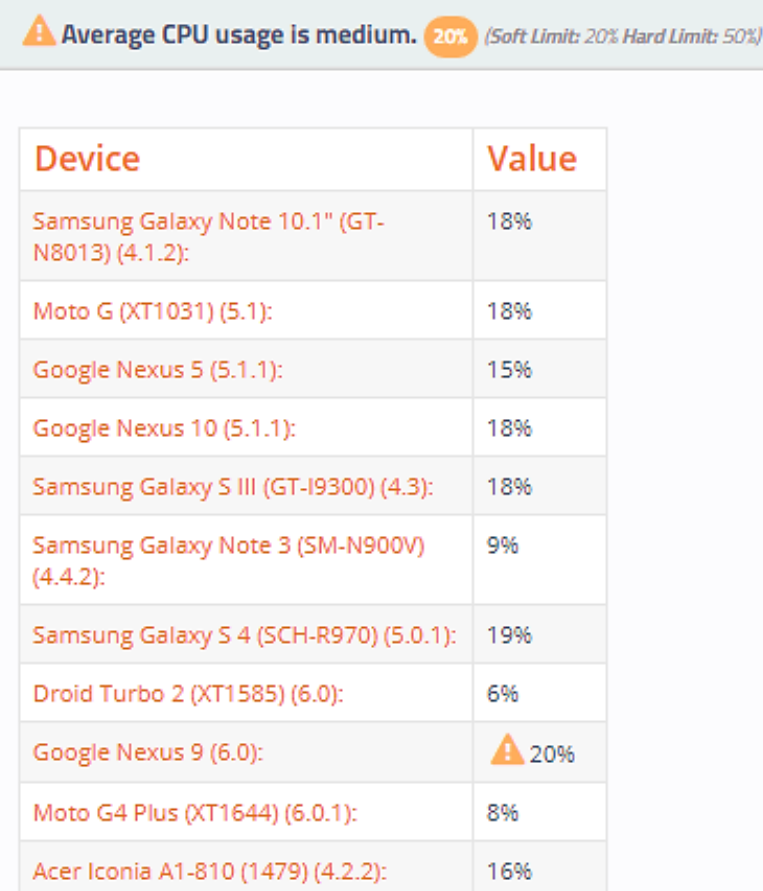

Fuente: elaboración propia, empleando reporte de pruebas de Monkop.

Las pruebas de memoria RAM indican que la aplicación durante su ejecución mantuvo un consumo bajo de este recurso; en promedio utilizó 39 Mb de memoria de los dispositivos. En la siguiente imagen se muestran los detalles de la prueba de consumo de memoria RAM.

## Figura 35. **Detalles de la prueba de recursos (consumo de RAM)**

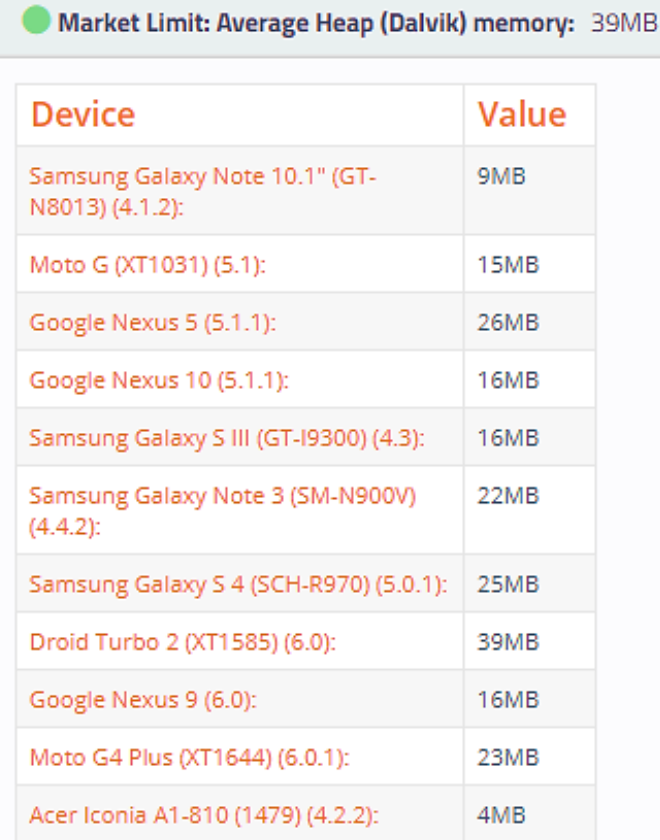

Fuente: elaboración propia, empleando reporte de pruebas de Monkop.

### **5.2.6. Prueba de consumo de batería**

La batería es uno de los principales recursos y el más apreciado por los usuarios de los dispositivos móviles; por lo tanto, los desarrolladores deben tener en cuenta este valioso recurso en el momento en el que se construye una aplicación.

La prueba de consumo de batería abarca todos los aspectos anteriores para determinar si una aplicación consume mucho o poco de este recurso. En este caso, la prueba determina que la aplicación posee un consumo medio de batería, y se debe a la naturaleza de la aplicación (utilización del componente de localización) y el uso de las redes móviles para garantizar la conectividad.

La siguiente figura muestra el índice de consumo de batería de la aplicación.

## Figura 36. **Índice de consumo de batería**

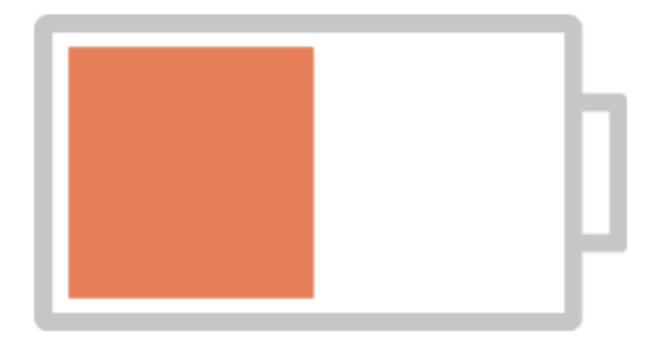

## Power usage is Medium

Fuente: elaboración propia, empleando reporte de pruebas de Monkop.

#### **5.2.7. Prueba de ubicación**

La prueba de ubicación consiste en desplazarse por distintas calles y avenidas de la ciudad de Guatemala con el objetivo de mostrar, a través de la aplicación móvil, las distintas paradas de transporte urbano que se encuentran cerca a la ubicación del usuario.

En la primera prueba, el usuario se encuentra en la calzada Roosevelt y 37 avenida de la zona 7; se observan en la siguiente figura únicamente paradas del transporte particular (color rojo) que transitan por esta importante vía.

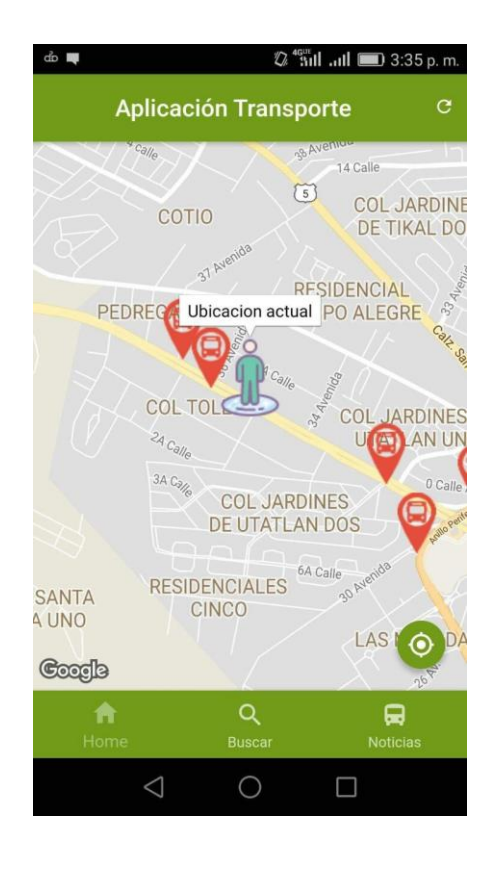

## Figura 37. **Prueba de ubicación en calzada Roosevelt**

Fuente: elaboración propia, empleando reporte de pruebas de Monkop.

En la segunda prueba, el usuario se encuentra en el Centro Histórico de la ciudad de Guatemala, específicamente en la 18 calle y 6ta. avenida de la zona 1; en la siguiente figura se observa la gran cantidad de paradas de Transmetro (color verde) y algunas de transporte particular que transitan por el lugar.

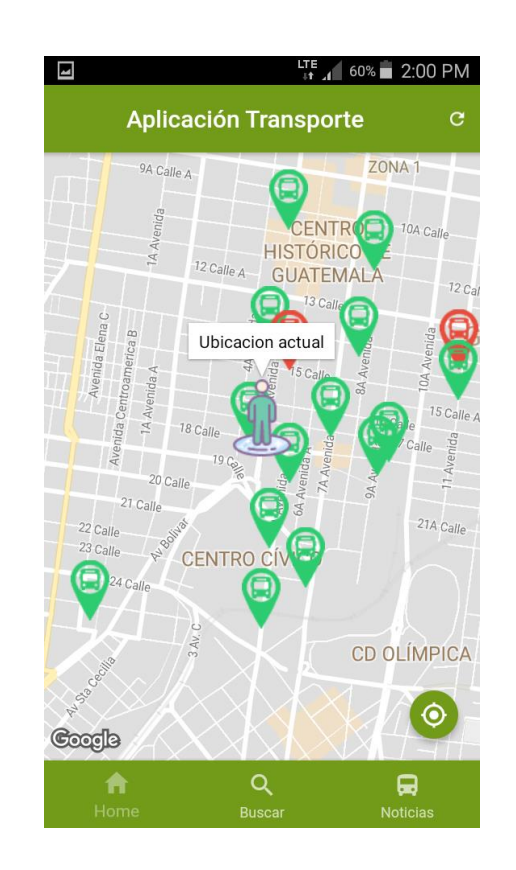

#### Figura 38. **Prueba de ubicación en Centro Histórico**

Fuente: elaboración propia.

En la tercera prueba, el usuario se encuentra en la calzada Atanasio Tzul y 18 calle de la zona 12; se puede observar en la siguiente figura las paradas correspondientes a las rutas de transporte particular (color rojo) y algunas paradas de Transmetro que se encuentran a inmediaciones del lugar.

#### Figura 39. **Prueba de ubicación en calzada Atanasio Tzul**

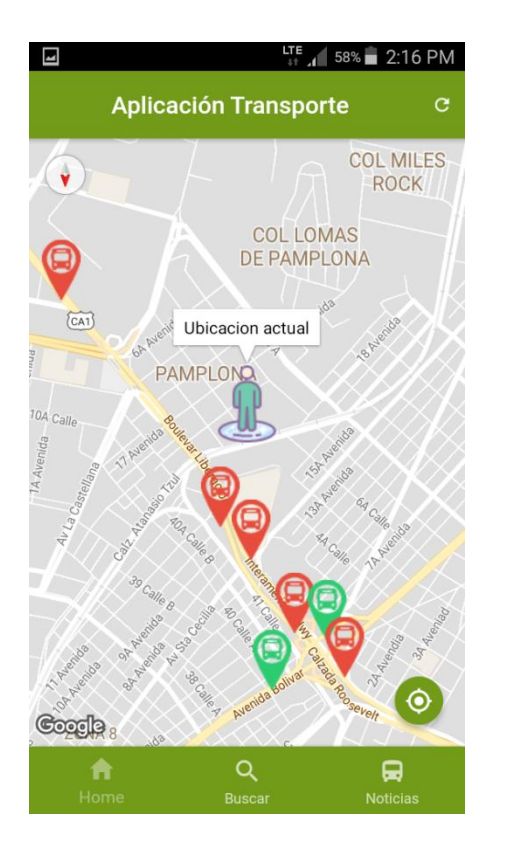

Fuente: elaboración propia.

#### **5.3. Análisis de los resultados**

Los resultados de las pruebas anteriores, tanto de la aplicación móvil como del servidor, indican que: la aplicación muestra un alto nivel de compatibilidad con los diferentes dispositivos y las diferentes versiones del sistema operativo Android que existen en el mercado.

Además de mostrar un rendimiento bastante aceptable en lo que se refiere al consumo de recursos como procesador y memoria RAM. Otro aspecto que cabe resaltar es el poco consumo de datos a través de la red que necesita para funcionar e informar al usuario de su ubicación actual y lo que existe a sus alrededores.

Un aspecto que sí está en contra es el consumo de batería que necesita la aplicación para funcionar. La utilización del componente de localización que posee el dispositivo es la mayor causa de consumo de este recurso y puede afectar la experiencia del usuario debido a que es uno de los recursos que más se aprecia.

Por otro lado, los resultados de las pruebas de estrés y carga para el servidor no fueron del todo satisfactorios, porque se obtuvo un tiempo promedio de 800 milisegundos para el procesamiento de una petición, lo cual sobrepasa el tiempo recomendado para una petición de un servicio web (500 milisegundos máximo). Esto se debe al hardware donde se encuentran alojados los servicios, debido a que el sistema posee únicamente 3 núcleos de procesamiento compartido; por lo tanto, al no tener exclusividad de procesamiento se tiende a un alto tiempo respuesta para una petición que realiza el usuario.

## **CONCLUSIONES**

- 1. Con el desarrollo de esta aplicación se centraliza la información de las rutas del transporte público de la ciudad capital; incluye rutas particulares, de Transmetro y Transurbano; debido a diversos problemas que sufren las empresas e instituciones que administran el servicio no ha sido posible difundirla a los usuarios, lo que dificulta los traslados dentro de la ciudad.
- 2. El componente para identificar la ubicación (GPS), con el que cuenta la mayoría de los dispositivos móviles; es la parte esencial para la presentación de la información de las paradas y rutas del transporte público cercanas al usuario.
- 3. El uso de los dispositivos móviles es un factor importante y de gran utilidad para la difusión de información de cualquier tipo; toma en cuenta este aspecto y aprovecha herramientas como realidad aumentada y geolocalización; esta aplicación sitúa la información del transporte público de forma amigable e interactiva para que el usuario pueda consultarla fácilmente.
- 4. Se presenta al usuario, según su ubicación y sin necesidad de registrarse en la aplicación, la información referente a las paradas cercanas en un radio de 100 metros. Información que incluye la distancia desde la ubicación actual, valor del transporte y destino final de la ruta.

93

## **RECOMENDACIONES**

- 1. En internet se pueden encontrar diferentes fuentes de información de las rutas de transporte público de la ciudad de Guatemala; sin embargo, no toda la información es útil y verídica. Es importante reconocer que la información real se obtiene de fuentes oficiales de las empresas e instituciones que prestan el servicio. De no existir información publicada en este medio, se puede abocar a una institución que regule este tipo de servicios, como municipalidades o entes reguladores como la Superintendencia de Transporte Público.
- 2. La mayoría de las aplicaciones desarrolladas para dispositivos móviles están enfocadas a la entretención y distracción de los usuarios, y en poco tiempo dejan de ser tendencia. Para garantizar el uso constante y prolongado de una aplicación; esta debe tener como objetivo dar solución a problemas de la vida cotidiana y apoyar de alguna manera al usuario.
- 3. En la actualidad, existen varios sistemas operativos para dispositivos móviles, cuyas características varían entre cada uno. Lo anterior es un factor a tener en cuenta en el desarrollo de cualquier aplicación. Se deben conocer las herramientas necesarias de cada sistema, para incluirlas en el desarrollo de una aplicación que estará disponible para cualquier usuario de teléfonos móviles.
- 4. En la presentación de información relacionada con la ubicación del usuario se deben considerar los siguientes aspectos: la distancia entre el

usuario y el objeto presentado en el dispositivo y los usuarios que utilizarán la aplicación. Lo anterior debe ser una referencia en el desarrollo de la aplicación para presentar la información y evitar confusiones al localizar un punto señalado en el dispositivo.

## **BIBLIOGRAFÍA**

- 1. ARRIAZA, Mario. *Causas desde el punto de vista económico de las deficiencias del transporte colectivo urbano en el área metropolitana de la ciudad de Guatemala.* Trabajo de graduación de Ing. Civil. Universidad de San Carlos de Guatemala, Facultad de Ingeniería, 2007. 66 p.
- 2. ÁVILA, Norman. *Geolocalización, móviles y mapas.* [En línea]. <http://www.maestrosdelweb.com/guia-mapas-geolocalizacionmoviles/>. [Consulta: 26 de marzo de 2017].
- 3. BELTRÁN, Gerson. *Geolocalización online: la importancia del dónde.* España: UOC, 2016. 126 p.
- 4. BELTRÁN, Gerson. *Geolocalización y redes sociales: Un mundo social, local y móvil.* España: Bubok, 2012. 256 p.
- 5. BURNS, Mónica. *Deeper learning with QR codes and augmented reality.* Estados Unidos: SAGE Publications Ltd, 2016. 222 p.
- 6. CABRERA, Carolina. *Rutas de las camionetas en la ciudad de Guatemala.* [En línea]. <http://www.guatemala.com/noticias/ cultura/rutas-de-las-camionetas-en-la-ciudad-de-guatemala.html>. [Consulta: 16 de febrero de 2017].
- 7. *Características de las redes Wi-Fi.* [En línea]. <http://networkland.awardspace.com/wi-fi/caracteristicas.php>. [Consulta: 1 de abril de 2017].
- 8. FREIRE, Juan; ONRUBIA, Daniel. *Prácticas cartográficas cotidianas en la cultura digital.* México: Razón y Palabra No. 73, 2010. 14 p.
- 9. Fundación Telefónica. *Realidad aumentada: una nueva lente para ver el mundo.* España: Fundación Telefónica, 2011. 90 p.
- 10. GARCÍA, David. *Sistema GNSS (global navigation satellite system).* España: Universidad Autónoma de Madrid, 2008. 104 p.
- 11. GAVARRÓ, Albert. *Programación personalizada en SIG.* España: UOC, 2010. 152 p.
- 12. GRUBERT, Jens; GRASSET, Raphael. *Augmented reality for android application development.* Reino Unido: Packt Publishing Ltd, 2013. 232 p.
- 13. *GSM.* [En línea]. <http://www.gsma.com/aboutus/gsm-technology/gsm>. [Consulta: 1 de abril de 2017].
- 14. GUTIÉRREZ, Manuel. *¿Cuáles son y para qué sirven los sensores de nuestro Android?* IEn líneal. <https://elandroidelibre.elespanol.com/2014/07/cuales-son-y-paraque-sirven-los-sensores-de-nuestros-android.html>. [Consulta: 02 de febrero de 2017].
- 15. INIESTO, María; NUÑÉZ, Amparo. *Introducción a las infraestructuras de datos espaciales.* España: Centro Nacional de Información Geográfica, 2014. 417 p.
- 16. INTECO. *Guía sobre seguridad y privacidad de las herramientas de geolocalización.* Costa Rica: INTECO, 2011. 33 p.
- 17. KZGUNEA. *Geolocalización, qué es y cómo funciona.* [En línea]. <http://kzgunea.blog.euskadi.eus/blog/2017/03/31/geolocalizacionque-es/> [Consulta: 26 de marzo de 2017].
- 18. METTERNICHT, Graciela. *Consideraciones acerca del impacto de Google Earth en la valoración y difusión de los productos de georrepresentación.* España: GeoFocus No. 6, 2006. 10 p.
- 19. MORÁN, Amanda; HERRERA, Adelaida; ARAGÓN, Raúl; CASTAÑEDA, Ricardo. *El transporte colectivo urbano en el área metropolitana: hacia una solución integral.* Trabajo de graduación de Ing. Civil. Universidad de San Carlos de Guatemala, Facultad de Ingeniería, 2001. 59 p.
- 20. Municipalidad de Guatemala. *Transmetro.* [En línea]. <http://www.muniguate.com/muni/transmetro/>. [Consulta: 16 de febrero de 2017].
- 21. OPENGIS CONSORTIUM. *OpenGIS simple features specification for SQL*. Estados Unidos: OpenGIS Consortium, 1999. 64 p.
- 22. REED, Rob. *The SoLoMo Manifesto.* Estados Unidos: Moment Feed, 2011. 30 p.
- 23. RIGAUX, P.; SCHOLL, M.; VOISARD, A. *Introduction to spatial databases applications to GIS.* Estados Unidos: Morgan Kaufmann, 2001. 400 p.
- 24. RUIZ, David. *AR Art Manifesto: hacia la reivindicación de una práctica artística con realidad aumentada.* Argentina: El Genio Maligno No. 19, 2016. 38 p.
- 25. *Rutas.* [En línea]. <http://www.publicabus.com/rutas.html>. [Consulta: 16 de febrero de 2017].
- 26. SABÁN, Antonio. *Cómo funciona el acelerómetro y el giroscopio de los móviles.* [En línea]. <https://hipertextual.com/2016/08/ acelerometro-giroscopio>. [Consulta: 02 de febrero de 2017].
- 27. SÁNDOR, Szabolcs. *Introduction to augmented reality.* Hungría: Karmamedia, 2011. 50 p.
- 28. SIGA. *Rutas actualizadas.* [En línea]. <http://www.transurbano. com.gt/transurbano/content/rutas-actualizadas>. [Consulta: 16 de febrero de 2017].
- 29. *Sistema de posicionamiento global: al servicio del mundo.* [En línea]. <http://www.gps.gov/spanish.php>. [Consulta: 27 de marzo de 2017].

30. Universidad de Murcia. *SIG y teledetección de la Universidad de Murcia.* [En línea]. <http://www.um.es/geograf/sigmur/>. [Consulta: 1 de abril de 2017].

# **APÉNDICES**

## Apéndice 1. **Documentación del servidor**

Herramientas de desarrollo

Las herramientas utilizadas en el desarrollo del servidor se centran en brindar un servicio REST que pueda alimentar a la aplicación móvil de una manera rápida y eficiente; tratan de reducir al mínimo el tiempo de procesamiento de peticiones de tipo GET que la aplicación realiza al interactuar con el usuario.

o Flask

Es un micro *framework* basado en lenguaje de programación Python que permite desarrollar aplicaciones web de forma sencilla con una curva de aprendizaje realmente baja.

En la siguiente figura se muestra la estructura de un archivo flask, seguido de la instalación de este *framework* en el entorno de desarrollo.

Continuación del apéndice 1.

## Figura A1. **Estructura de archivo e instalación de Flask**

Flask is Fun

Latest Version: 0.12.2

from flask import Flask  $app = False($  name ) @app.route("/")

def hello(): return "Hello World!"

And Easy to Setup

\$ pip install Flask \$ FLASK\_APP=hello.py flask run \* Running on http://localhost:5000/

Fuente: elaboración propia.

o uWSGI

Es un servidor de aplicaciones web que permite enlazar un amplio rango de lenguajes de programación a un servicio web, siempre y cuando se utilice el *plugin* adecuado para cada lenguaje de programación.

uWSGI es una opción de despliegue de aplicaciones web en servidores como nginx, lighttpd o cherokee. Para utilizar este servidor de aplicaciones es necesario configurar y habilitar el servidor web con el protocolo uWSGI.

Continuación del apéndice 1.

o Nginx

Es un servidor web/proxy de alto rendimiento, de software libre y código abierto, capaz de ejecutarse en cualquier plataforma. Posee soporte para varios tipos de protocolos de servicio web y protocolos de seguridad. También, cuenta con balanceo de carga, tolerancia a fallos y soporte de autenticación. Continuación del apéndice 1.

En este proyecto, este servidor fue configurado con el servidor de aplicaciones uWSGI para potenciar un alto rendimiento y agregar seguridad a la aplicación web desarrollada en el *microframework* flask.

o Contenedores de Docker

Docker es una plataforma que permite administrar contenedores de software con todo lo necesario para que una aplicación o varias puedan ejecutarse. Los contenedores de Docker permiten automatizar las tareas repetitivas de configurar entornos de desarrollo y producción para servicios y aplicaciones.

En este proyecto, se utilizó un contenedor de Docker para almacenar y desplegar todas las herramientas necesarias para ejecutar el servicio REST que alimenta la aplicación web. En ese contenedor se encuentra: el servidor web nginx*,* el servidor de aplicaciones uWSGI y la aplicación web de flask, que trabajan en conjunto para implementar un servicio REST.

105

Continuación del apéndice 1.

o Google Cloud

Es una plataforma impulsada y comercializada por Google que agrupa todos los servicios de desarrollo web ofrecidos por esta empresa. Es utilizada para crear varios tipos de soluciones de tecnología de la información con almacenamiento en la nube, que garantiza una infraestructura con rapidez, seguridad y escalabilidad.

En este proyecto, se utilizaron los siguientes servicios de Google Cloud:

 Google Compute Engine: es un servicio que permite desplegar máquinas virtuales con un determinado software y hardware que el usuario necesita. En este caso, se creó un clúster compuesto por 3 máquinas virtuales del tipo f1-micro, que implementan un sistema de procesamiento de 3 núcleos con 1,8 GB de memoria RAM.
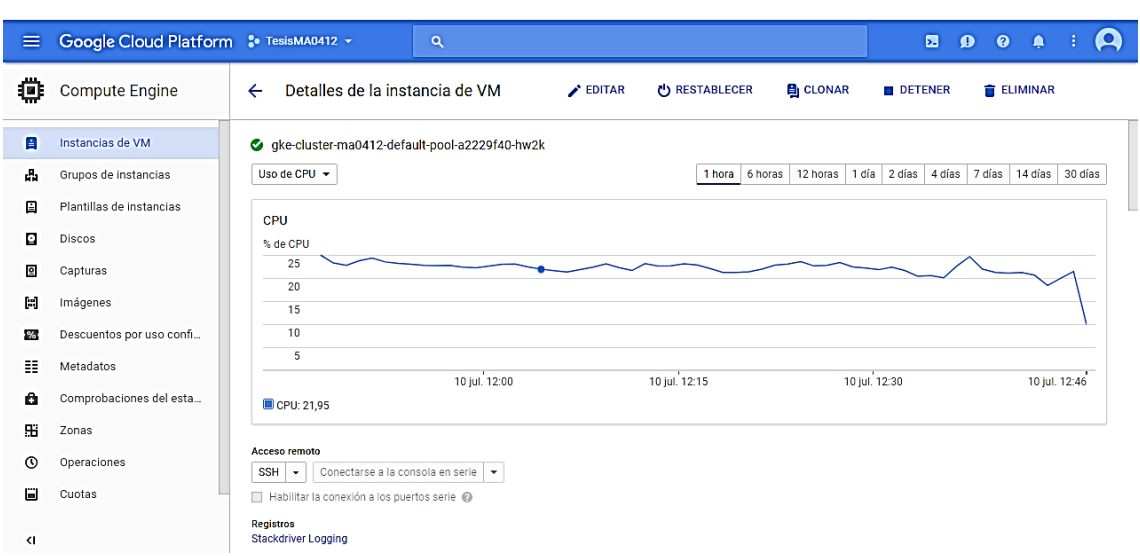

Figura A2. **Consola de Google Compute Engine**

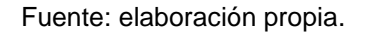

 Google Container Engine*:* es un servicio que permite ejecutar y desplegar contenedores de software en un clúster de máquinas virtuales. Permite total integración de los contenedores de software de Docker, a través del administrador de contenedores Kubernetes. En este proyecto se utilizó este servicio para alojar y ejecutar el servidor REST de la solución.

# Figura A3. **Consola de clúster que aloja el contenedor de software del servidor**

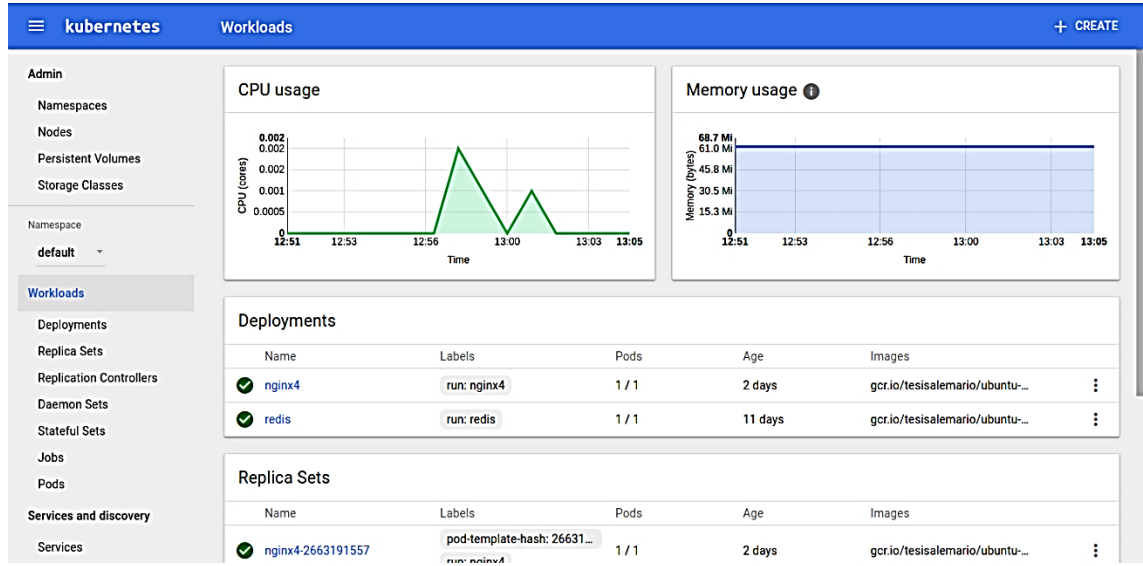

Fuente: elaboración propia.

**Hardware** 

Las herramientas de hardware necesarias para crear, probar y desplegar el servidor del sistema en la nube de Google son las siguientes:

- o Un clúster con un mínimo de 3 procesadores virtuales (vCPU) y un mínimo de 1,8 GB de memoria RAM.
- o Infraestructura de red con conexión a internet para el servidor.
- o Puerto del contenedor expuesto mediante una IP pública.

**Software** 

El software necesario para el desarrollo y despliegue del servidor en la nube de Google es el siguiente:

- o Nodos del clúster deben estar configurados con un sistema operativo Linux.
- o Python en la versión 2.7 o superior.
- o Google Cloud SDK para conexión con los servicios de Google.
- o Línea de comandos de Kubernetes para administración de contenedores en la nube de Google.
- Consideraciones de implementación

Para la implementación y despliegue del servidor se deben tener en cuenta las siguientes consideraciones:

o Para desplegar nuevas características en el servidor se debe crear un nuevo contenedor de software que contenga las características nuevas mediante un archivo de construcción de Docker. Posteriormente, debe ser subida la imagen del contenedor a la nube de Google para que sea accesible por el administrador Kubernetes.

o La administración de los contenedores en la nube de Google se realiza por medio de la instanciación de un proxy hacia la consola de *Google Container Engine* en la computadora de desarrollo. Este proxy se crea utilizando las funciones de Google Cloud SDK. Cabe destacar que esta es la única forma de comunicación con el clúster que almacena los contenedores.

### Apéndice 2. **Documentación de la aplicación**

Herramientas de desarrollo

Las herramientas que se utilizaron en el desarrollo de la aplicación de transporte público fueron seleccionadas debido a las ventajas que brindan con respecto al desarrollo de aplicaciones híbridas. Además, se utilizaron componentes para explotar las ventajas de las tecnologías móviles actuales más populares.

o Ionic Framework

Es un *framework* que proporciona la estructura mínima sobre la cual comenzar a trabajar además de facilidades en el desarrollo de la interfaz gráfica. Se desarrolla sobre AngularJS, framework que es utilizado para la creación de aplicaciones web; hace uso de diversos controladores, módulos y directivas que resultan en el desarrollo del funcionamiento de la aplicación.

Ionic es muy sencillo de instalar y comenzar a utilizar, cuenta con una página oficial que brinda conceptos básicos y varios tutoriales para desarrollar aplicaciones básicas pero escalables.

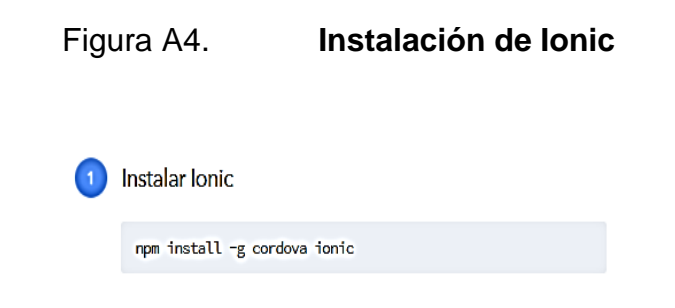

## Figura A5. **Creación y ejecución de una aplicación de Ionic**

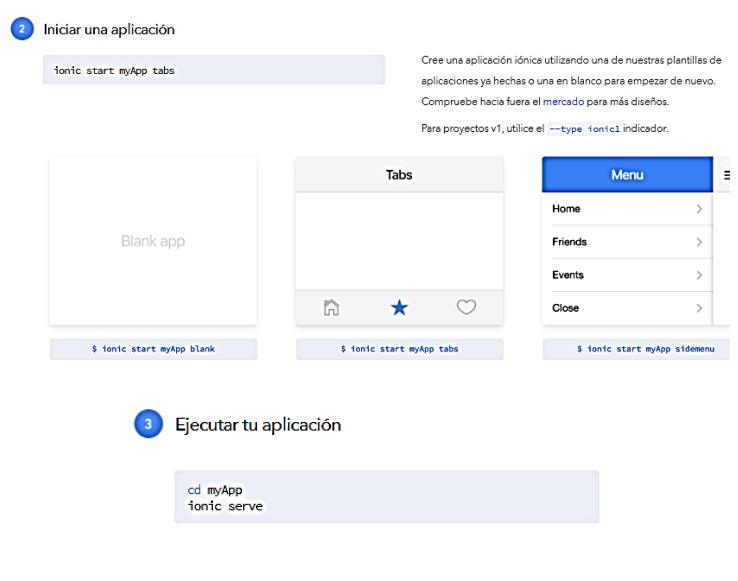

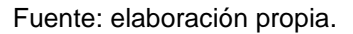

#### o Componentes de Apache Córdova

A continuación, se describen los componentes que proporcionan las funcionalidades principales de la aplicación:

**HTTP** 

Para realizar la comunicación con el servidor que contiene la base de datos que centraliza la información de las rutas y paradas del transporte público, es necesario un plugin que permita realizar peticiones al mismo. Este componente permite realizar peticiones a servidores HTTP.

Figura A6. **Función get del componente de HTTP** get(url, parameters, headers) Param Tipo **Detalles** Url string La url para enviar la solicitud a Parámetros Parámetros para enviar con la solicitud Object Encabezados Object Los encabezados a establecer para esta solicitud

Fuente: elaboración propia.

## Figura A7. **Instalación y plataformas de HTTP**

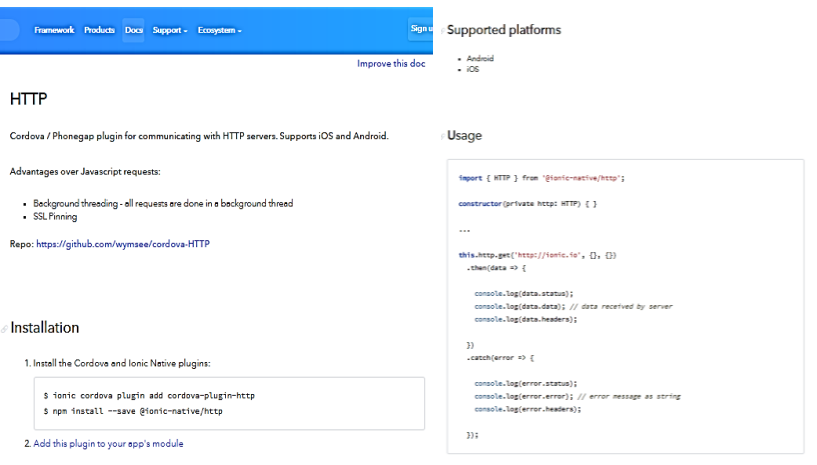

Geolocalización

La instalación de este plugin permite obtener la información sobre la ubicación del dispositivo, apoyándose en las fuentes de información que posea el dispositivo del usuario, como el GPS, direcciones IP, Bluetooth, entre otras.

La instalación de este plugin en la aplicación es muy sencilla y está disponible para una gran cantidad de plataformas.

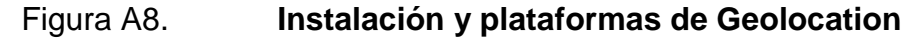

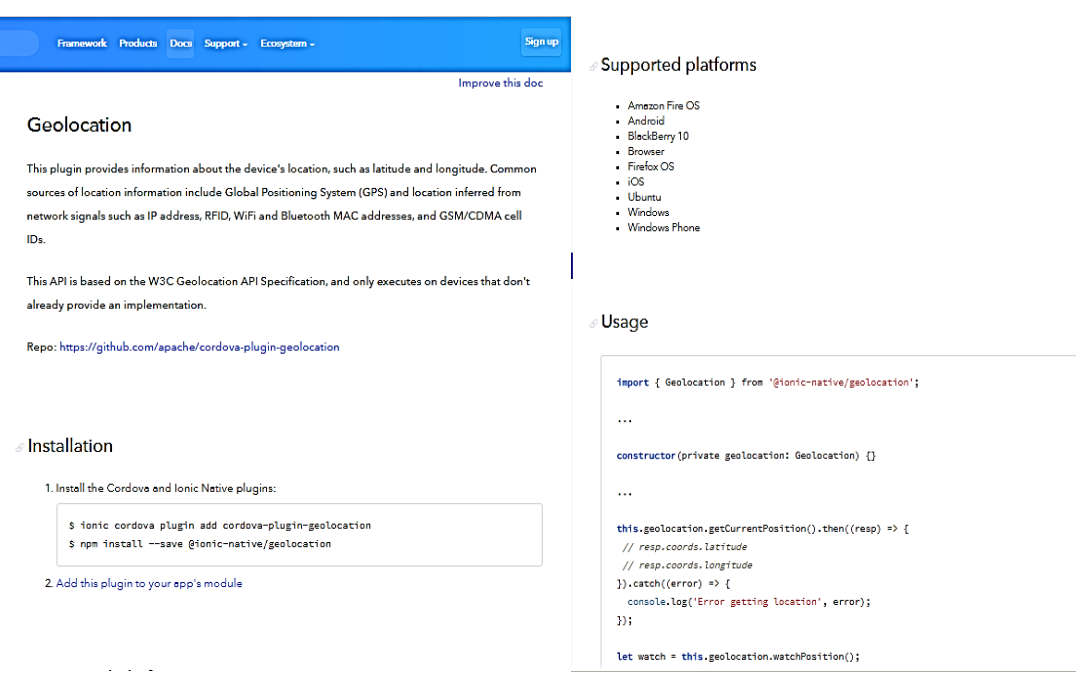

Google Maps

La parte fundamental de la aplicación es la implementación de la realidad aumentada. Se utilizó, entonces, el componente de Google Maps, el que permitirá mostrar la información obtenida del servidor, de forma gráfica en la interfaz de usuario.

Figura A9. **Instalación y plataformas de Google Maps**

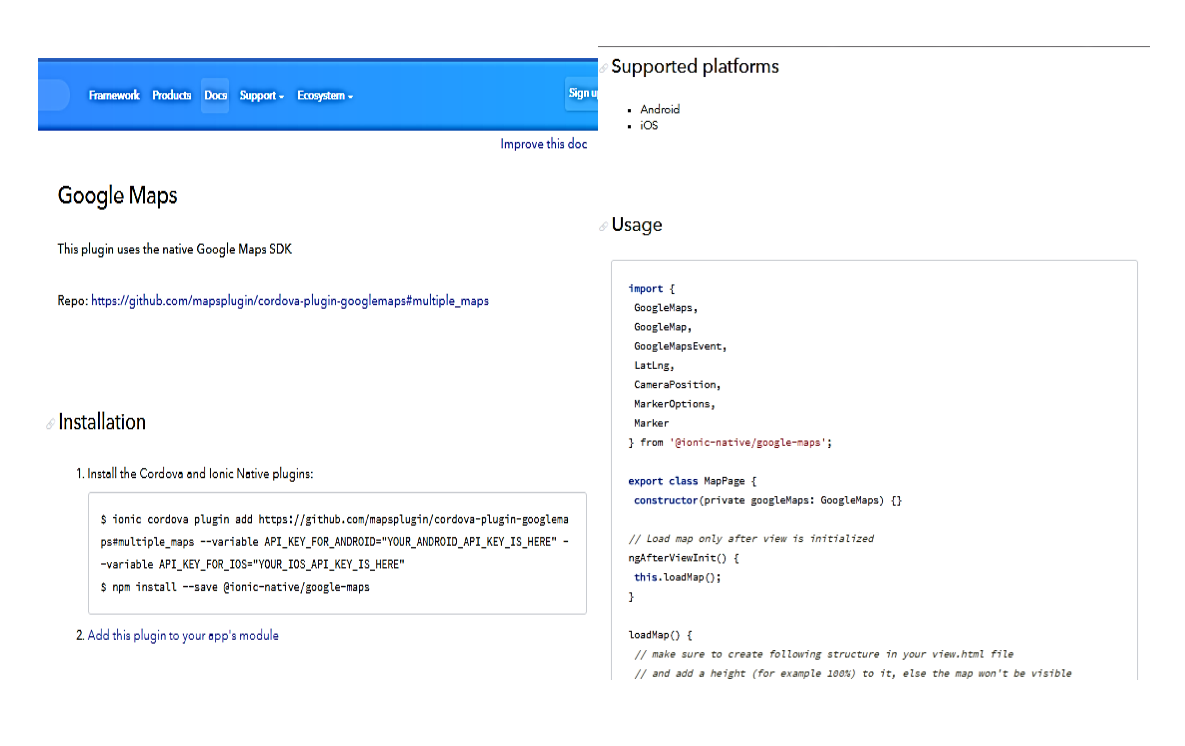

Diagnostic

Con la finalidad de crear una aplicación eficiente, y evitar errores al utilizar las características de hardware del dispositivo, es necesario utilizar un componente específico. Este componente comprueba el funcionamiento de las fuentes de información de posicionamiento, específicamente para esta aplicación, ya que puede utilizarse para examinar el funcionamiento de cualquier otra herramienta del dispositivo como la cámara. Al igual que los componentes anteriores, su instalación es muy sencilla.

### Figura A10. **Instalación y plataformas de Diagnostic**

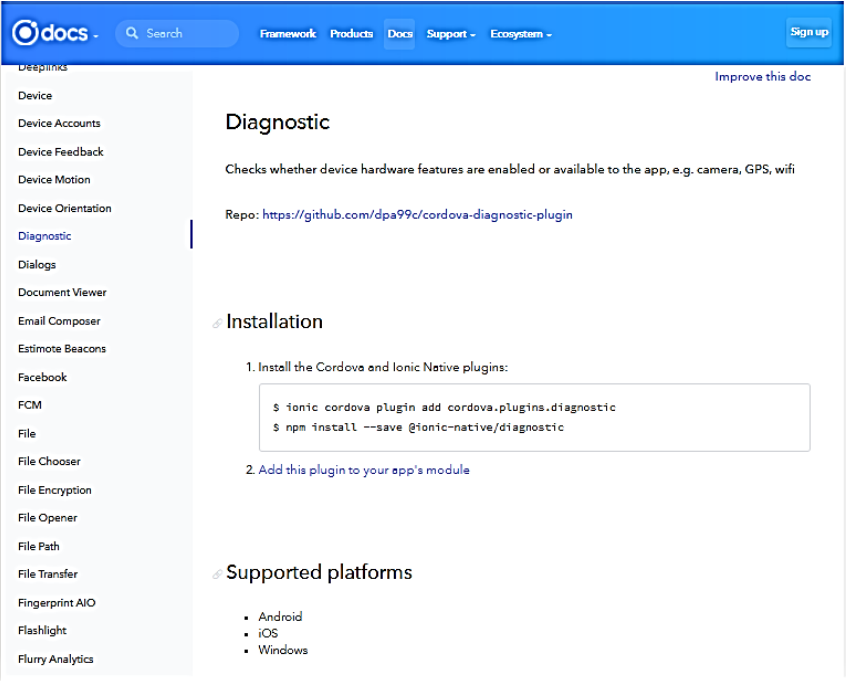

• Hardware

Las consideraciones que se deben tomar en cuenta para desarrollar y desplegar la aplicación móvil son las siguientes:

o Desarrollo de la aplicación

Se recomienda que el ambiente de desarrollo de la aplicación móvil cuente como mínimo con los siguientes recursos:

- **Procesador Dual Core de 2.0 GHz.**
- 2 GB de memoria RAM para pruebas en un dispositivo físico y 4 GB de memoria RAM para pruebas en un dispositivo virtual.
- Conexión a internet.
- o Implementación de la aplicación

Se recomienda que el dispositivo donde se instalará la aplicación móvil cuente como mínimo con los siguientes recursos:

- **Procesador Dual Core de 1.0 GHz**
- 512 MB de memoria RAM
- Almacenamiento interno de al menos 60 MB
- Conexión a internet
- Continuación del apéndice 2.
	- **Dispositivo de GPS**
- **Software**

El software necesario y utilizado para el desarrollo de la aplicación, capaz de soportar los componentes y el *framework* de desarrollo, así como el software de implementación, se describe a continuación:

o Desarrollo de la aplicación

La aplicación se desarrolló conjuntamente, en dos sistemas operativos:

- **Windows 10**
- Ubuntu 16.04

Se utilizó Visual Studio Code, editor de código, para el desarrollo de la aplicación. Se utilizó en ambos sistemas operativos ya que está disponible en esas plataformas.

Figura A11. **Visual Studio Code**

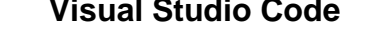

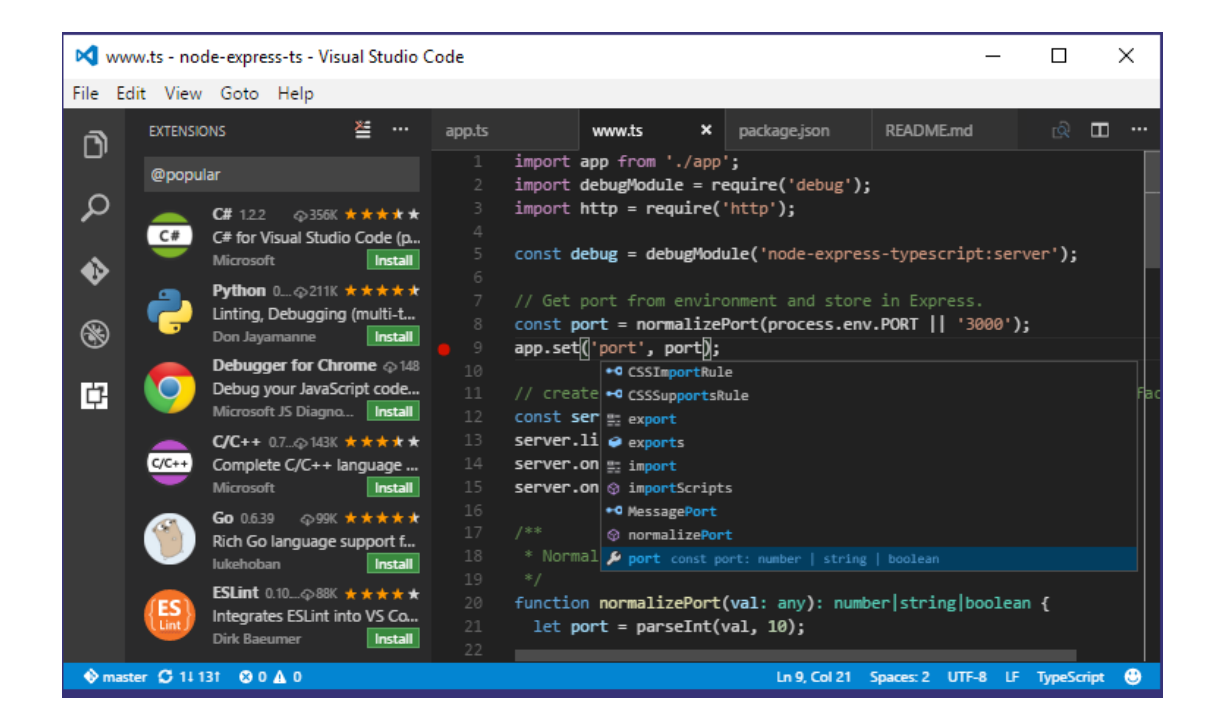

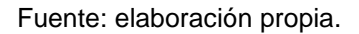

#### o Implementación de la aplicación

Para lograr el funcionamiento adecuado de la aplicación, esta debe ser instalada en un dispositivo móvil con sistema operativo Android. La versión mínima en al que se debe de instalar la aplicación es la versión Android 4.2.2 (Jelly Bean) en adelante.

- Consideraciones de implementación
	- o Estructura de las carpetas y archivos

La carpeta que contiene la aplicación tiene la estructura de un proyecto típica de Cordova, que permite la instalación de los componentes descritos anteriormente, así como crear nuevos archivos.

## Figura A12. **Estructura del directorio de la aplicación de Ionic**

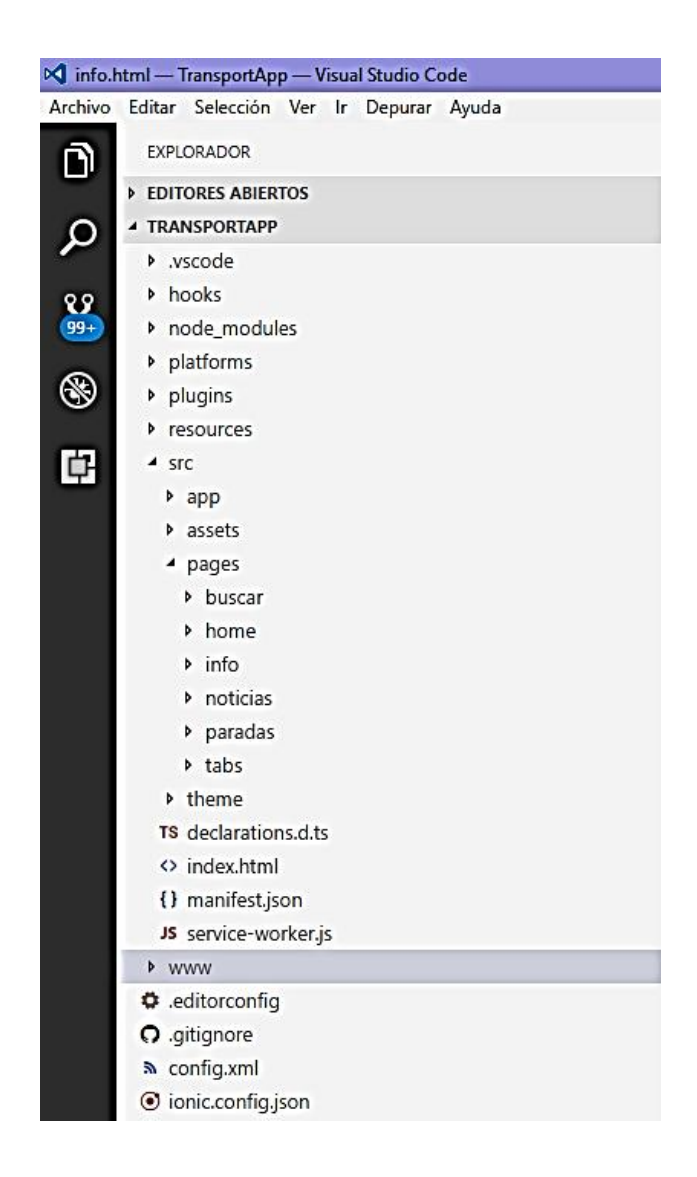

A continuación, se describen las carpetas y archivos utilizados mayormente en el desarrollo.

Continuación del apéndice 2.

- ./srs/index.html: se incluyen las configuraciones de scripts y CSS, además de ser el punto donde empieza a correr la aplicación.
- **Directorio platforms: incluye los componentes necesarios** para la implementación de la aplicación en una determinada plataforma.
- **-** Directorio plugins: muestra los plugins instalados en la aplicación, en nuestro proyecto encontramos los mencionados anteriormente.

Figura A13. **Componentes instalados en la aplicación**

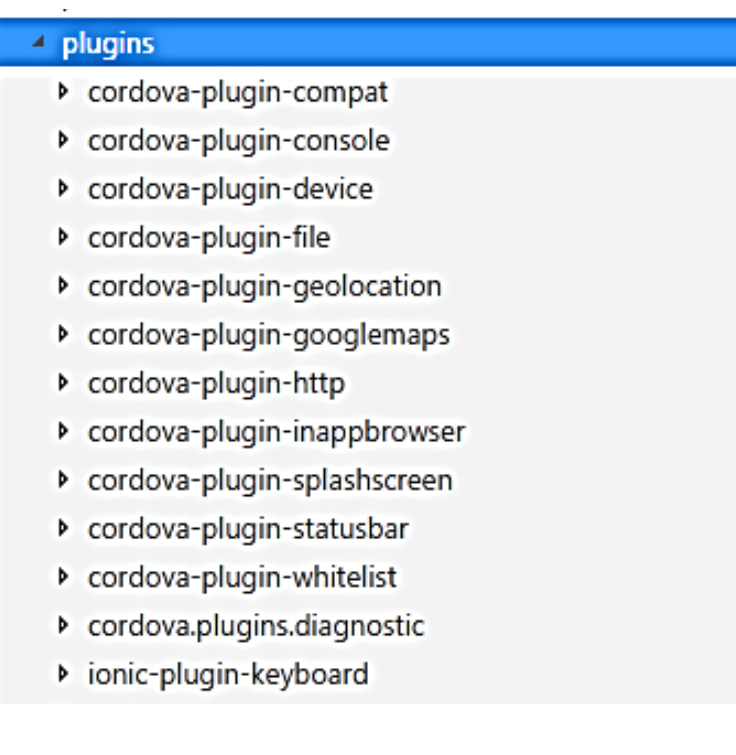

Fuente: elaboración propia.

**Directorio src/app: en este directorio se encuentran los** archivos fundamentales de la aplicación; estos archivos son los encargados de llevar el control de la aplicación. Se importan aquí los componentes que la aplicación utilizará; además, define el tipo de plantilla inicial que forma la aplicación.

- Directorio src/pages: en este directorio se incluyen subdirectorios, que pertenecen a cada una de las páginas nuevas que se deseen agregar. Cada subdirectorio cuenta con 4 archivos, dos con extensión .ts, en los que se desarrolla el funcionamiento y configuraciones para darle sentido a la página; un archivo para la configuración de estilo y un último archivo html donde se estructura la interfaz para el usuario.
- Directorio src/theme: por último, se encuentra el directorio en el cual se puede definir los estilos de forma general que compartirán todas las páginas que se deseen agregar al proyecto.
- Algunas consideraciones

Al momento de realizar pruebas de la aplicación, al inicio es posible realizarlas desde algún navegador web, cambiando el modo de visualización; sin embargo, esto ya no es posible al incluir en la aplicación, los componentes de Apache Cordova. Por lo que es necesario realizar pruebas sobre dispositivos móviles directamente.

## **ANEXOS**

## Anexo 1. **Manifiesto de realidad aumentada, traducido al español**

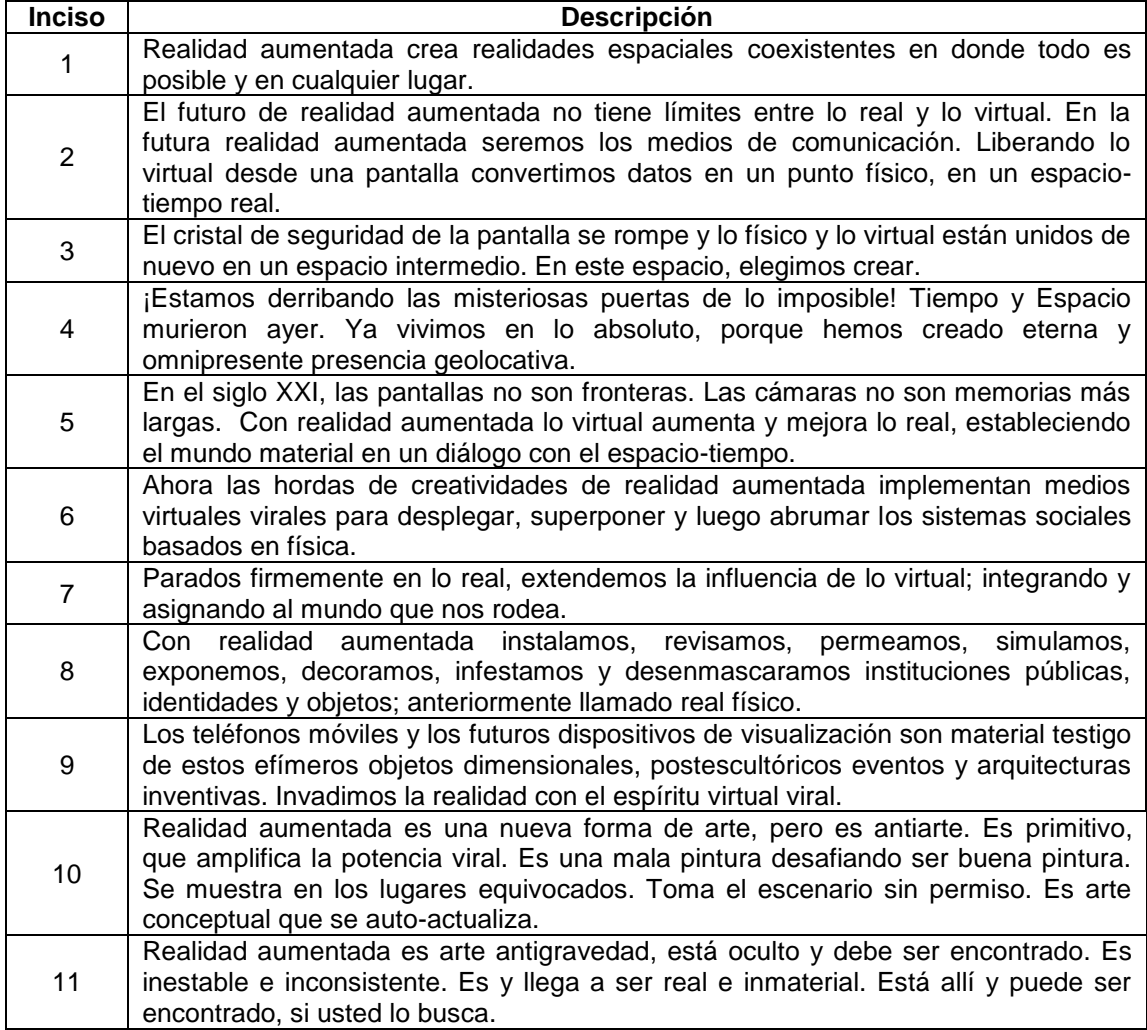

Fuente: Manifest.AR. *The AR Art Manifesto.* www.armanifesto.wordpress.com.

Consulta: 23 de mayo de 2017.

## Anexo 2. **Manifiesto SoLoMo, síntesis traducida al español**

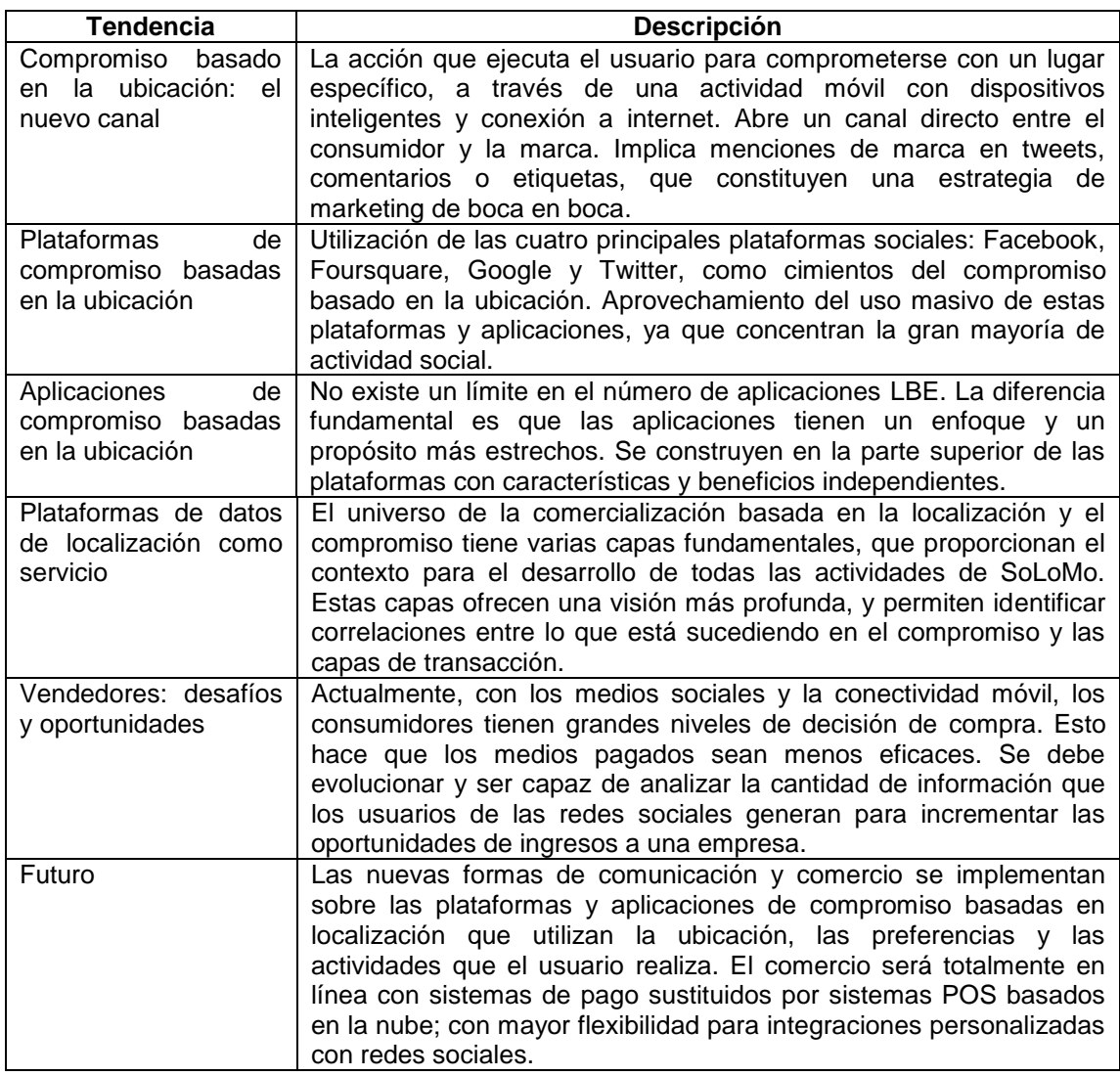

Fuente: REED, Rob; MOMENTFEED. *The SoLoMo Manifesto: Just About Everything Marketers Need to Know about the Convergence of Social, Local and Mobile*. p. 6.